# UNIVERSIDAD DEL BIO-BIO

Facultad de Ciencias Empresariales Departamento Sistema de Informaciones

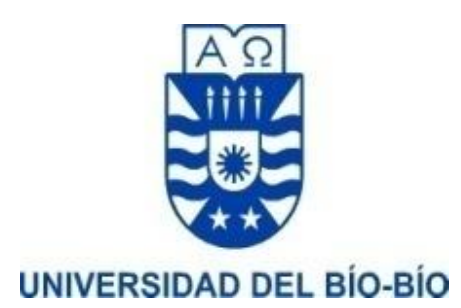

# PROPUESTA DE PROYECTO FINAL DE CARRERA DE INGENIERÍA DE EJECUCIÓN EN COMPUTACIÓN E INFORMÁTICA

# "SISTEMA DE APOYO A LA GESTIÓN DE PEDIDOS, INVENTARIO Y REGISTRO DE COMPRAS DE SUSHI SANTAFUSIÓN"

Alumno : Julián Ramsés Escobar Henríquez

Patrick Edward Fernández Santibáñez

Profesor Guía : Mónica Alejandra Caniupán Marileo

CONCEPCION, marzo 2022

# Contenido

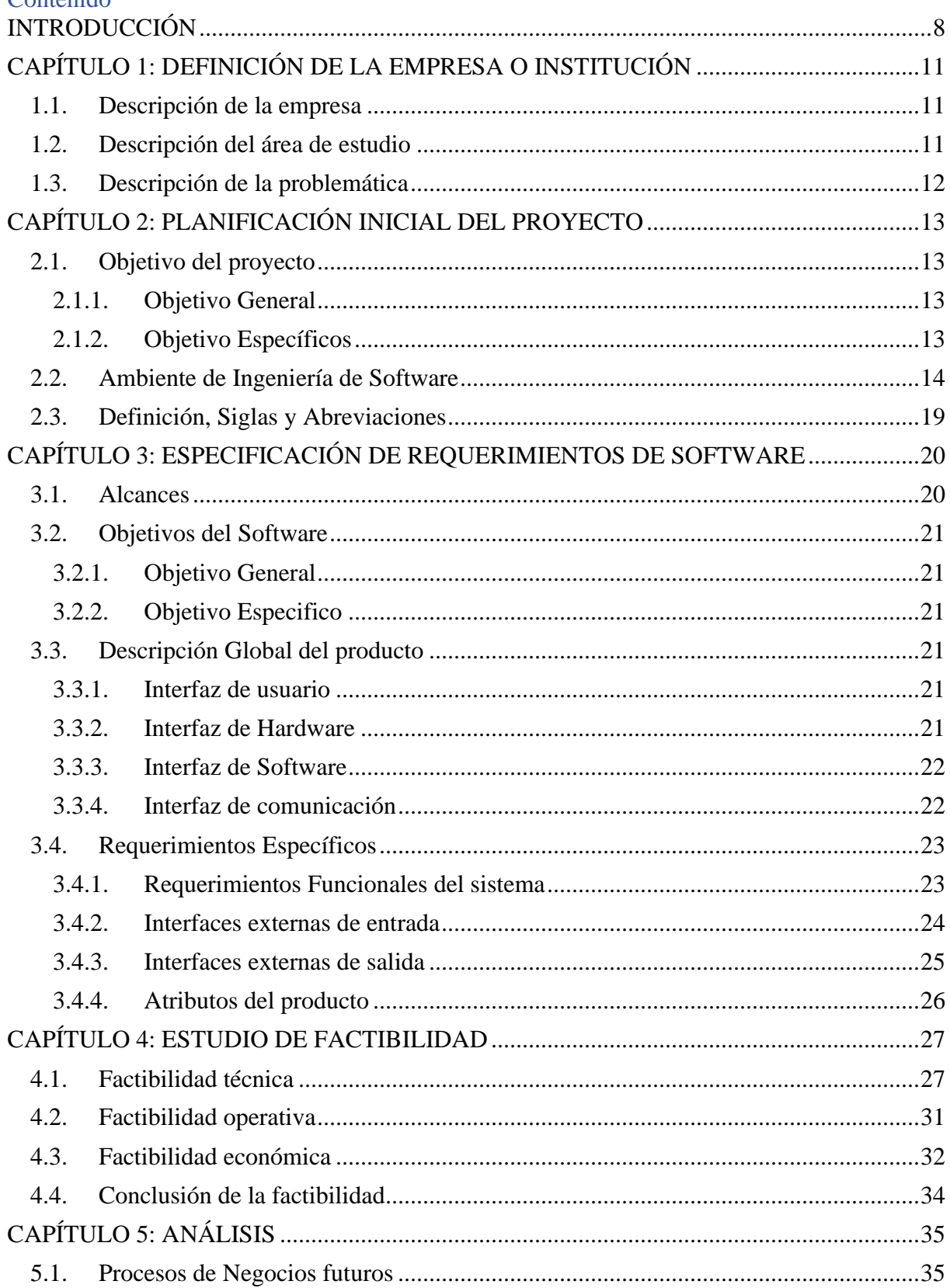

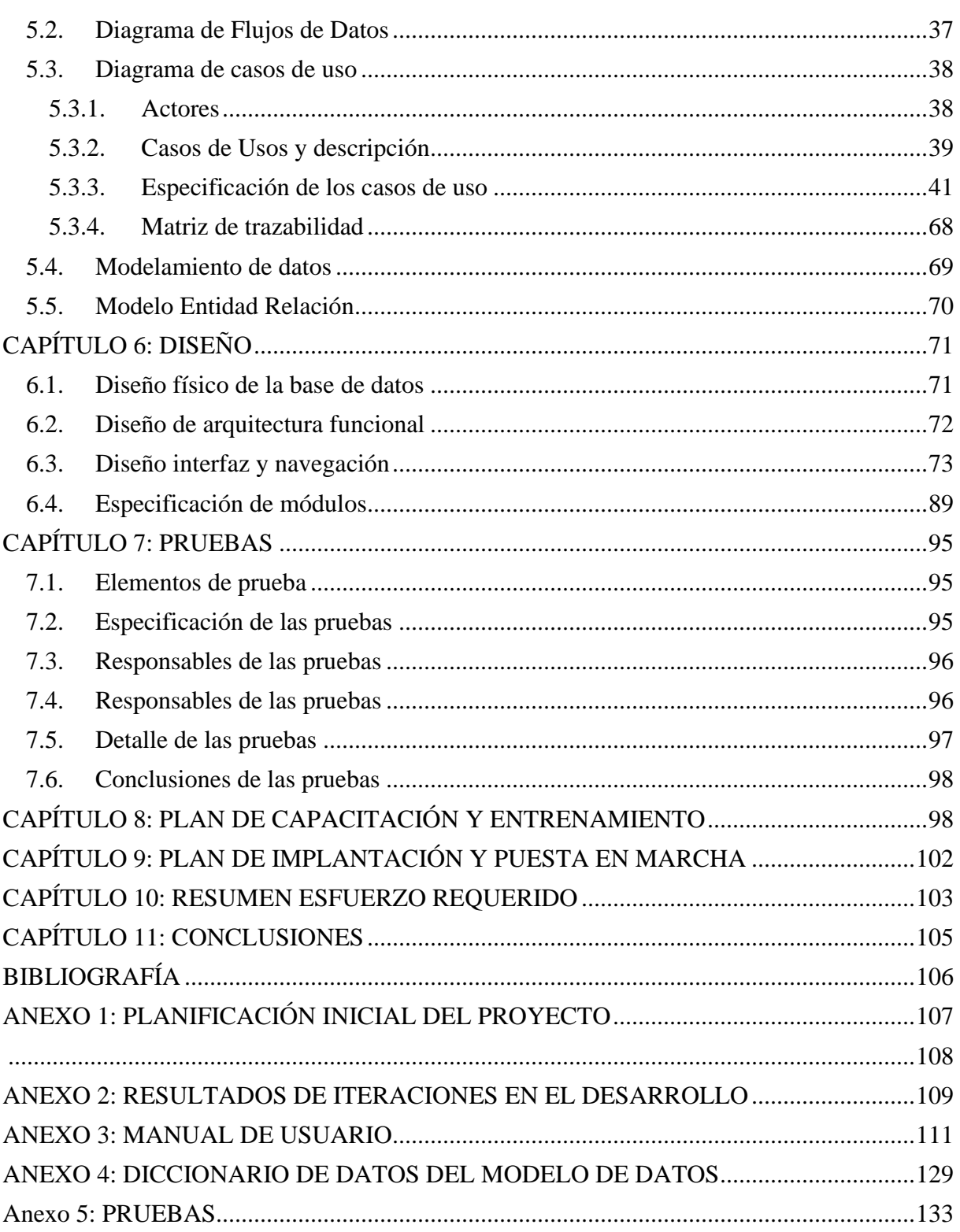

## CONTENIDO TABLAS

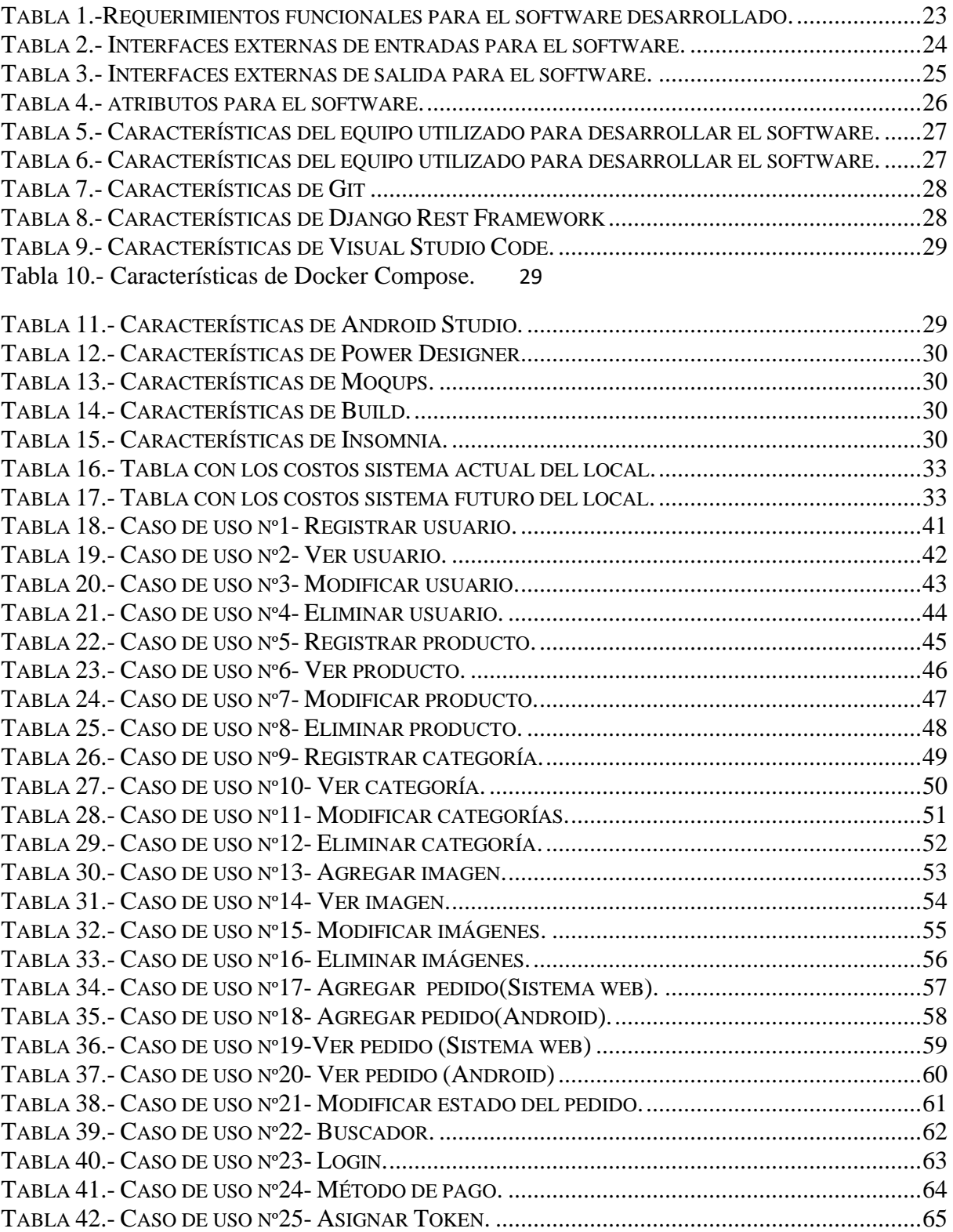

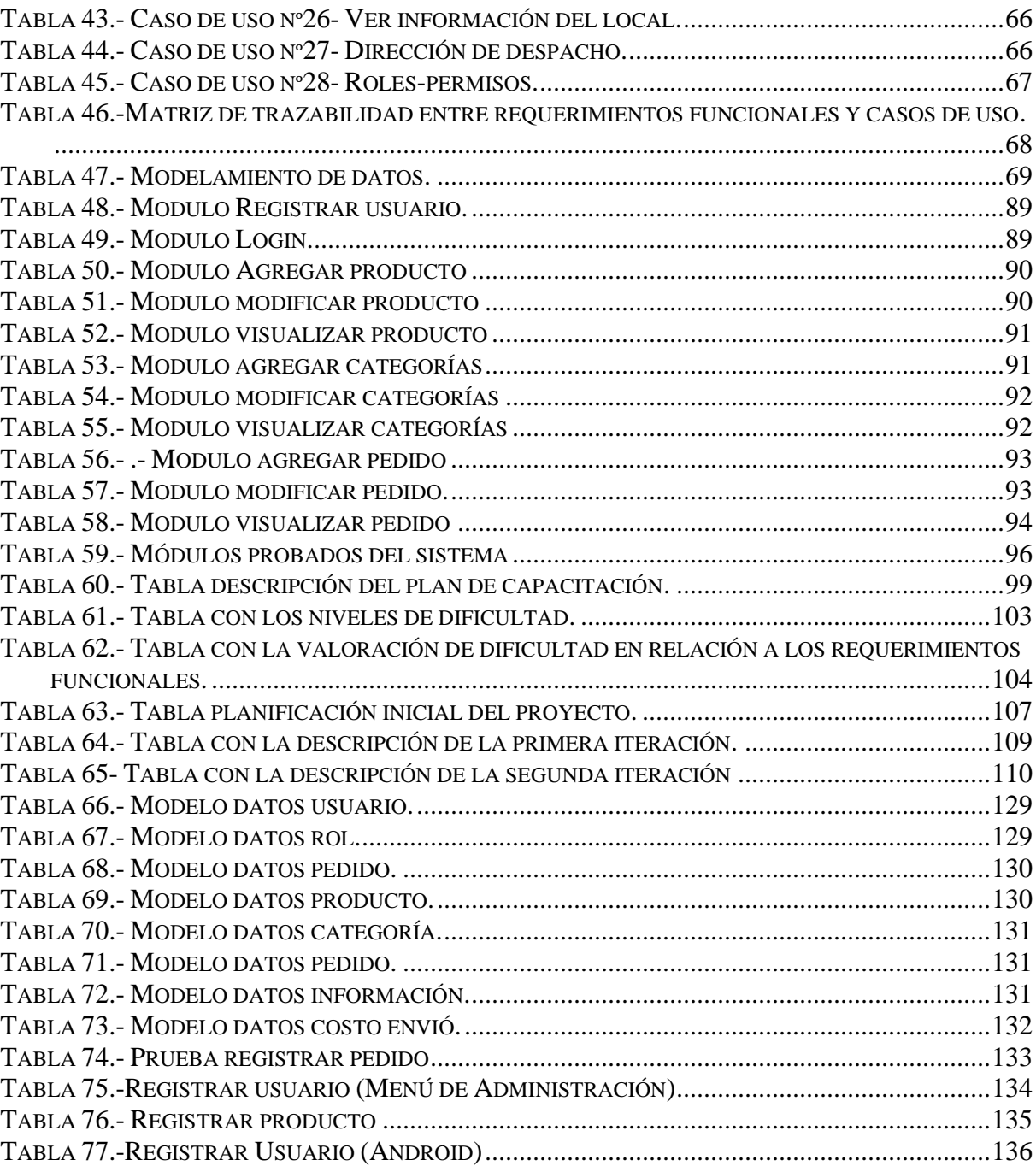

## CONTENIDO ILUSTRACIONES

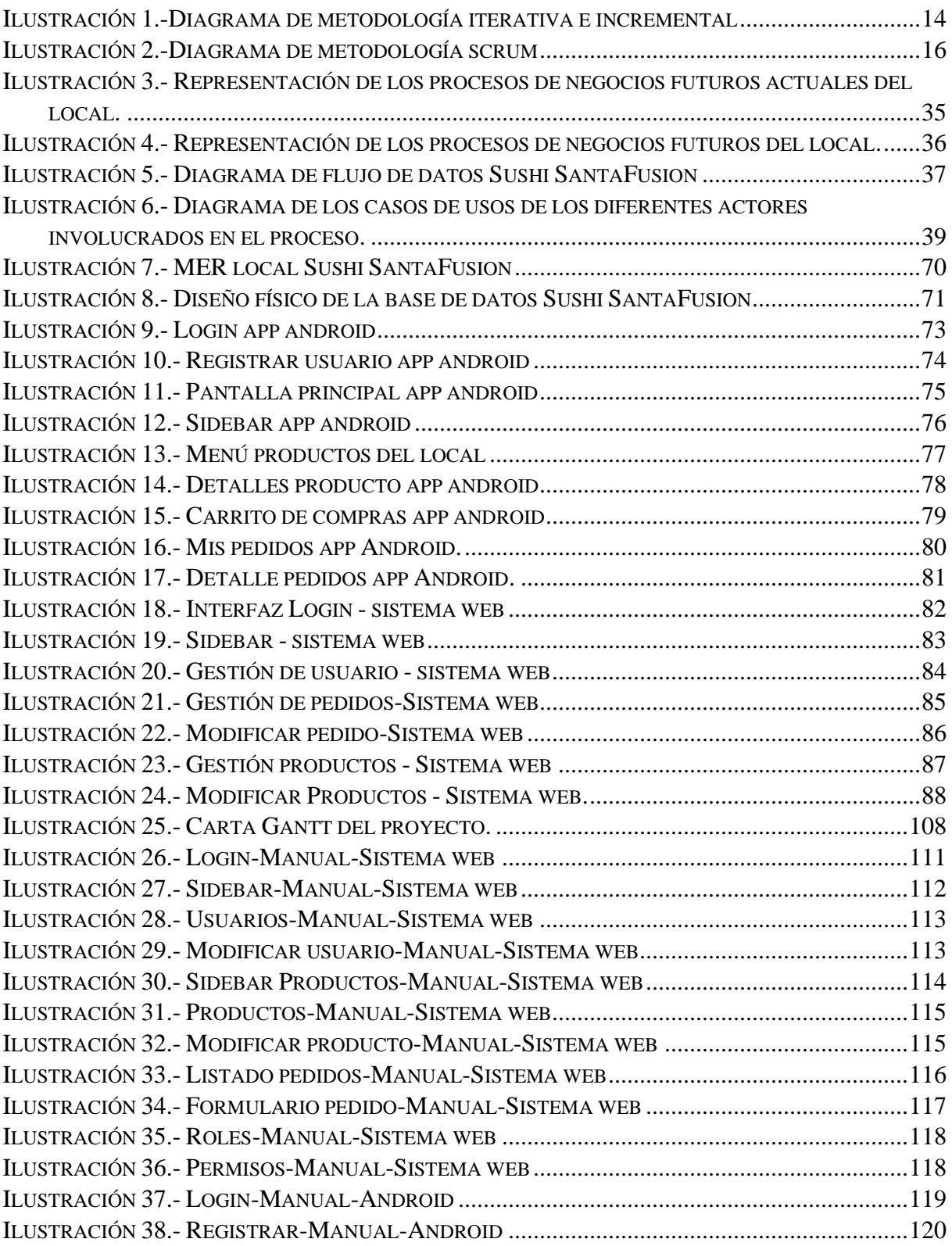

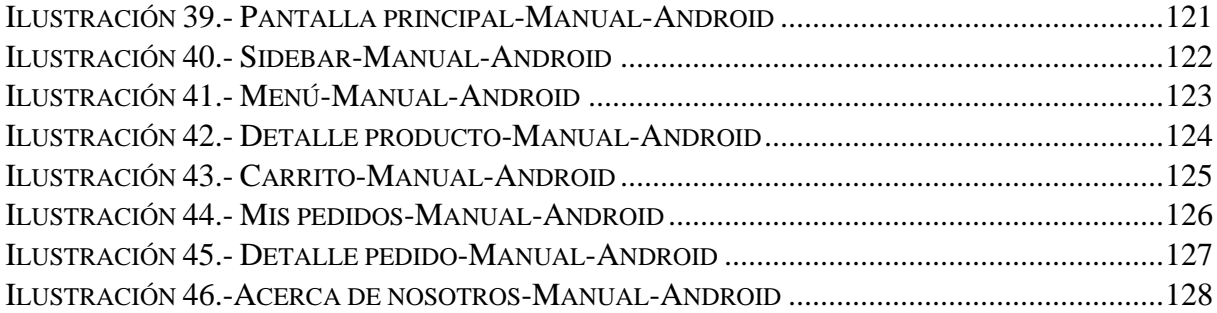

#### <span id="page-7-0"></span>**INTRODUCCIÓN**

En los últimos años la digitalización de las empresas en cuanto a su gestión ha experimentado sucesivas transformaciones, poniendo énfasis en la automatización, eficacia, facilidad con la que se realizan las labores cotidianas dentro de las empresas o pymes, por encima de la gestión manual de los propios trabajadores. Estos múltiples cambios tienen como propósito facilitar a los trabajadores, dueños y usuarios en la utilización de diferentes plataformas comerciales, todo esto debido a la necesidad de estar a la par con los avances tecnológicos en múltiples áreas lo que es fundamental para adecuarse a los cambios y avances tecnológicos que hay en nuestra sociedad.

Es por esto, que el presente proyecto tiene como por objetivo "Diseñar, desarrollar e implementar un sistema informático y aplicación Android que permita la gestión de pedidos, inventario y registro de compras Sushi SantaFusión".

Se detalla la solución aplicada para un problema general en el local de la localidad de Santa Juana Sushi Santa Fusión, en la cual el accionar de los trabajadores es poco óptima, lo cual genera problemas de tiempo y coordinación tanto en la cocina como en las compras.

Como equipo de trabajo se planteó una solución para la automatización en los procesos de solicitud de compra y el proceso de cocina y gestión de materiales que sea de fácil uso para todo el personal del local.

El sistema pretende optimizar los tiempos de compra, además de hacer el proceso de solicitud de compra más cómoda, junto a esto también optimizar los tiempos y la coordinación de la cocina, generando un ambiente con mejor comunicación y mejor uso del tiempo, el uso de inventario, además, servirá para que el personal de cocina esté al tanto de los recursos del local, previniendo inconvenientes en la cocina por falta de comunicación a la hora de producción.

El lograr el objetivo, permitió agilizar los procesos realizados en el local de sushi SantaFusión, mejorando la gestión de sus productos y ventas.

Este informe se ha elaborado a partir de 11 capítulos. Se describirán a continuación:

#### Capítulo 1: DEFINICION DE LA EMPRESA O INSTITUCIÓN

En este capítulo se describe la institución en donde se desarrolló el proyecto, proporcionando información básica sobre ésta, junto a sus funciones y productos principales.

#### Capítulo 2: PLANIFICACIÓN INICIAL DEL PROYECTO

En capítulo dos se explica el proyecto mediante la definición de su objetivo general, sus objetivos específicos, el ambiente de desarrollo del software y la definición de siglas y abreviaciones utilizadas en el desarrollo de éste.

#### Capítulo 3: ESPECIFICACIONES DE REQUERIMIENTOS DE SOFTWARE

En este capítulo se especifican los requerimientos de los módulos de software, junto a los requerimientos de interfaz de usuario, de software y de hardware. Además, se describe los alcances y limitaciones de la implementación del software.

#### Capítulo 4: ESTUDIO DE FACTIBILIDAD

En el capítulo se describen los estudios de factibilidad con el objetivo de determinar si el software es viable en su desarrollo. Los análisis se enfocan el ámbito técnico, económico y operativo.

#### Capítulo 5: ANÁLISIS

En el capítulo se evalúa y especifica la función y futuro rendimiento del software, indicando el diagrama de flujo de datos, diagrama de casos, modelo de datos y el modelamiento de entidad relación. El diagrama de casos de uso permite comprender las funcionalidades del sistema. La diferencia básica entre modelamiento de entidad relación y el modelo relacional es que el modelamiento de entidad relación trata específicamente con las entidades y sus relaciones. Por otro lado, el modelo relacional se ocupa de las Tablas y de la relación entre los datos de esas tablas.

#### Capítulo 6: DISEÑO

En este capítulo se detalla el diseño que se utiliza cuando el software esté totalmente implementado. Para esto, fue diseñada una maqueta o modelo representativo de los módulos que se desarrollarán. El diseño debe incluir: el diseño lógico, el modelo físico de base de datos, diseño de interfaz y navegación.

#### Capítulo 7: PRUEBAS

Se detallan las diferentes pruebas que fueron hechas al software para así verificar y revelar la calidad el producto final. Esta herramienta se utiliza principalmente para identificar errores de implementación y/o usabilidad del sistema.

## Capítulo 8: PLAN DE CAPACITACIÓN Y ENTRENAMIENTO

En este capítulo se detalla el plan de capacitación a los usuarios del sistema y los responsables de éste.

### Capítulo 9: PLAN DE IMPLANTACIÓN Y PUESTA EN MARCHA

En capítulo nueve se dan a conocer las indicaciones que se debe tener en cuenta en el plan de implementación.

#### Capítulo 10: RESUMEN ESFUERZO REQUERIDO

En este capítulo se especifican las horas trabajadas en cada etapa de desarrollo del software.

#### Capítulo 11: CONCLUSIONES

En el capítulo once se compara el escenario inicial (antes de implementar el software) y el final (ya implementado el software) para así, ver si este cumple o no con los objetivos específicos establecidos al comienzo del proyecto.

# <span id="page-10-1"></span><span id="page-10-0"></span>CAPÍTULO 1: DEFINICIÓN DE LA EMPRESA O INSTITUCIÓN

### 1.1. Descripción de la empresa

Sushi SantaFusion, es un establecimiento de elaboración y venta de sushi. La empresa cuenta con diferentes trabajadores para el funcionamiento eficiente del local, brindando una mejor experiencia de sabor al cliente.

La atención al público es en horarios definidos de lunes a viernes de 14.00 hrs. hasta las 21.30 hrs.

Antecedentes generales de la empresa:

Nombre de la empresa: Sushi SantaFusión Dirección: Aníbal Pinto #56, Santa Juana. Región del Bio- Bio, Chile. Rubro: Restaurant Productos: Sushi, HandRoll, almuerzos (Bowl) y bebidas.

<span id="page-10-2"></span>1.2. Descripción del área de estudio

El área de estudio se enfoca en un restaurant de sushi ubicado en la localidad de Santa Juana. En objetivo es implementar un sistema de gestión de los pedidos(ordenes), gestión de productos en la empresa, con la finalidad de optimizar los procesos presentes en el local de Sushi SantaFusión. El área de estudio se limita hasta el proceso de despachar un producto al cliente.

#### <span id="page-11-0"></span>1.3. Descripción de la problemática

Actualmente en el local se realizan todas las actividades del área de estudio sin apoyo alguno de herramientas tecnológicas, solamente con documentos redactados a mano, lo que genera una gran ineficiencia en la utilización de su recurso más escaso: horas/hombre. Por otro lado, la falta de un sistema que permita apoyar los procesos contenidos en el área de estudio genera una repuesta poco optima a los requerimientos de los clientes.

La pyme Sushi SantaFusion, debe verificar manualmente el estado actual de pedidos y productos, para luego ver cual producto es escaso y para tomar decisiones con relación a la demanda de pedidos.

Otro problema que se da recurrentemente dentro de la empresa es que cuando los clientes hacen un pedido, se hace un registro manual de dicho pedido, por lo que muchas veces se entregan pedidos de manera errónea al encargado de cocina.

# <span id="page-12-0"></span>CAPÍTULO 2: PLANIFICACIÓN INICIAL DEL PROYECTO

# <span id="page-12-1"></span>2.1. Objetivo del proyecto

# 2.1.1. Objetivo General

<span id="page-12-2"></span>• Diseñar, desarrollar e implementar un sistema informático y aplicación Android que permita la gestión de productos y registro de solicitud de pedidos para el local Sushi SantaFusión.

# 2.1.2. Objetivo Específicos

- <span id="page-12-3"></span>• Realizar un estudio de la situación actual en la gestión de pedidos y productos de Sushi SantaFusión.
- Analizar y modelar los procesos de negocio de ventas, pedidos y control de existencias de la empresa.
- Desarrollar un sistema que apoye la gestión de pedidos, productos y usuarios del local.
- Desarrollar una aplicación móvil que permita gestionar los pedidos y visualización de sus productos.
- Realizar un proceso de capacitación del sistema a los trabajadores del local.

#### <span id="page-13-0"></span>2.2. Ambiente de Ingeniería de Software

La metodología a usar en el desarrollo del proyecto será una mezcla entre Desarrollo iterativo e incremental y la metodología ágil de desarrollo Scrum, a continuación, se detallará las ventajas de las metodologías a usar:

#### **Desarrollo iterativo e incremental:**

En un desarrollo iterativo e incremental el proyecto se planifica en diversos bloques temporales llamado iteraciones, como se visualiza en la Ilustración 1. En todas las iteraciones se repite un proceso similar para proporcionar un resultado completo sobre el producto final, de manera que el cliente pueda obtener los beneficios del proyecto de forma incremental. Cada iteración genera una evolución del producto a partir de los resultados completados en las iteraciones anteriores, añadiendo nuevos requisitos u objetivos (Proyectos agiles,2009).

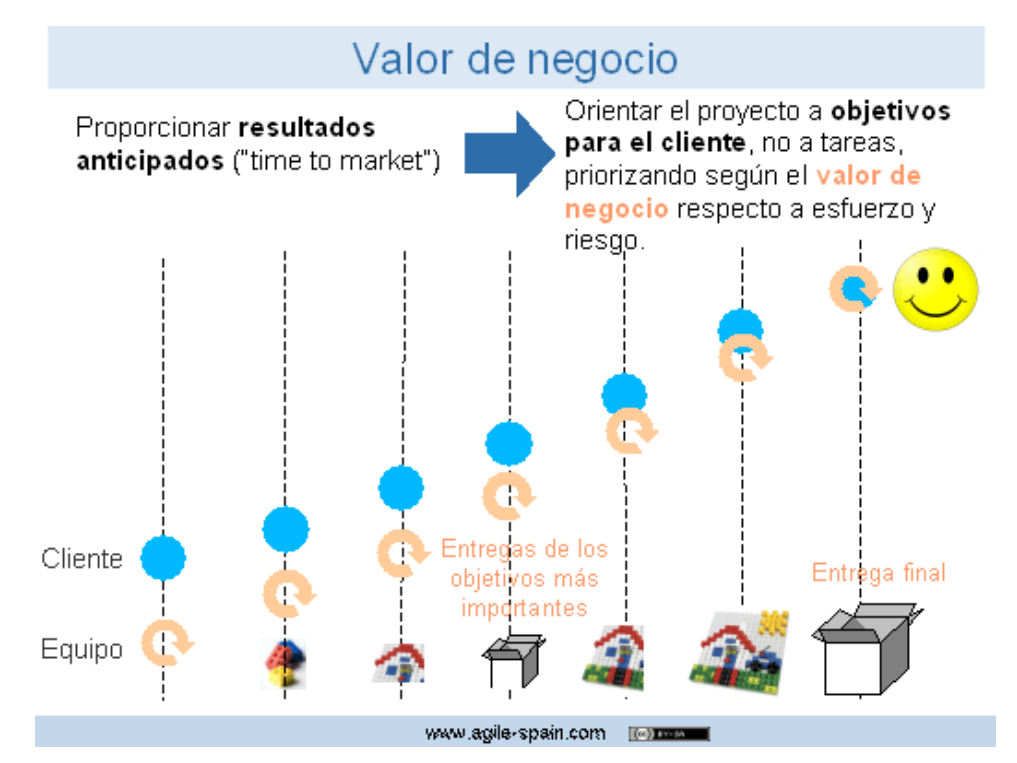

*Ilustración 1.-Diagrama de metodología iterativa e incremental*

Beneficios que aseguran un buen ambiente de desarrollo junto al cliente.

- El cliente puede obtener resultados importantes y usables ya desde las primeras iteraciones.
- Permite conocer el progreso real del proyecto desde las primeras iteraciones y extrapolar si su finalización es viable en la fecha prevista. El cliente puede decidir re priorizar los requisitos del proyecto, añadir nuevos equipos, cancelarlo, etc.
- El cliente puede comenzar el proyecto con requisitos de alto nivel, quizás no del todo completos, de manera que se vayan refinando en sucesivas iteraciones.

#### Metodología Scrum:

Esta metodología es un proceso para desarrollar software incrementalmente en entornos complejos donde, los requisitos no están claros o cambian con mucha frecuencia (Laines,2015).

Scrum es un proceso en el que se aplican de manera regular un conjunto de buenas prácticas para trabajar colaborativamente, en equipo, y obtener el mejor resultado posible de un proyecto. Estas prácticas se apoyan unas a otras y su selección tiene origen en un estudio de la manera de trabajar de equipos altamente productivos (Proyectos agiles,2009).

El objetivo de Scrum es proveer de un proceso conveniente para los proyectos y el desarrollo orientado a objetos. La metodología esta basada en principios similares a los de la XP, es decir, equipos de desarrollo pequeños, requisitos poco estables o desconocidos e iteraciones corta para promover la visibilidad para el desarrollo (Laines,2015).

En Scrum un proyecto se ejecuta en bloques temporales cortos y fijos (iteraciones de un mes natural y hasta de dos semanas, si así se necesita. Cada iteración tiene que proporcionar un resultado completo, un incremento de producto final que sea susceptible de ser entregado con el mínimo esfuerzo al cliente cuando lo solicite.

Se escogió Scrum para el desarrollo del sistema de gestión, ya que permite dividir en módulos el desarrollo mediante iteraciones, en las cuales cada funcionalidad de la aplicación se ve reflejada en un Sprint. Todo esto se fundamenta en buenas prácticas de desarrollo en equipo, que son aplicadas en la metodología Scrum.

También el punto más importante de esta metodología es que el cliente quiere ser parte activa del desarrollo de la aplicación.

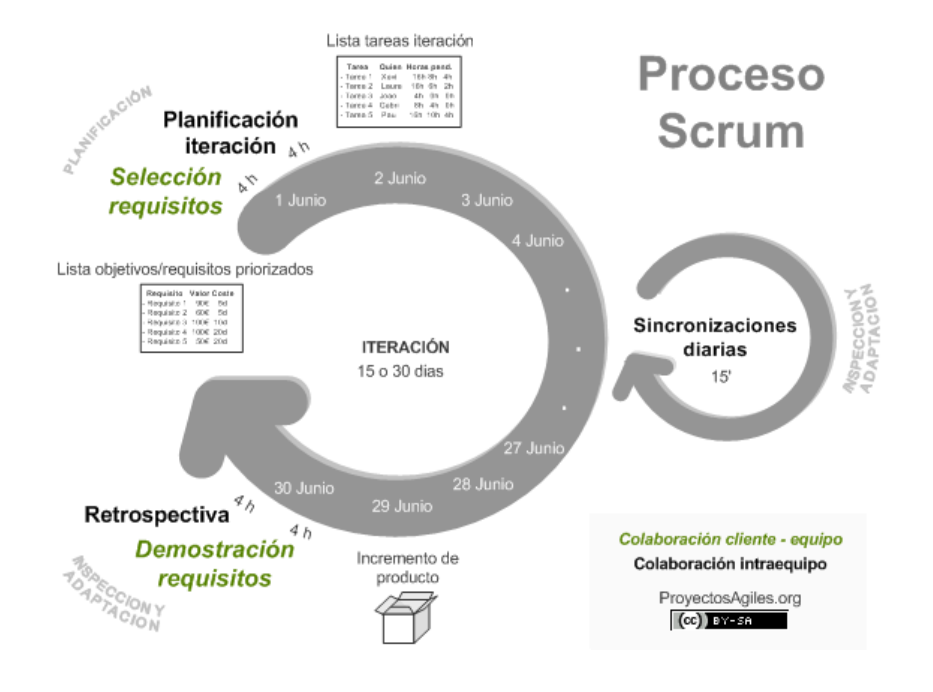

<span id="page-15-0"></span>*Ilustración 2.-Diagrama de metodología scrum*

Mitigación de riesgo:

En las metodologías antes vistas surge el problema de la planificación y la posible extensión del proyecto, para evitar se han establecido puntos de desarrollo fijos los cuales son la base y van acorde con los objetivos antes nombrados.

El tiempo de desarrollo se ha planificado en un semestre, correspondiente al segundo semestre del presente año y cualquier requerimiento anexo a los objetivos será negociado y evaluado para no afectar ni retrasar el desarrollo.

Para el desarrollo del proyecto se utilizaron algunas técnicas y notaciones las cuales ayudarán a obtener los requerimientos y modelos de datos necesarios, los cuales son los siguientes:

- Entrevista
- Modelo caso de uso
- Modelo Entidad Relación (MER)
- Carta Gantt
- Modelo Relacional (MR)

## **Estándares de documentación, producto o proceso de plantilla**

- Estándar para el informe: Plantilla "Proyecto Titulo de -Desarrollo de Software".
- Estándar para los requerimientos funcionales: Adaptación basada en IEEE Software requirements Specifications Std 830-1998
- Estándar para las Pruebas: IEEE Software Test Documentation Std 829-1998
- Estándar para la evaluación del producto software: ISO/IEC 9126

### **Para el apoyo de desarrollo del proyecto las herramientas son las siguientes:**

**1) Nombre: Git**

Número de versión: 2.34.1

Descripción: Git es un software de control de versiones diseñado por Linus Torvalds, pensado en la eficiencia y la confiabilidad del mantenimiento de versiones de aplicaciones cuando estas tienen un gran número de archivos de código fuente.

Tipo de licencia: GNU GLP v2.

Uso en el proyecto: Facilitar el control y gestión de las diferentes versiones de código generadas en el equipo de desarrollo

#### **2) Nombre: Django Rest Framework**

#### Número de versión: 3.11

Descripción: Django Rest Framework es un framework que nos permite el fácil desarrollo de una API REST en Python, facilita el desarrollo de aplicaciones web, utilizando el patrón de diseño MVC ( Modelo Vista Controlador), escrito en el lenguaje de programación Python.

Tipo de Licencia: Encode OSS Ltd.

Uso en el proyecto: Framework con el cual será escrito el Backend y FrontEnd de la aplicación y los servicios Rest necesarios

#### **3) Nombre: Android Studio**

Número de versión: 4.1.1

Descripción: Android Studio es un entorno de desarrollo integrado oficial para la plataforma Android

Tipo de Licencia: Licencia Apache, versión 2.0

Uso en el proyecto: Es un entorno de desarrollo dedicado para Android, con el cual será desarrollada la aplicación para venta y gestión del local.

### **4) Nombre: Microsoft Office 2021**

Número de versión: 16.0

Descripción: Microsoft Office 2021 es una versión de la suite informática para el sistema operativo de Windows de Microsoft, siendo el sucesor de Microsoft Office 2019 Tipo de licencia: Microsoft CLUF (EULA).

Uso de proyecto: Facilitar la creación y edición de documentos, ya sea informes, documentación del software y planificaciones.

### <span id="page-18-0"></span>2.3. Definición, Siglas y Abreviaciones

- Front-End: Parte del software que interactúa con el usuario.
- Back-End: Parte que procesa la entrada desde el Front-End.
- XML: (Extensible Markup Language o Lenguaje de Marcado Extensible) son un meta lenguaje que sirve para almacenar datos y facilitar su transmisión entre diferentes tecnologías sin afectar su estructura original.
- Rest: Cualquier interfaz de web simple que puede utilizar XML o JSOn y HTTP.
- API: Interfaz de programación de aplicaciones.
- Tags: Se refiere a una etiqueta (lenguaje de marcado).
- Django Rest Framework: Framework en Python de código abierto.
- URL: Localizador de recursos informe.
- Login: Proceso mediante el cual se controla el acceso individual a un sistema.
- GIF: Formato de intercambio de gráficos.
- JSON: Es un estándar para enviar y recibir datos entre un servidor y el navegador, que puede utilizarse para el intercambio entre dos aplicaciones, una aplicación.
- C.U: Sigla que significa Caso de Uso.
- MER: Modelo Entidad Relación, es una herramienta para el modelado de datos de una Base de datos.
- MIT: Licencia originaria del instituto de Tecnología de Massachusetts (MIT). Es una licencia de software permisiva, lo cual quiere decir que es de libre uso, pero dicha licencia no garantiza que las futuras generaciones y software seguirán siendo libres.
- Framework: Estructura conceptual y tecnológica de soporte definido, que se constituyen de artefactos o módulos de software concretos, que pueden servir para la base de la organización y desarrollo de software.
- EM: Especificación de módulos.
- M.D: Modelado de datos.
- Python: Lenguaje de programación interpretado para la creación de páginas Web dinámicas, esto es cambios instantáneos en una base de datos y en la página misma luego de la interacción con el usuario.
- HTTP: La sigla proviene del inglés, que significa Hypertext Transfer Protocol, Protocolo de transferencia de Hipertexto, es el medio más usado para cada transacción de la World Wide Web.
- World Wide Web: Es un sistema de distribución de información basado en hipertexto o hipermedios enlazados y accesibles a través de Internet.
- PDF: Es un formato de almacenamiento de documentos digitales independiente de plataformas de software o hardware.

## <span id="page-19-1"></span><span id="page-19-0"></span>CAPÍTULO 3: ESPECIFICACIÓN DE REQUERIMIENTOS DE SOFTWARE

3.1. Alcances

El sistema que se describe en este documento cuenta con especificaciones definidas por los principales usuarios. Éstas fueron recolectadas en base a reuniones realizadas previamente donde se recogieron los principales requisitos del cliente.

Esto con el objetivo de disminuir la incertidumbre de la entrega de un software que no esté a la altura de sus expectativas.

En base a lo anterior, se destacan los siguientes puntos:

- Crear un sistema en Android para la solicitud de productos.
- Facilitar la visualización de pedidos para los trabajadores de cocina
- Gestión de sus productos, categorías, usuarios y pedidos.

Limitaciones:

- Sólo se considera el idioma español.
- Solo funcionara en la comuna.
- No se realizará pagos vía web.

### <span id="page-20-0"></span>3.2. Objetivos del Software

#### 3.2.1. Objetivo General

<span id="page-20-1"></span>Crear un sistema que permita la gestión de pedido y productos del local Sushi SantaFusión, para la comuna de Santa Juana.

#### 3.2.2. Objetivo Especifico

- <span id="page-20-2"></span>• Generar una reducción en los tiempos de pedidos que realizan los clientes, permitiendo una mejora en su atención.
- Permitir visualización de información relevante relacionada con los pedidos, sus productos.
- Diseñar plantillas acordes a los requerimientos del cliente.
- Administrar la estructura organizativa del equipo asignando roles y permiso.

#### <span id="page-20-3"></span>3.3. Descripción Global del producto

#### 3.3.1. Interfaz de usuario

<span id="page-20-4"></span>La interfaz de cada usuario se diferenciará según el rol que cumple en el sistema, como cliente, encargado de caja, encargado de cocina y administrador. Cada usuario posee un menú distintivo a su rol, pero estará enmarcado en el mismo diseño de interfaz en común.

### 3.3.2. Interfaz de Hardware

<span id="page-20-5"></span>El sistema no interactúa con ningún hardware excluyente del sistema operativo y al navegador

## 3.3.3. Interfaz de Software

<span id="page-21-0"></span>El sistema interactúa con una API vía Django Rest Framework, que administra los datos

- Interfaz de programación de aplicaciones vía Transferencia de Estado Representacional
- API vía Django (ingles)
- Framework Django Rest Framework 3.11 (última versión);
- [https://www.django-rest-framework.org](https://www.django-rest-framework.org/)

## 3.3.4. Interfaz de comunicación

<span id="page-21-1"></span>Los protocolos de comunicación que se utilizarán:

- Http/s: "Protocolo de transferencia de Hipertexto", Para el uso web y la API
- TCP/IP: "Protocolo de control de transmisión/Protocolo de Internet".

# <span id="page-22-1"></span><span id="page-22-0"></span>3.4. Requerimientos Específicos

# 3.4.1. Requerimientos Funcionales del sistema

<span id="page-22-2"></span>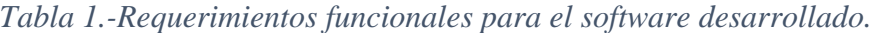

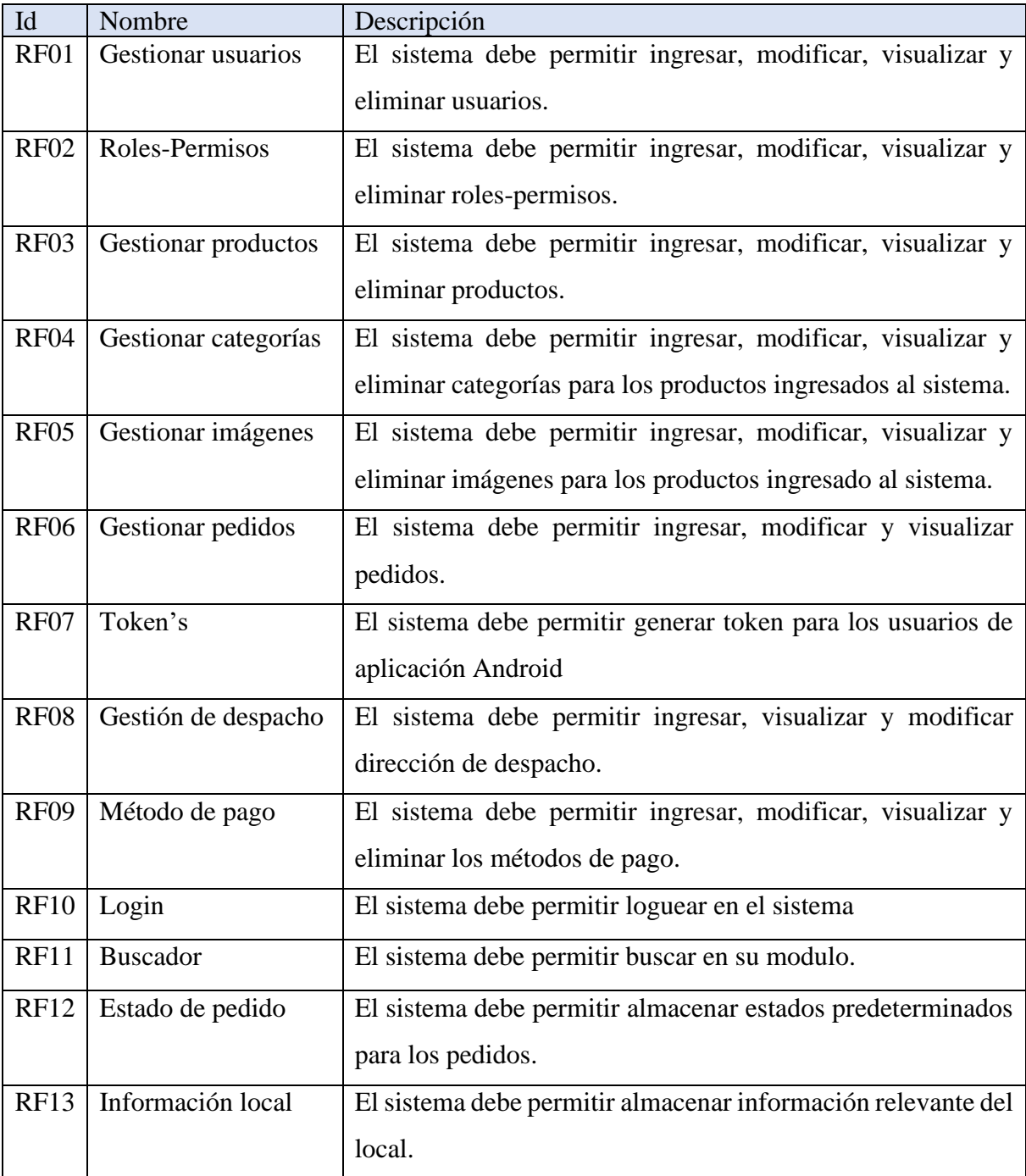

# 3.4.2. Interfaces externas de entrada

| ID           | Nombre del ítem           | Detalle de datos de contenido del ítem                                     |
|--------------|---------------------------|----------------------------------------------------------------------------|
| <b>IE-01</b> | Ingresar al sistema       | Nombre usuario, Contraseña                                                 |
| $IE-02$      | Datos usuarios            | Id usuario, nombre completo, nombre usuario, email,<br>contraseña y número |
| $IE-03$      | Datos producto            | Id producto, nombre, descripción, precio y stock                           |
| <b>IE-04</b> | Datos categoría           | Id categoría, titulo, descripción y posición                               |
| <b>IE-05</b> | Datos imágenes            | Id imágenes y img_url                                                      |
| <b>IE-06</b> | Datos pedidos             | Id compra, fecha, estado compra, total, método pago y<br>dirección         |
| $IE-07$      | Datos Método pago         | Id método, nombre método                                                   |
| <b>IE-08</b> | estado<br>Datos<br>pedido | Id estado, nombre estado                                                   |
| IE-09        | Datos información         | Id información, nombre, descripción, dirección, teléfono y<br>url imagen.  |

<span id="page-23-1"></span><span id="page-23-0"></span>*Tabla 2.- Interfaces externas de entradas para el software.*

# 3.4.3. Interfaces externas de salida

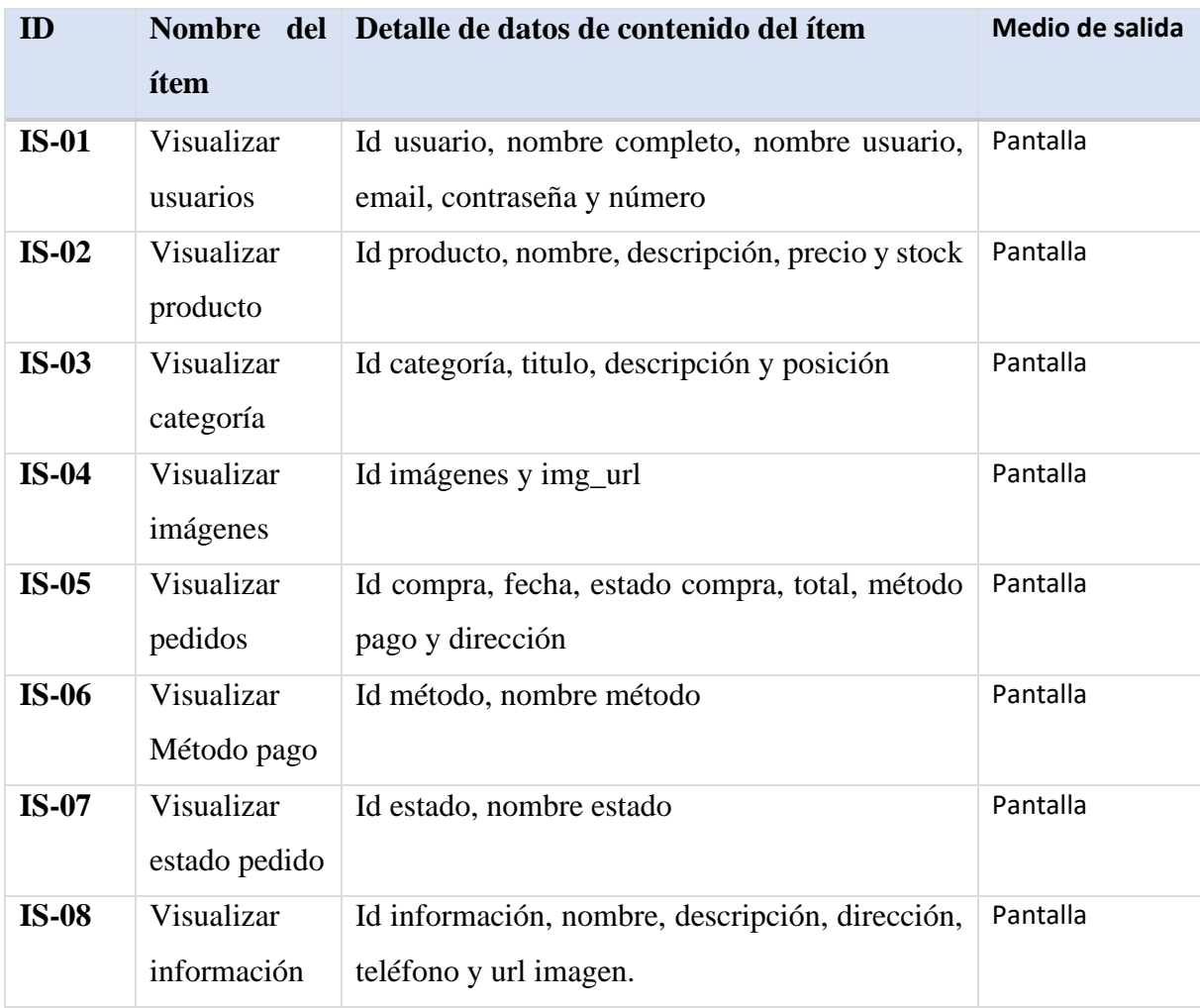

<span id="page-24-1"></span><span id="page-24-0"></span>*Tabla 3.- Interfaces externas de salida para el software.*

# 3.4.4. Atributos del producto

<span id="page-25-1"></span><span id="page-25-0"></span>*Tabla 4.- atributos para el software.*

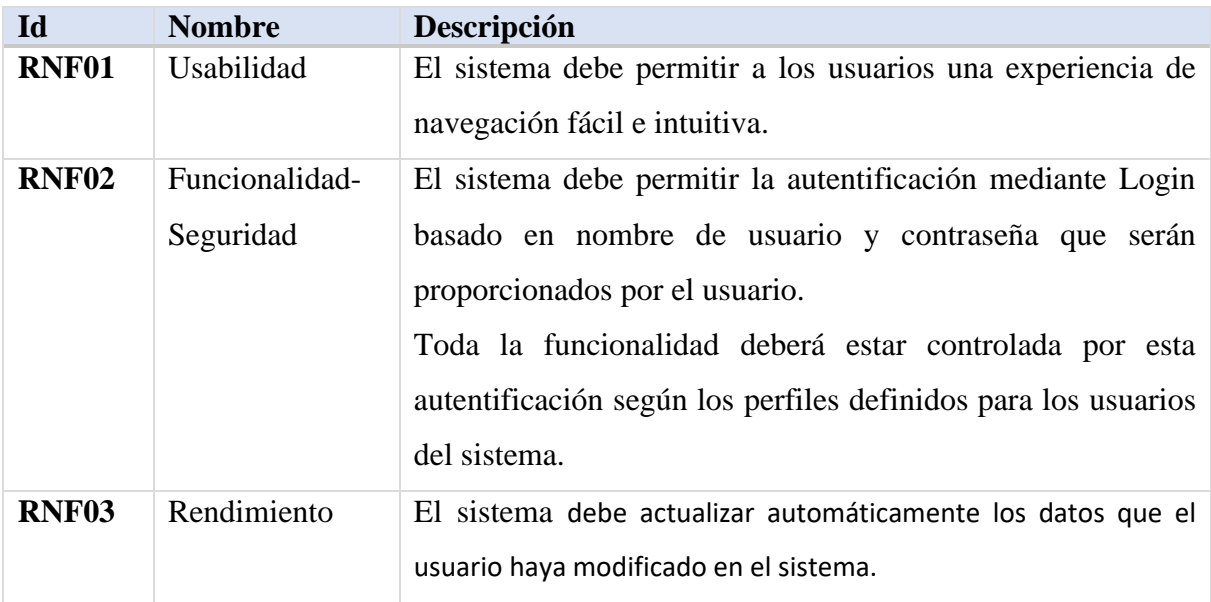

# <span id="page-26-0"></span>CAPÍTULO 4: ESTUDIO DE FACTIBILIDAD

## <span id="page-26-1"></span>4.1. Factibilidad técnica

Las siguientes tablas XX y XX. Corresponden a los equipos utilizados para el desarrollo del proyecto.

<span id="page-26-2"></span>*Tabla 5.- Características del equipo utilizado para desarrollar el software.*

| <b>Marca</b>      | <b>ASUS</b>              |
|-------------------|--------------------------|
| <b>Modelo</b>     | FG504GX                  |
| <b>Procesador</b> | Intel Core i58300H       |
| <b>Memoria</b>    | <b>16 GB DDR4</b>        |
| Disco duro        | 128GB SSD M.2 1TB HDD    |
| <b>Pantalla</b>   | 15" HD LED               |
| <b>Video</b>      | Nvidia Geforce Gtx 1050  |
| Sistema operativo | Microsoft Windows 10 Pro |

<span id="page-26-3"></span>*Tabla 6.- Características del equipo utilizado para desarrollar el software.*

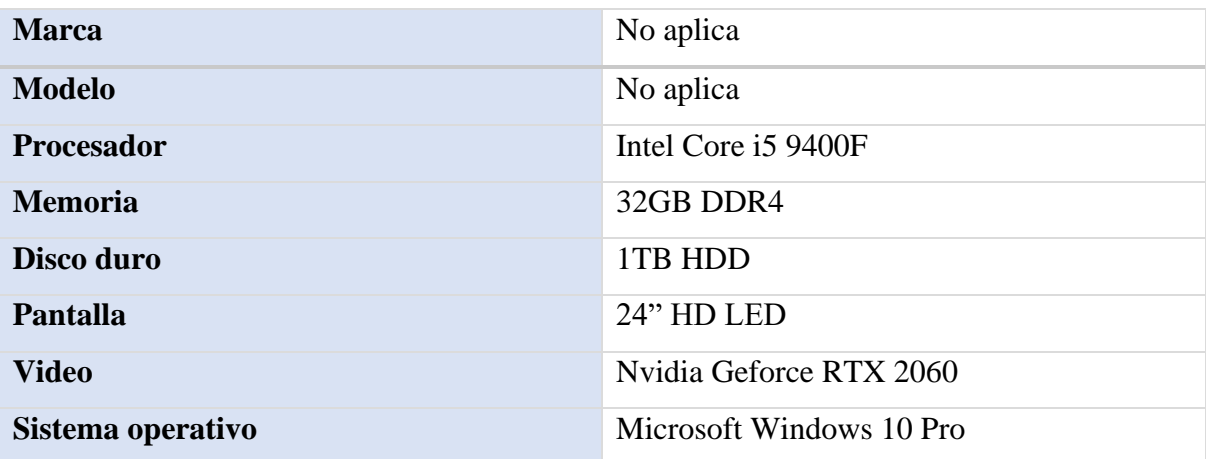

El sistema web está instalado en un servidor proporcionado por Sushi SantaFusión, para utilizar el sistema web implementado, los requisitos el requisito mínimo es tener instalador algún navegador, en este caso utilizaremos Google Chrome:

Para utilizar el navegador Chrome en Windows, necesitas:

- Windows 7, Windows 8, Windows 8.1, Windows 10 o una versión posterior
- Un procesador Intel Pentium 4 o superior compatible con SSE3

Para utilizar a la aplicación desarrollada en Android, se requiere de un celular con Android superior o igual a la versión 5.0 (Lollipop)

Para el desarrollo de la aplicación se utilizará las siguientes herramientas:

| <b>Nombre</b>      | Git                                              |  |
|--------------------|--------------------------------------------------|--|
| Número de versión  | 2.34.1                                           |  |
| Tipo de licencia   | GNU GPL v2.                                      |  |
| Uso en el proyecto | Facilitar el control y gestión de las diferentes |  |
|                    | versiones de código generadas en equipo de       |  |
|                    | desarrollo                                       |  |
| Costo              | \$0                                              |  |

<span id="page-27-0"></span>*Tabla 7.- Características de Git*

<span id="page-27-1"></span>*Tabla 8.- Características de Django Rest Framework*

| <b>Nombre</b>      | Django Rest Framework                   |  |
|--------------------|-----------------------------------------|--|
| Número de versión  | 3.11                                    |  |
| Tipo de licencia   | <b>MIT</b>                              |  |
| Uso en el proyecto | Framework con el cual será escrito el   |  |
|                    | Backend y Frontend y los servicios REST |  |
|                    | necesarios                              |  |
| Costo              | \$0                                     |  |

<span id="page-28-0"></span>*Tabla 9.- Características de Visual Studio Code.*

| <b>Nombre</b>      | Visual Studio Code                          |
|--------------------|---------------------------------------------|
| Número de versión  | 1.63.0                                      |
| Tipo de licencia   | <b>MIT</b>                                  |
| Uso en el proyecto | Facilitar la escritura y lectura del código |
|                    | fuente del proyecto                         |
| Costo              | \$0                                         |

<span id="page-28-1"></span>*Tabla 10.- Características de Docker Compose.*

| <b>Nombre</b>      | Docker Compose                         |  |  |
|--------------------|----------------------------------------|--|--|
| Número de versión  | 1.29.2                                 |  |  |
| Tipo de licencia   | Apache License, 2.0                    |  |  |
| Uso en el proyecto | Definir y correr multi-contenedores de |  |  |
|                    | aplicaciones Docker                    |  |  |
| Costo              | \$0                                    |  |  |

<span id="page-28-2"></span>*Tabla 11.- Características de Android Studio.*

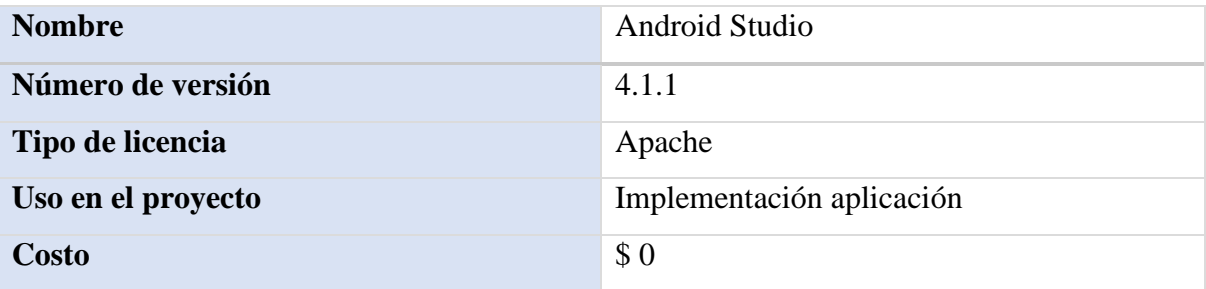

<span id="page-29-0"></span>*Tabla 12.- Características de Power Designer.*

| <b>Nombre</b>      | Power Designer           |
|--------------------|--------------------------|
| Número de versión  | 1.6                      |
| Tipo de licencia   | $\overline{\phantom{a}}$ |
| Uso en el proyecto | MER y MR                 |
| <b>Costo</b>       | \$0                      |

<span id="page-29-1"></span>*Tabla 13.- Características de Moqups.*

| <b>Nombre</b>      | Moqups                   |
|--------------------|--------------------------|
| Número de versión  | 0.97.2                   |
| Tipo de licencia   | $\overline{\phantom{0}}$ |
| Uso en el proyecto | Maqueta de Android       |
| <b>Costo</b>       | \$0                      |

<span id="page-29-2"></span>*Tabla 14.- Características de Build.*

| <b>Nombre</b>      | Build.me                 |
|--------------------|--------------------------|
| Número de versión  | $\overline{\phantom{a}}$ |
| Tipo de licencia   | <b>SAP</b>               |
| Uso en el proyecto | Mockup proyecto          |
| <b>Costo</b>       | \$0                      |

<span id="page-29-3"></span>*Tabla 15.- Características de Insomnia.*

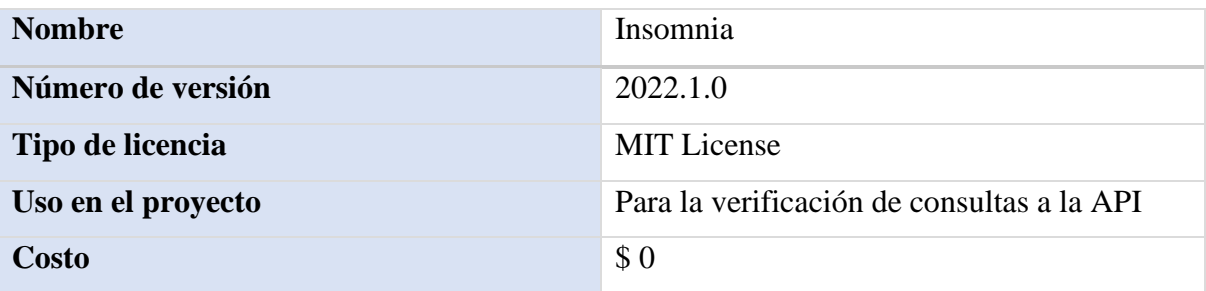

Conclusión técnica:

Técnicamente es completamente factible el desarrollo del sistema, dado que se requiere herramienta de desarrollo que es completamente gratuita, lo que no implica la compra de nuevos productos de desarrollo, además el debido conocimiento para el desarrollo de este tipo de aplicaciones.

Los desarrolladores cuentan con el debido conocimiento para el desarrollo de este tipo de aplicaciones, con más de 1 año de experiencia en Django y el uso de Git. Como también más de 3 meses de experiencia en el uso de Android Studio.

Además, se cuenta con toda la implementación en computadoras y servidores para el desarrollo del software.

#### <span id="page-30-0"></span>4.2. Factibilidad operativa

A través de este sistema, el local Sushi Santa Fusión podrá:

- Gestionar sus productos.
- Mejorar la comunicación entre la toma de pedidos y la cocina.
- Agilizar los pedidos y la información.
- Controlar el proceso de pedidos.
- El sistema agiliza los procesos.
- Se obtiene acceso rápido a la información.
- Información actualizada.
- Disminuye considerablemente el tiempo de procesos

Encargado de caja: La persona encargada de caja actualmente realiza las labores de tomar el pedido al cliente, solicitar el pago de los productos y llevar la solicitud de pedido hasta la cocina. El sistema le permitirá agilizar todos estos procesos ya que no tendrá que estar tomando los pedidos a mano y llevarlos hasta el área de elaboración.

Encargado de cocina: Es la persona encargada de fabricar todos los productos del local y ordenar los pedidos realizados. El sistema le permitirá ordenar automáticamente los pedidos a medida que van llegando, por lo tanto, no tendrá problemas de desorganización en cuanto a las comandas.

Conclusión operativa:

Por lo tanto, del punto de vista operativo es totalmente factible y favorable para la realización del proyecto ya que permite agilizar todos los procesos de toma de pedidos y ordenamiento de comandas realizadas en local.

#### <span id="page-31-0"></span>4.3. Factibilidad económica

Los recursos necesarios para el desarrollo de este proyecto se detallan a continuación:

Existen algunos recursos que son actualmente propiedad del local y de los desarrolladores, por lo tanto, no es necesario adquirirlos y tampoco debe formar parte de la evaluación económica, como pueden ser, los ordenadores por parte de los desarrolladores y a continuación, los costos del sistema actual.

## Costo del sistema actual

Costos del material de Oficina

Los gastos generales se encuentran representados o enmarcados por todos aquellos gastos en accesorios y materiales de oficina de uso diario, necesario realizar los procesos tales como papel, tinta, notas, cintas de impresoras, papel para las impresiones, marcadores entre otros

<span id="page-32-0"></span>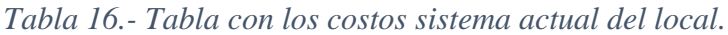

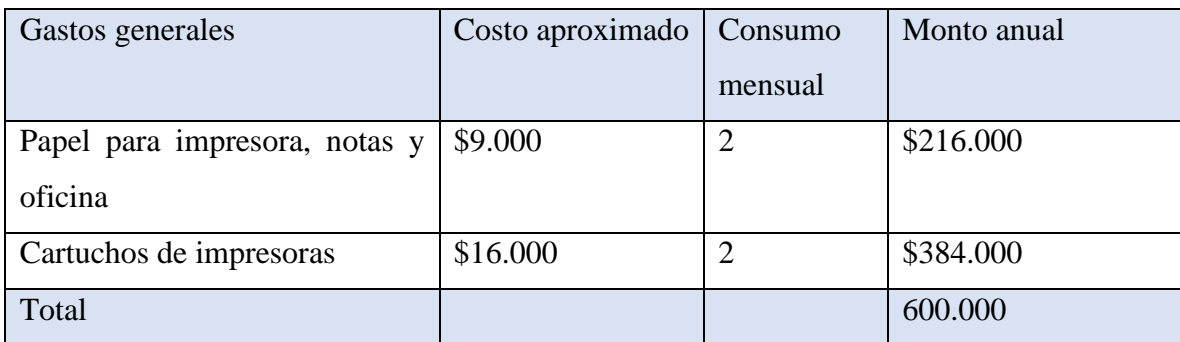

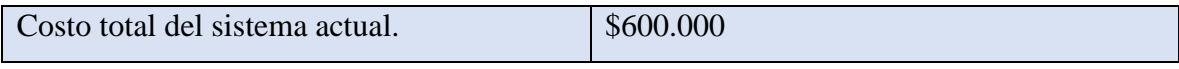

## Costo del Sistema Futuro – Corto plazo

### Costos Generales

Al lograr optimizar los procesos, agilizando el flujo y manejando mejor la gestión y manejo de la información y tiempos de los pedidos, los procesos son más eficientes, lo que permite una reducción del uso de material de oficina y genera una considerable baja en el consumo de estos.

<span id="page-32-1"></span>*Tabla 17.- Tabla con los costos sistema futuro del local.*

| Gastos generales              | Costo aproximado | Consumo   | Monto anual |
|-------------------------------|------------------|-----------|-------------|
|                               |                  | mensual   |             |
| Papel para impresora, notas y | \$9.000          | 0.5       | \$54.000    |
| oficina                       |                  |           |             |
| Cartuchos de impresoras       | \$16.000         | 0.5       | \$96.000    |
| Mantenimiento SW              | \$50.000         | No aplica | 50.000      |
| Total                         |                  | 6         | \$200.000   |

## Costo del Sistema Futuro – Largo plazo

Esperamos en un futuro digitalizar por completo el local, lo cual reduciría por completo o en su minoría los gastos de papel e impresora.

Consideramos que la digitalización en su mayoría de las actividades del local, generarán más eficiencia, el uso de menor tiempo por cada actividad permite mayor producción de todos los procesos del local. La digitalización reduce los tiempos de las actividades y lógicamente, permite tener más producción. La mayor producción arroja a un aumento positivo de ingresos en una menor cantidad de tiempo, estimados para el local.

#### Conclusión:

El sistema futuro optimiza notablemente los costos debido al ahorro de materiales ocupados en el local Sushi SantaFusión. (Ahorro de \$400.000) y reemplazándolo por los elementos que usará el sistema para su funcionamiento.

#### <span id="page-33-0"></span>4.4. Conclusión de la factibilidad

La conclusión que logra entregar el estudio de factibilidad técnica es el ahorro en cuanto a inversión inicial se refiere, tanto en gastos de Software como de Hardware, ya que el programador y el local dispone de todos los recursos para iniciar el desarrollo del sistema. En base a esto podríamos decir que es viable en el ámbito técnico.

En cuanto al análisis realizado para evaluar la factibilidad operativa podemos concluir que el sistema que será implemento se considera importancia ya que permite agilizar todos los procesos de toma de pedidos y ordenamiento de comandas realizadas en local, optimizando los tiempos en cada proceso presente en el local.

En la factibilidad económica, el sistema optimiza notablemente los costos debido al ahorro de materiales ocupados en el local Sushi SantaFusión. (Ahorro de \$400.000) y reemplazándolo por los elementos que usará el sistema para su funcionamiento.

En base a los diferentes estudios de factibilidad planteados anteriormente, se concluye que efectivamente corresponde un sistema factible en su desarrollo e implementación, ya que los resultados obtenidos de éste traerán, de manera inmediata, grandes beneficios a los integrantes del local de sushi "Sushi SantaFusión".

# <span id="page-34-0"></span>CAPÍTULO 5: ANÁLISIS

## <span id="page-34-1"></span>5.1. Procesos de Negocios futuros

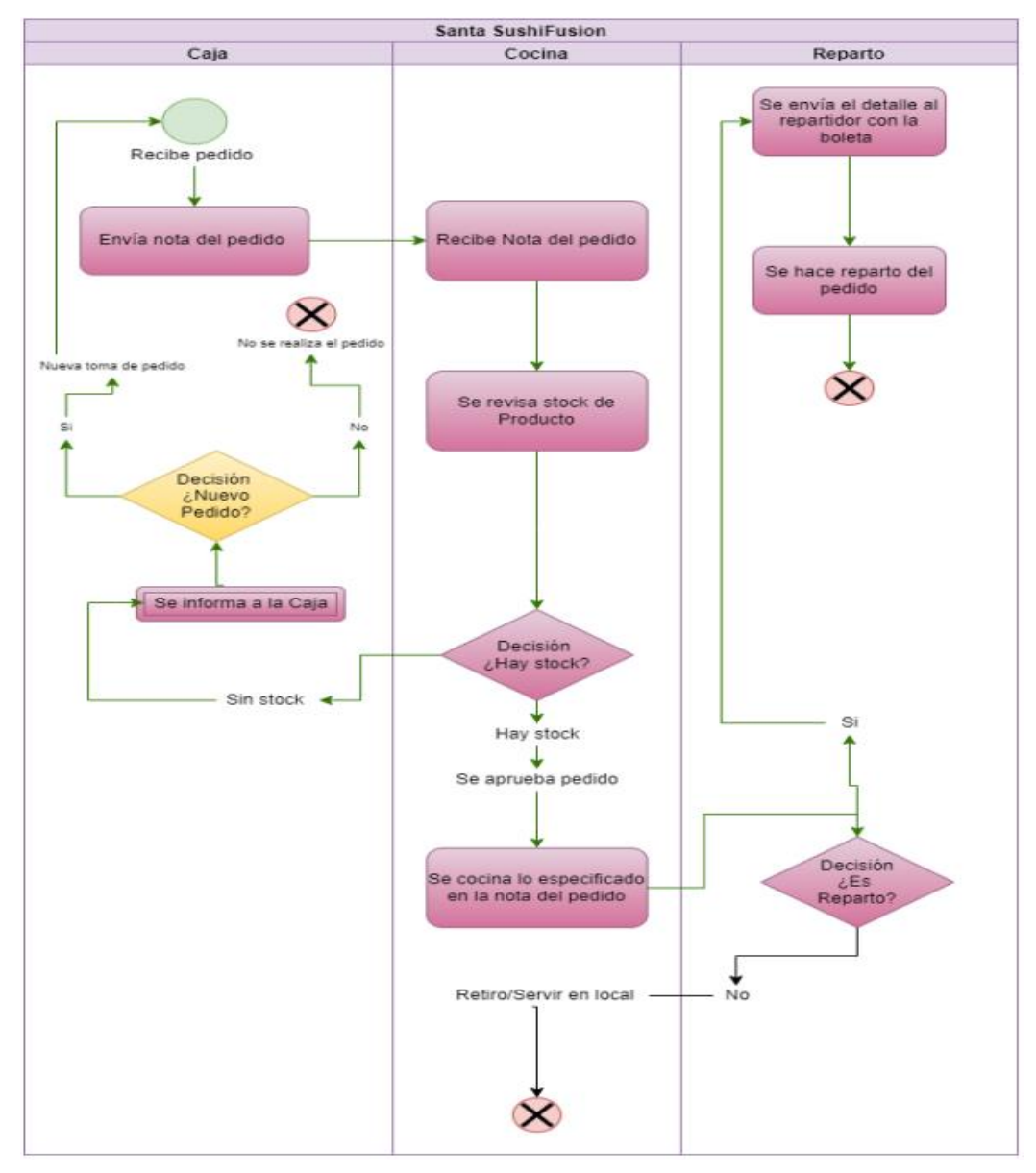

*Ilustración 3.- Representación de los procesos de negocios futuros actuales del local.*

La gestión en la cocina consiste actualmente en tomar los pedidos de forma verbal o en base a comandas, en el proceso actual el pedido tiene etapas de confirmación ya que primeramente se

consulta estado del stock del producto pedido, luego de confirmar, cocina recibe el pedido, el cual se realiza para terminar el proceso.

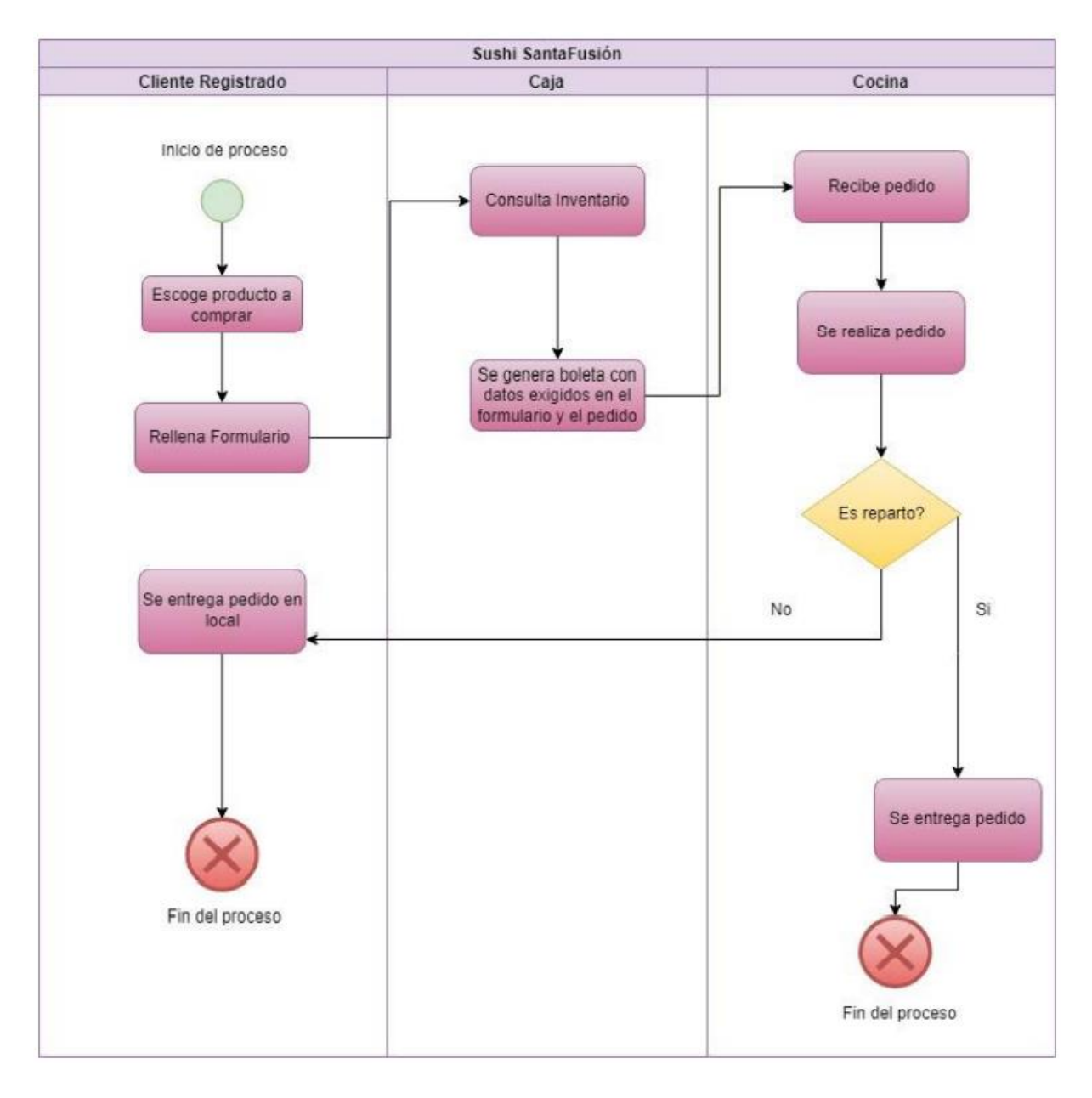

<span id="page-35-0"></span>*Ilustración 4.- Representación de los procesos de negocios futuros del local.*
En el sistema actual al recibir pedido, no será necesario el uso de papel para que en el área de caja se anote los requerimientos de la compra, será un proceso automatizado el cual el cliente registrado tendrá que realizar, será elegir sus productos seguido de un formulario de datos para poder realizar la compra.

#### 5.2. Diagrama de Flujos de Datos

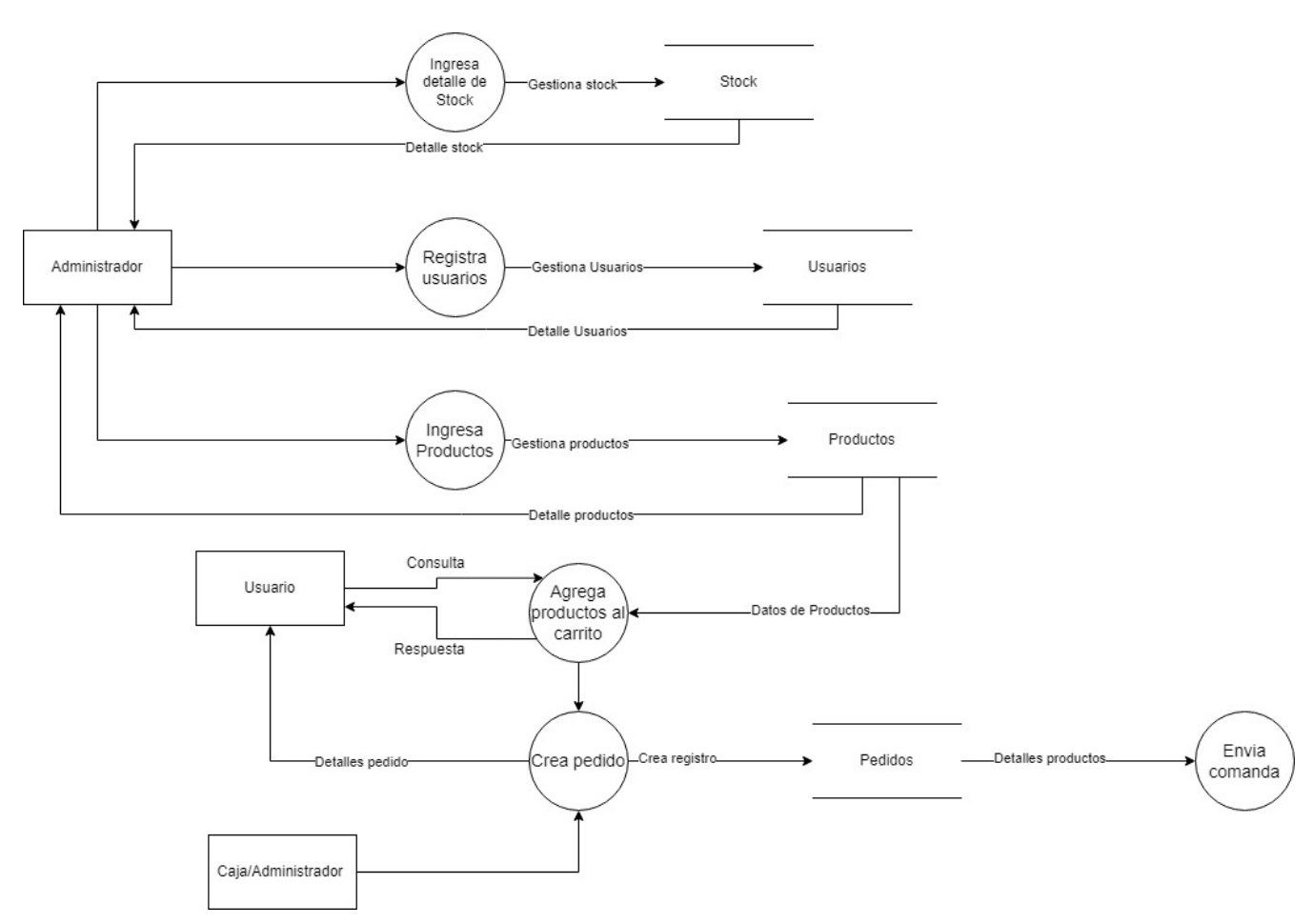

*Ilustración 5.- Diagrama de flujo de datos Sushi SantaFusion*

#### 5.3. Diagrama de casos de uso

#### 5.3.1. Actores

### Administrador:

- Mantenedor de sistema.
- Nivel medio de conocimientos en el área informática.
- Alto nivel de privilegio en el sistema puede gestionar usuarios, productos, categorías, imágenes y roles-permiso.

#### Encargado de caja

- Encargado de caja del local.
- Nivel básico de conocimientos en el área informática.
- Privilegio medio en el sistema, con acceso a ver y registrar pedidos, ver productos y estado de los pedidos.

#### Encargado de cocina

- Encargado de cocina del local.
- Nivel básico de conocimientos en el área informática.
- Privilegio bajo en el sistema, ver pedido y cambiar el estado del pedido.

#### Cliente

- Usuario externo
- Nivel básico de conocimientos en el área informática.
- Privilegio bajo en el sistema, con acceso a crear su cuenta, visualizar productos, generar un pedido y ver registro de sus pedidos.

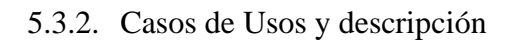

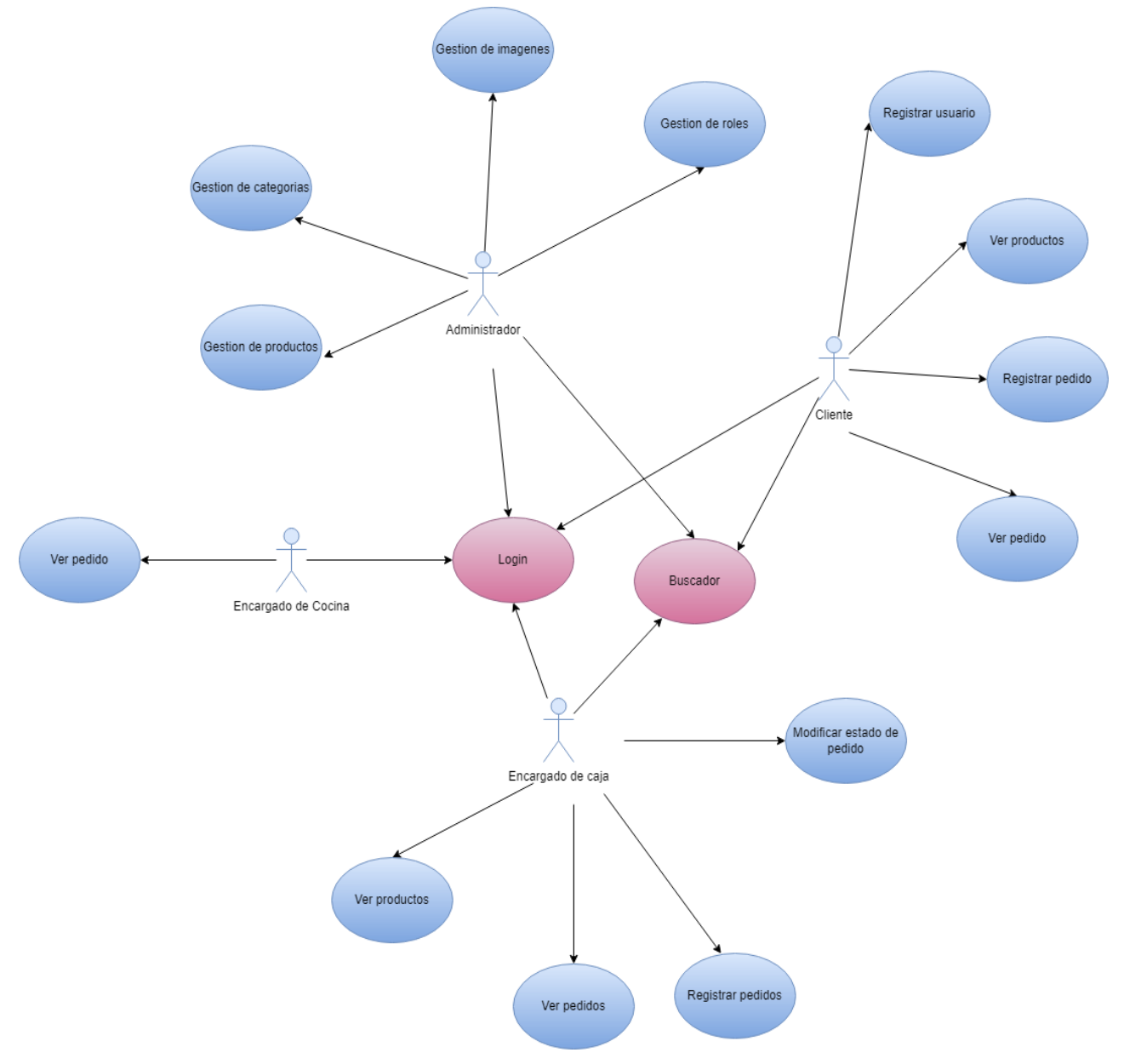

*Ilustración 6.- Diagrama de los casos de usos de los diferentes actores involucrados en el proceso.*

- Administrador:
	- o En el diagrama se observa al actor administrador, este siendo uno de los actores que más acciones puede hacer en el sistema, tiene acceso a la gestión de productos, gestión de categorías como también a la gestión de roles y por último a gestión de imágenes.
- Encargado de caja:
	- o En el diagrama podemos observar al actor encargado de caja, este actor tiene acceso al igual que el administrador a 6 casos de usos del sistema, siendo estos. los accesos de el encargado de caja son los siguientes: ver pedidos, registrar pedidos, ver productos.
- Cliente:
	- o En el diagrama se puede observar al actor cliente, este actor tiene acceso para registrarse en el sistema, ver los productos, registrar pedido y también ver pedidos.
- Encargado de Cocina
	- o En el diagrama se puede observar al actor encargado de cocina, este actor tiene muy bajos privilegios en el sistema, siendo así, su único acceso es el de ver pedidos y modificar su estado.

## 5.3.3. Especificación de los casos de uso

*Tabla 18.- Caso de uso nº1- Registrar usuario.*

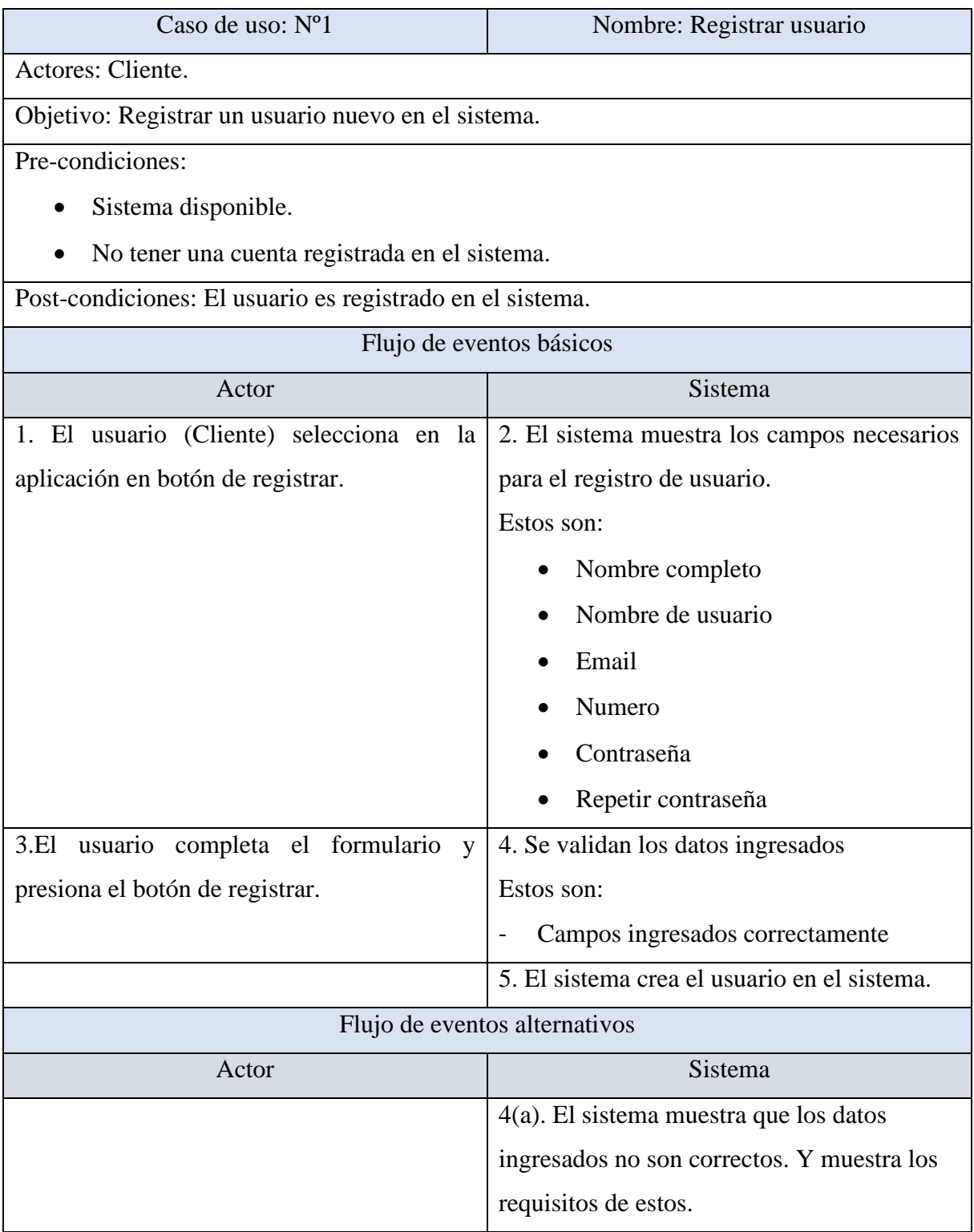

### *Tabla 19.- Caso de uso nº2- Ver usuario.*

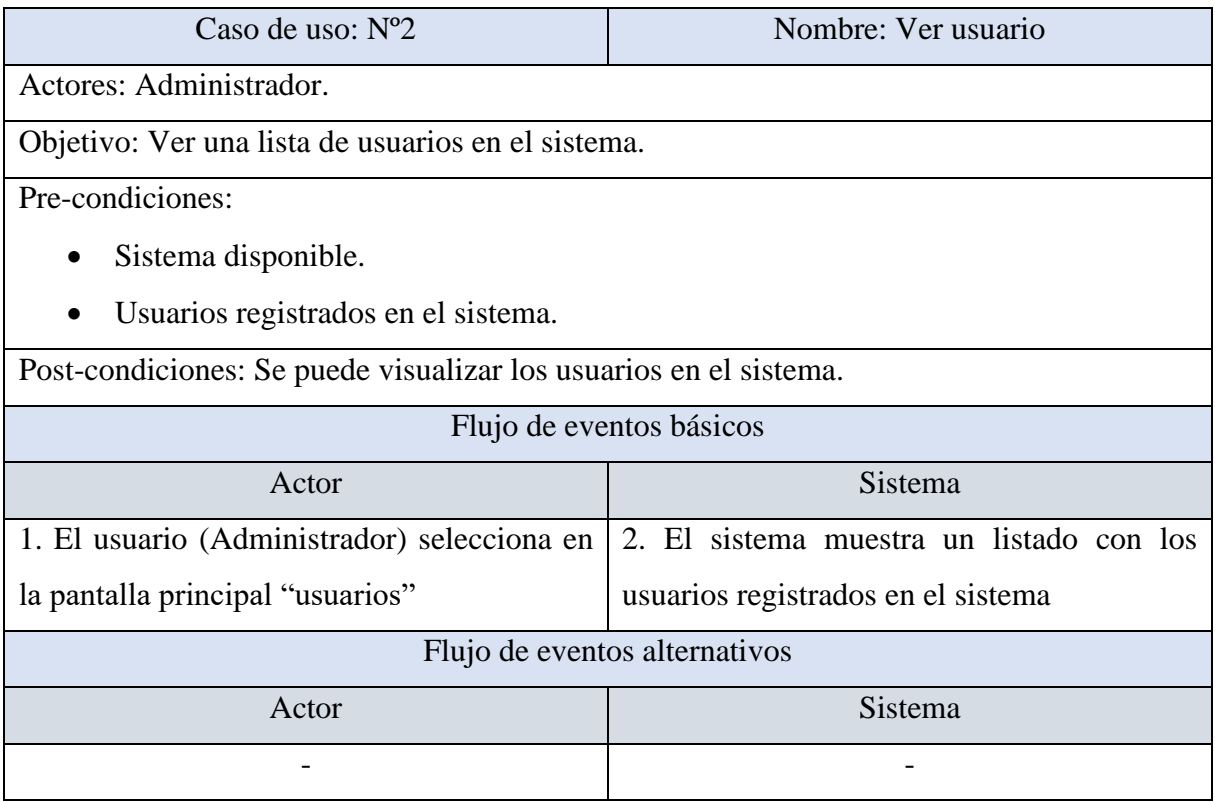

## *Tabla 20.- Caso de uso nº3- Modificar usuario.*

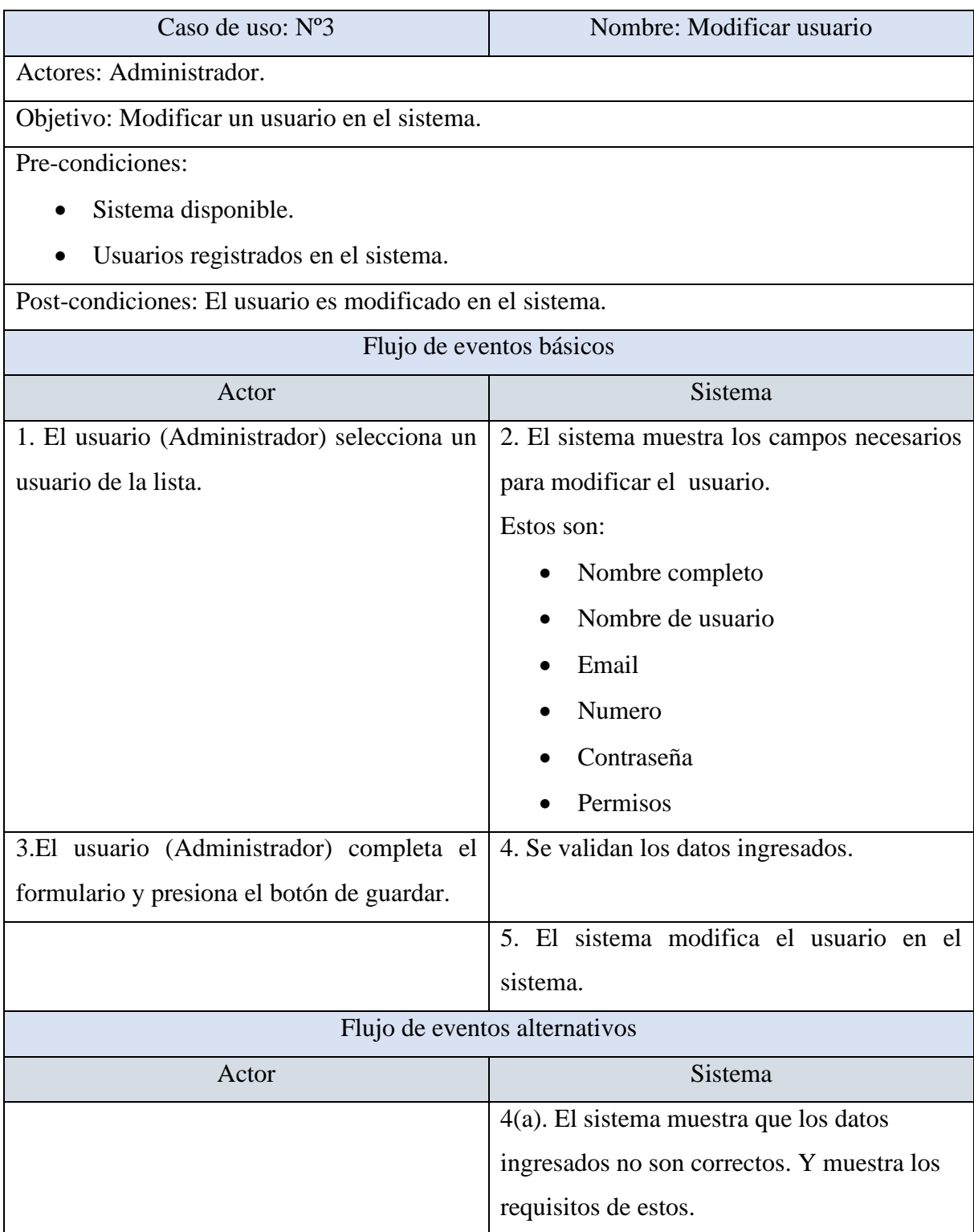

### *Tabla 21.- Caso de uso nº4- Eliminar usuario.*

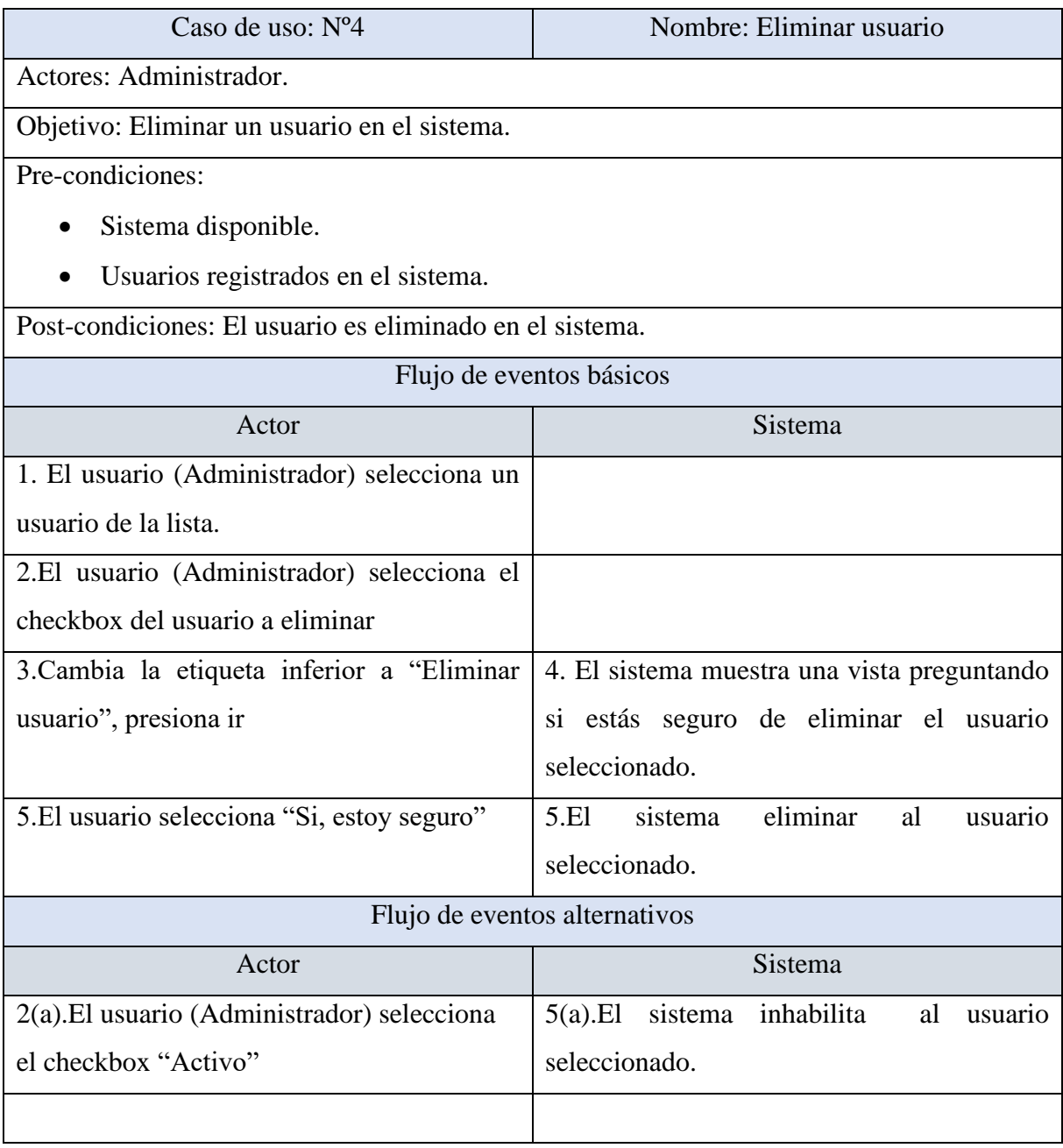

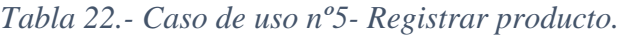

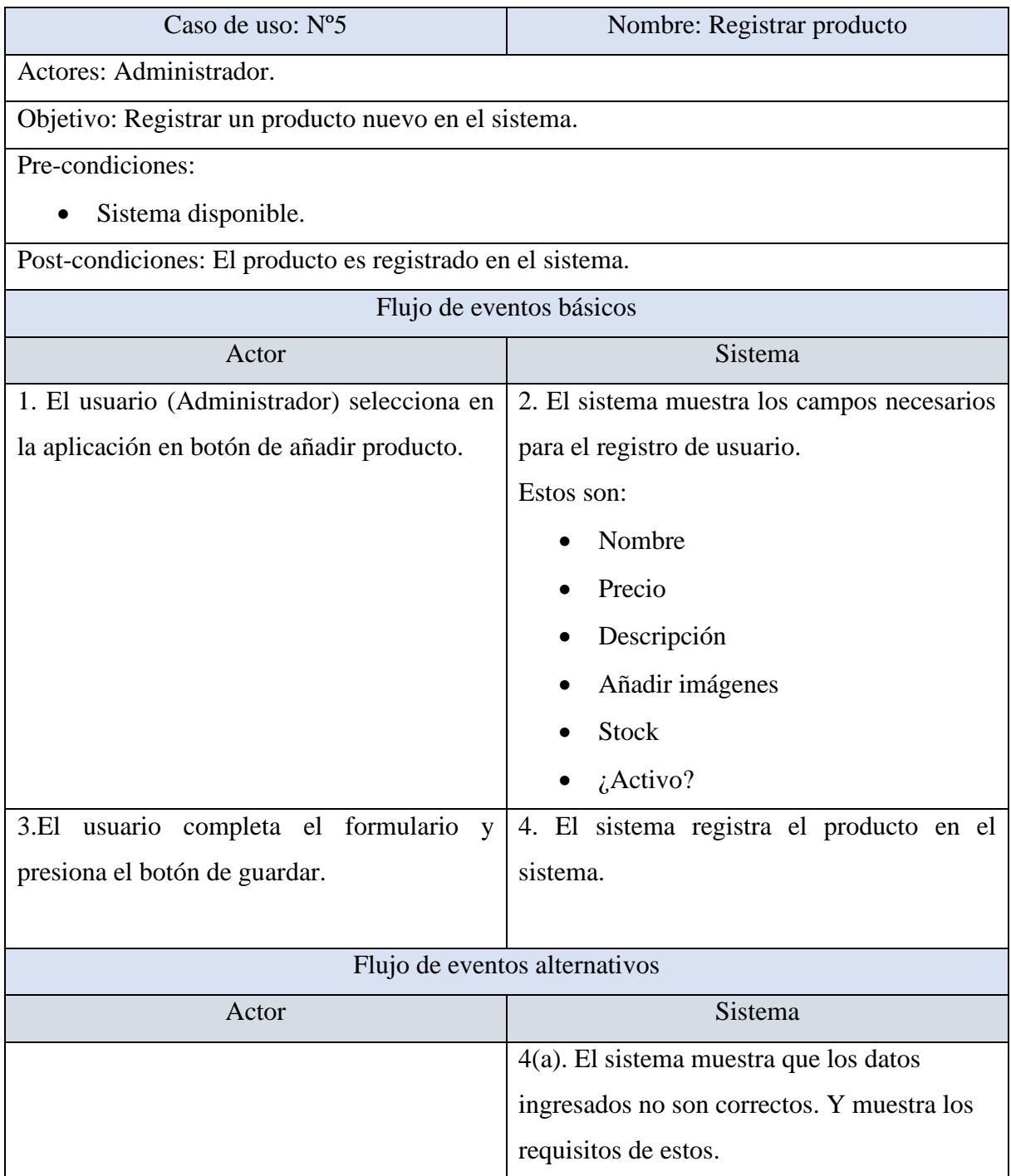

*Tabla 23.- Caso de uso nº6- Ver producto.*

| Caso de uso: $No6$                                                 | Nombre: Ver producto                     |  |
|--------------------------------------------------------------------|------------------------------------------|--|
| Actores: Administrador, cliente y encargado de caja.               |                                          |  |
| Objetivo: Ver una lista de productos en los sistemas.              |                                          |  |
| Pre-condiciones:                                                   |                                          |  |
| Sistema disponible.                                                |                                          |  |
| Productos registrados en el sistema.                               |                                          |  |
| Post-condiciones: Se puede visualizar los productos en el sistema. |                                          |  |
| Flujo de eventos básicos                                           |                                          |  |
| Actor                                                              | Sistema                                  |  |
| usuario (Administrador, cliente<br>1. El<br>$\mathbf{V}$           | 2. El sistema muestra un listado con los |  |
| encargado de caja) selecciona en la pantalla                       | productos registrados en el sistema      |  |
| principal "productos"                                              |                                          |  |
| Flujo de eventos alternativos                                      |                                          |  |
| Actor                                                              | Sistema                                  |  |
|                                                                    |                                          |  |

# *Tabla 24.- Caso de uso nº7- Modificar producto.*

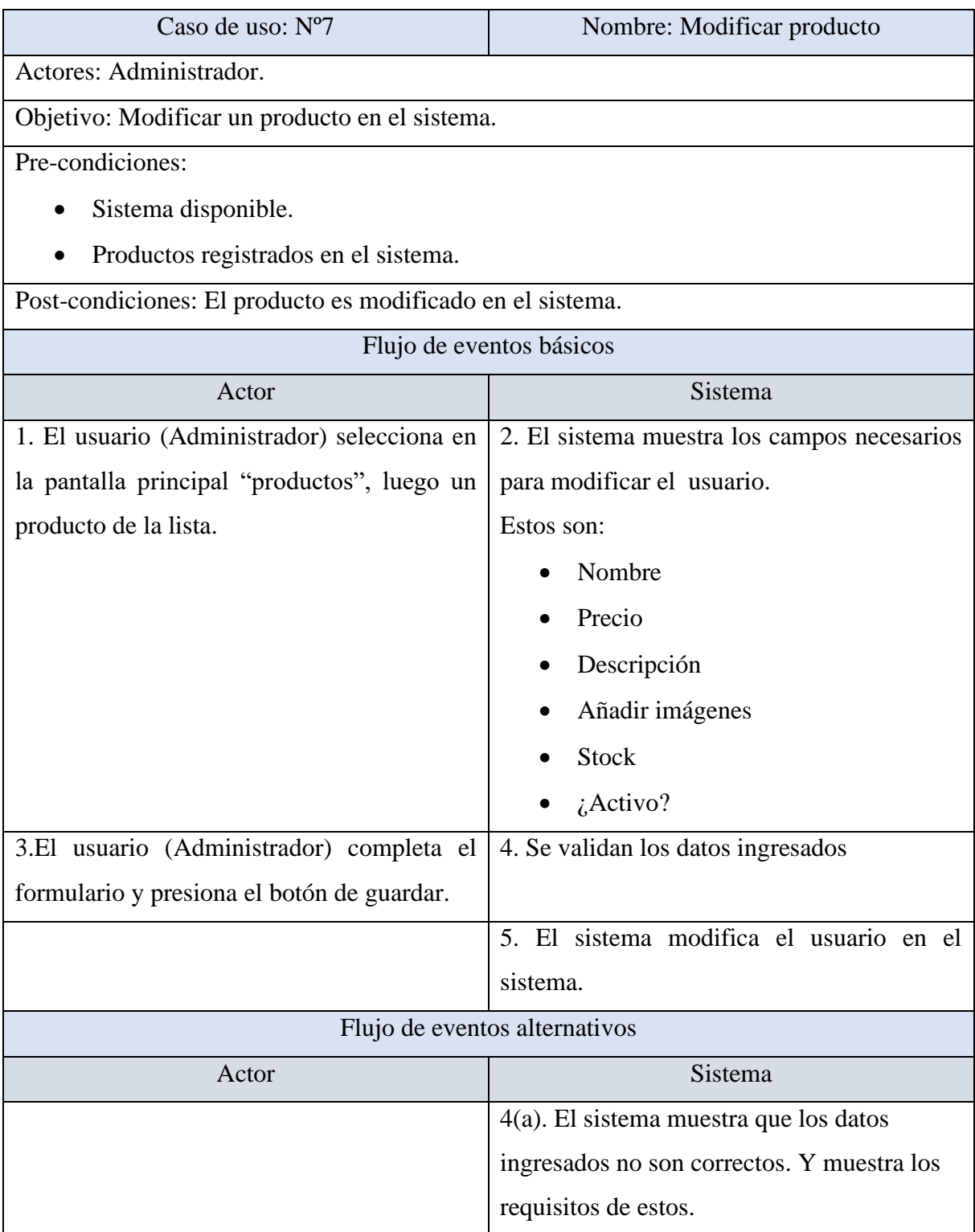

## *Tabla 25.- Caso de uso nº8- Eliminar producto.*

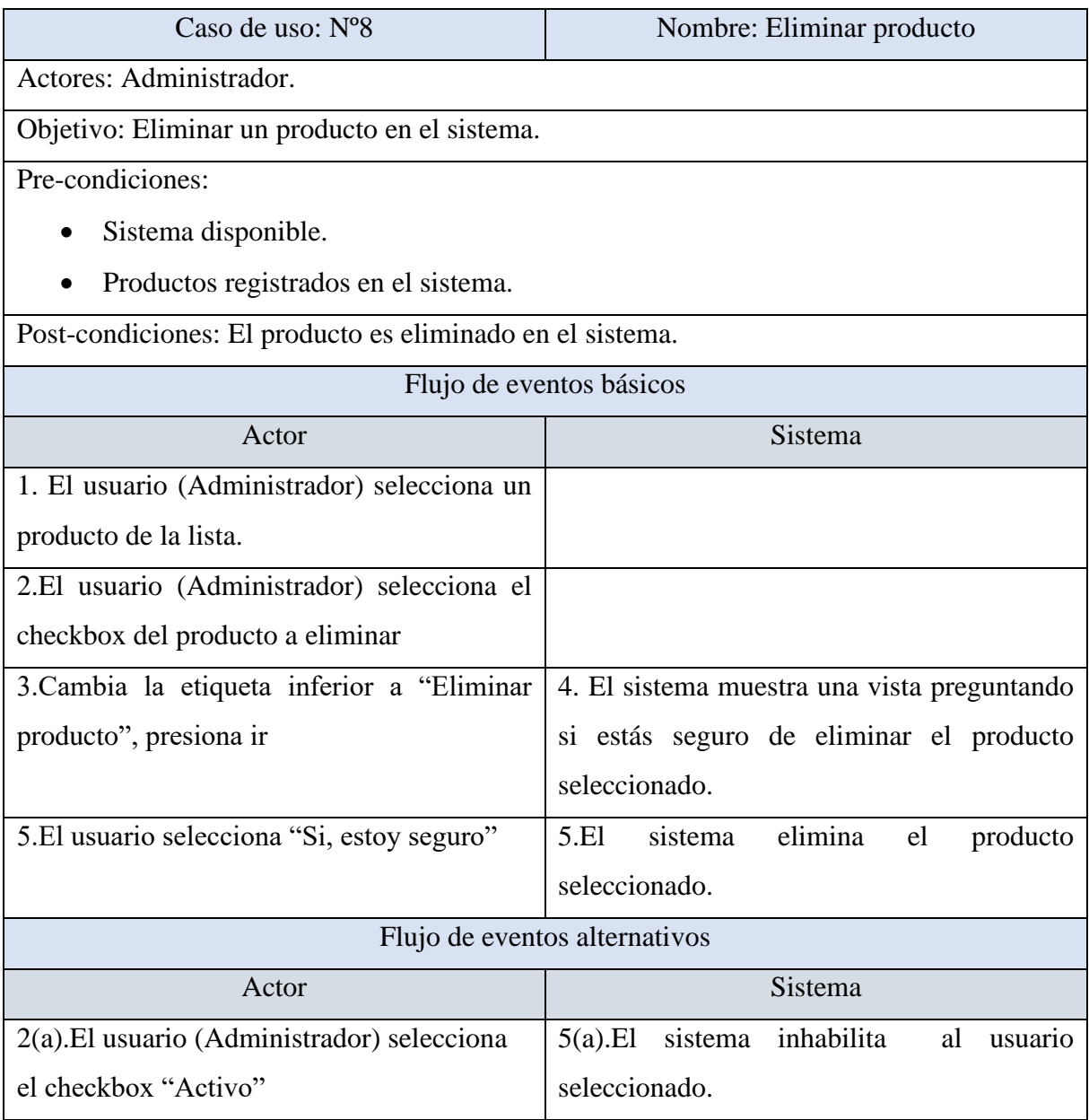

# *Tabla 26.- Caso de uso nº9- Registrar categoría.*

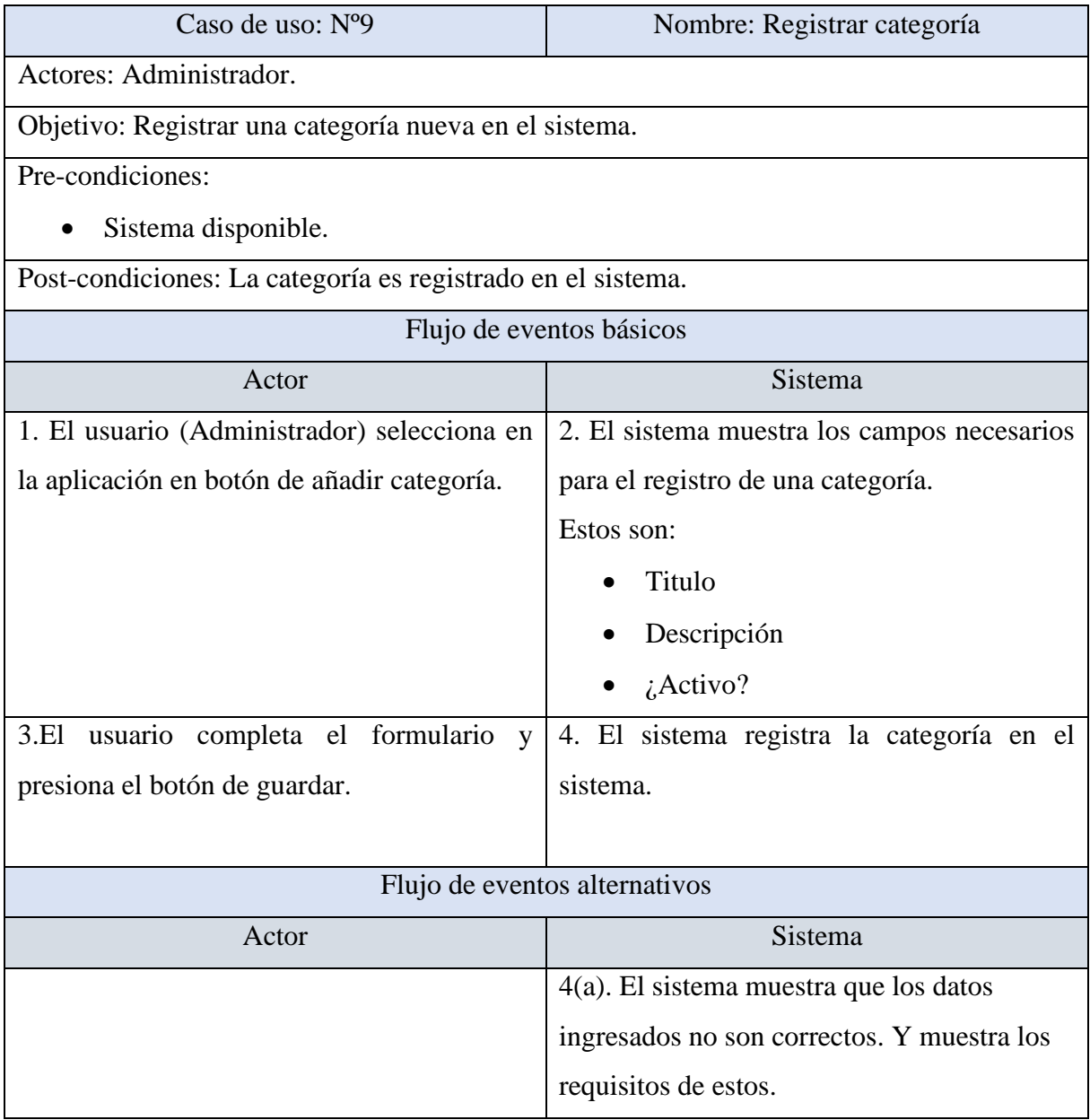

## *Tabla 27.- Caso de uso nº10- Ver categoría.*

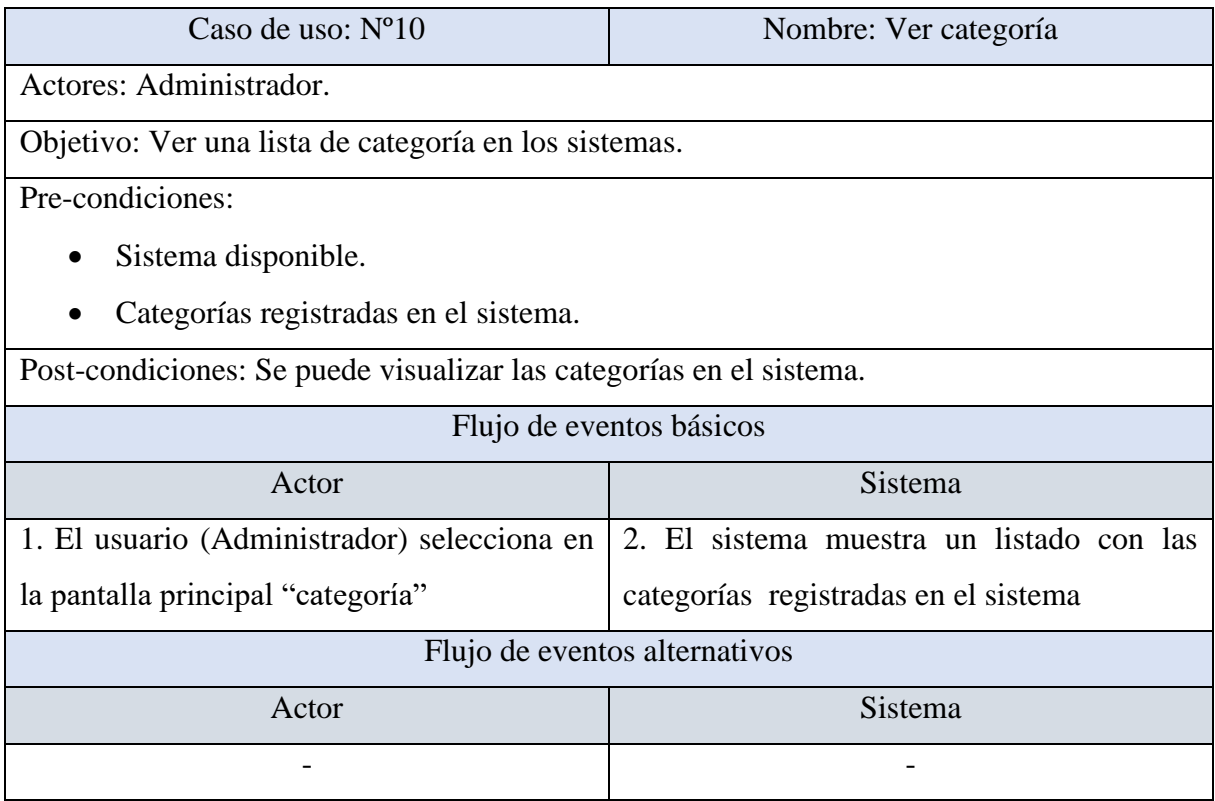

## *Tabla 28.- Caso de uso nº11- Modificar categorías.*

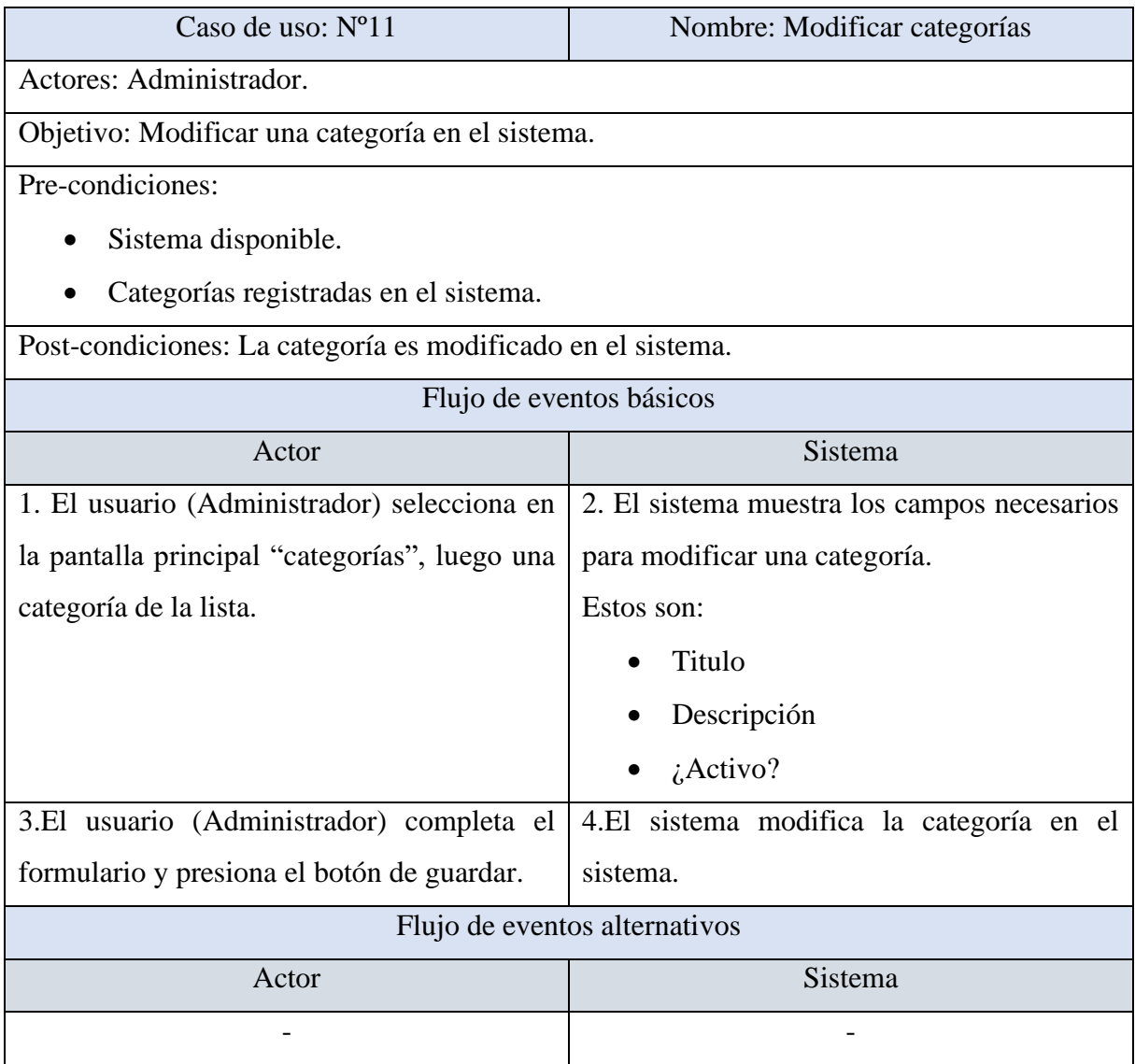

## *Tabla 29.- Caso de uso nº12- Eliminar categoría.*

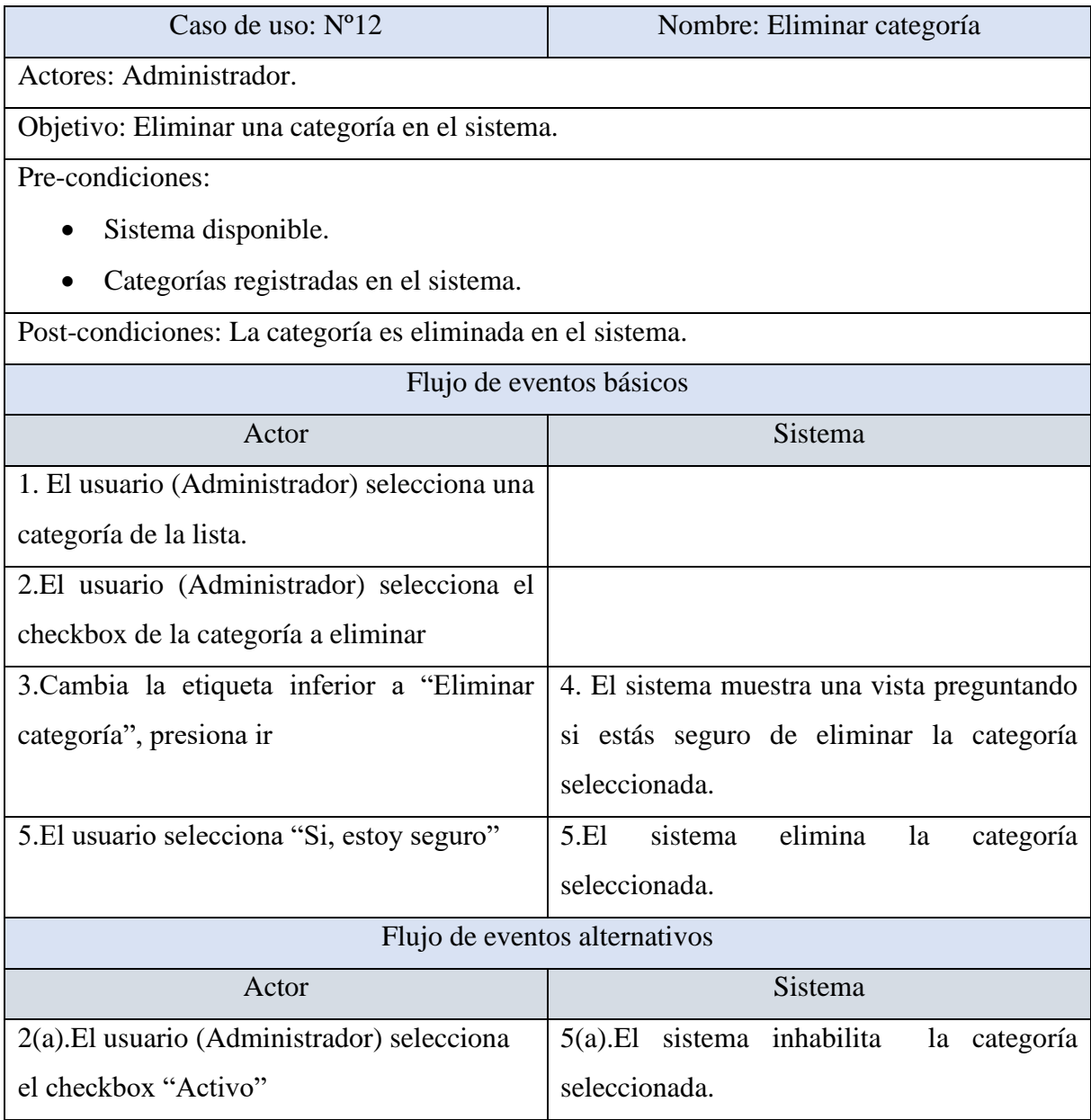

# *Tabla 30.- Caso de uso nº13- Agregar imagen.*

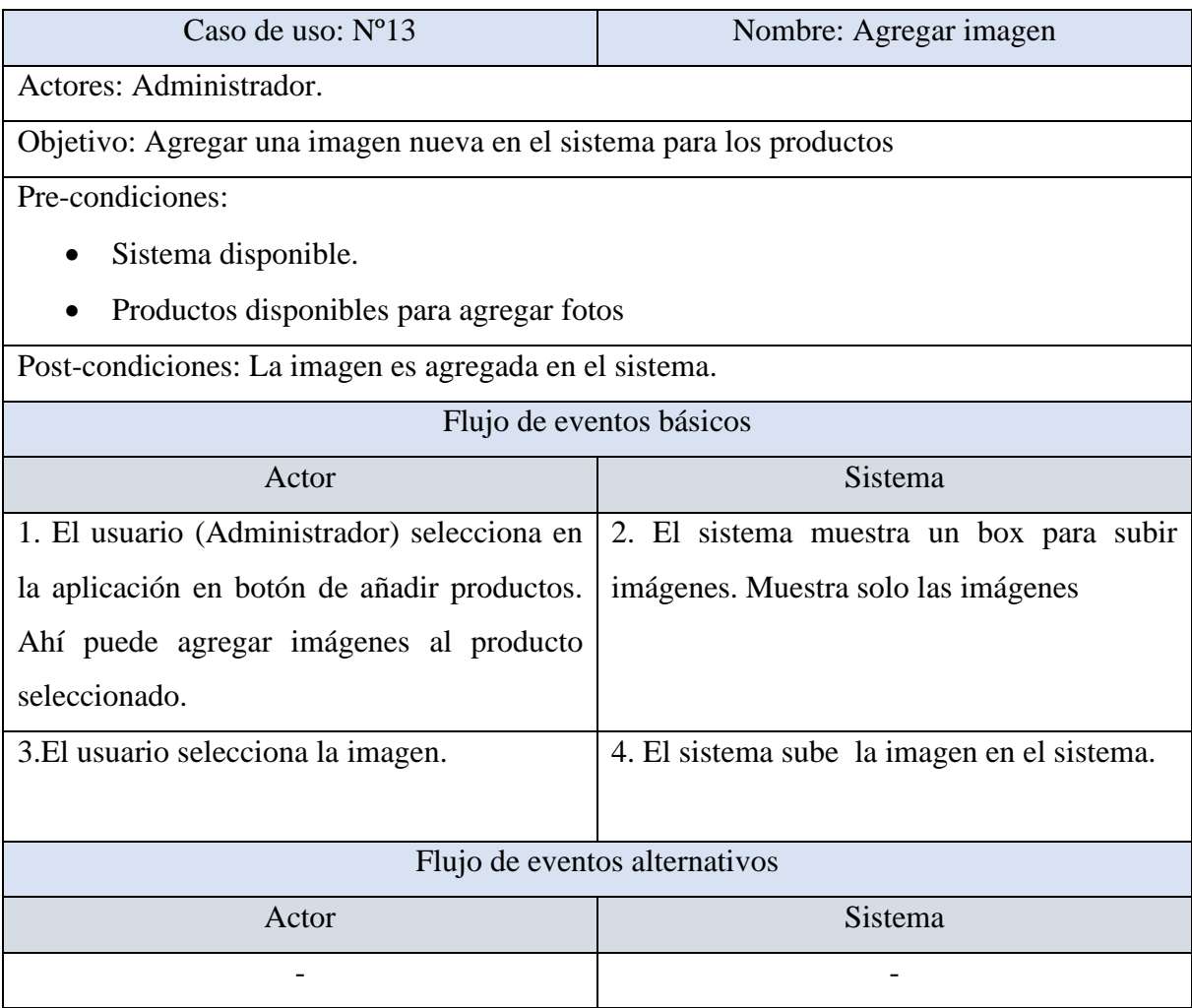

## *Tabla 31.- Caso de uso nº14- Ver imagen.*

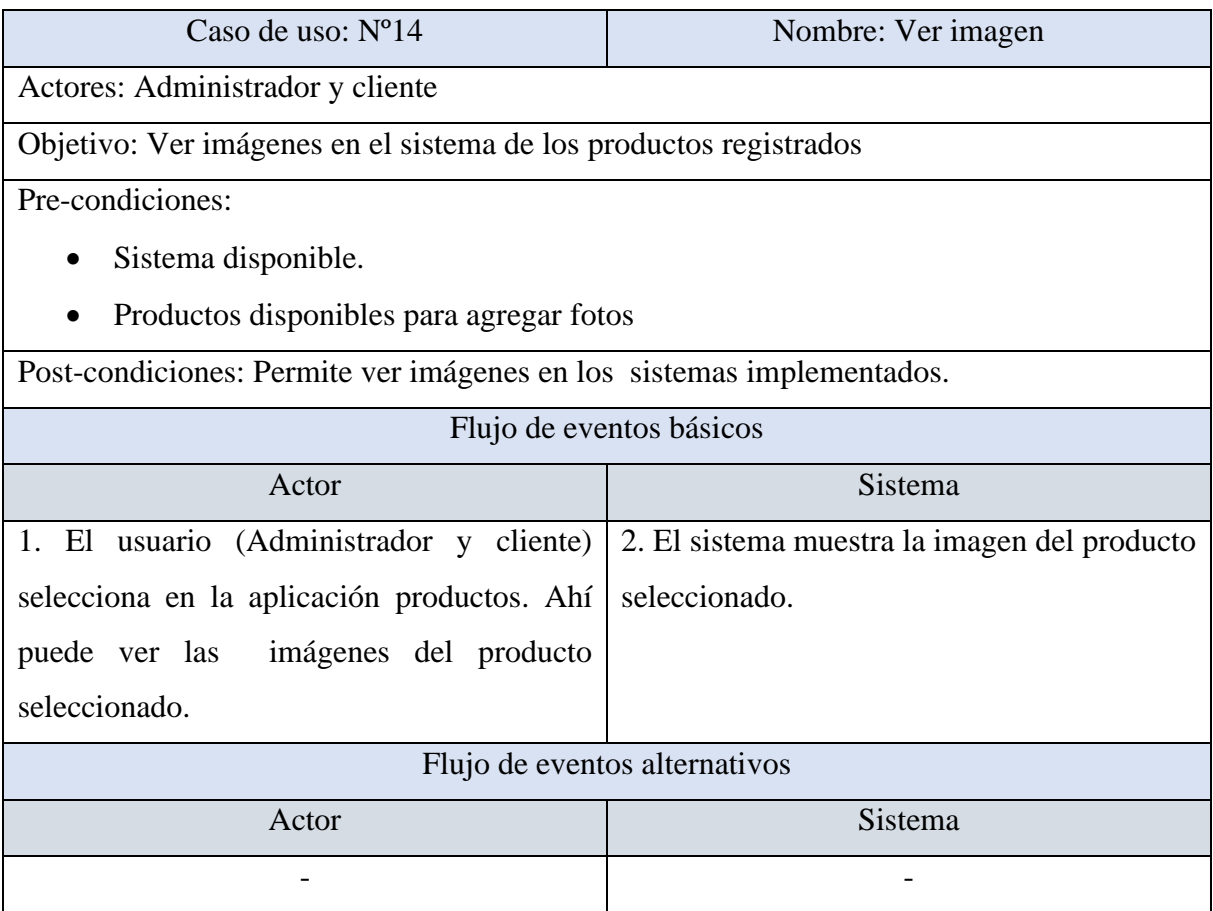

# *Tabla 32.- Caso de uso nº15- Modificar imágenes.*

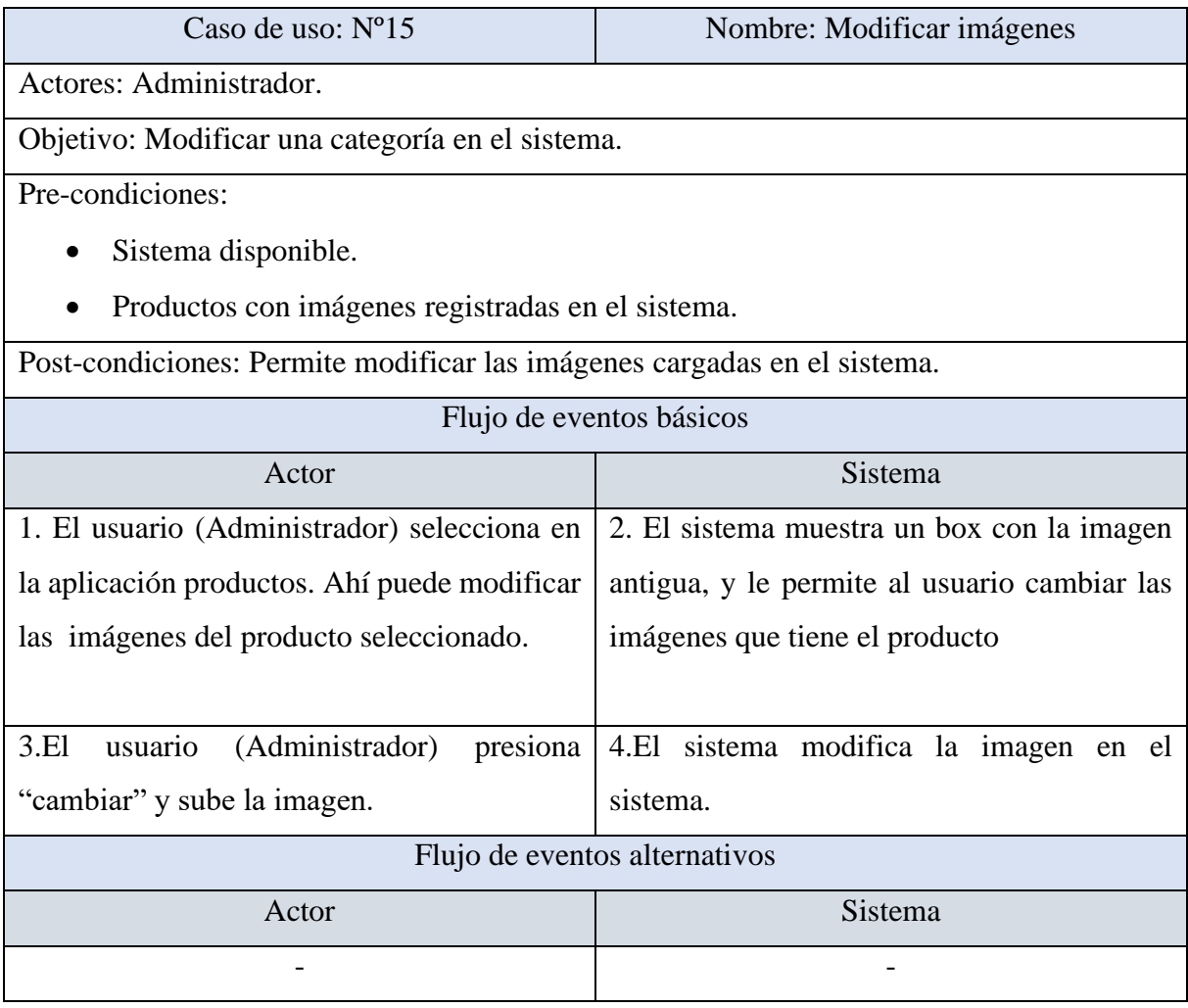

# *Tabla 33.- Caso de uso nº16- Eliminar imágenes.*

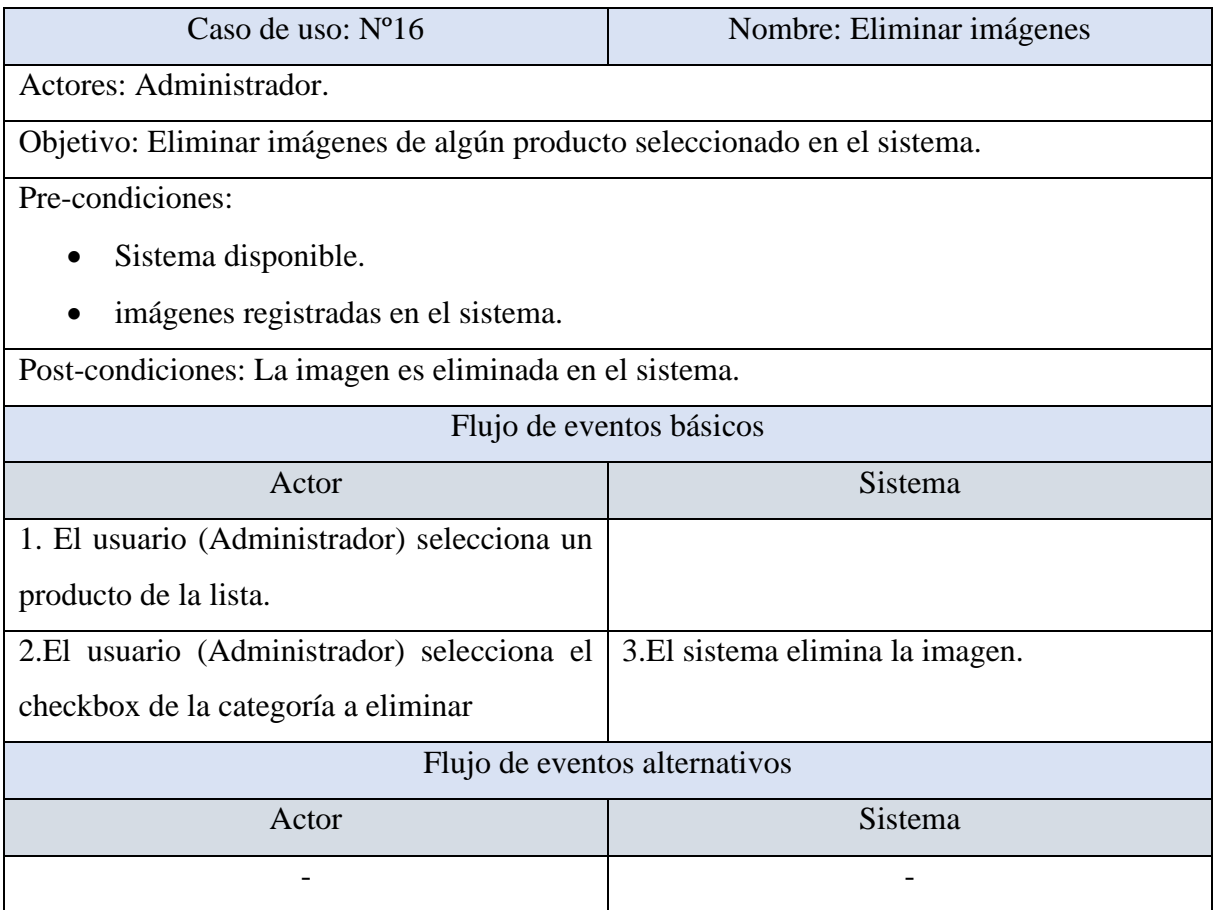

# *Tabla 34.- Caso de uso nº17- Agregar pedido(Sistema web).*

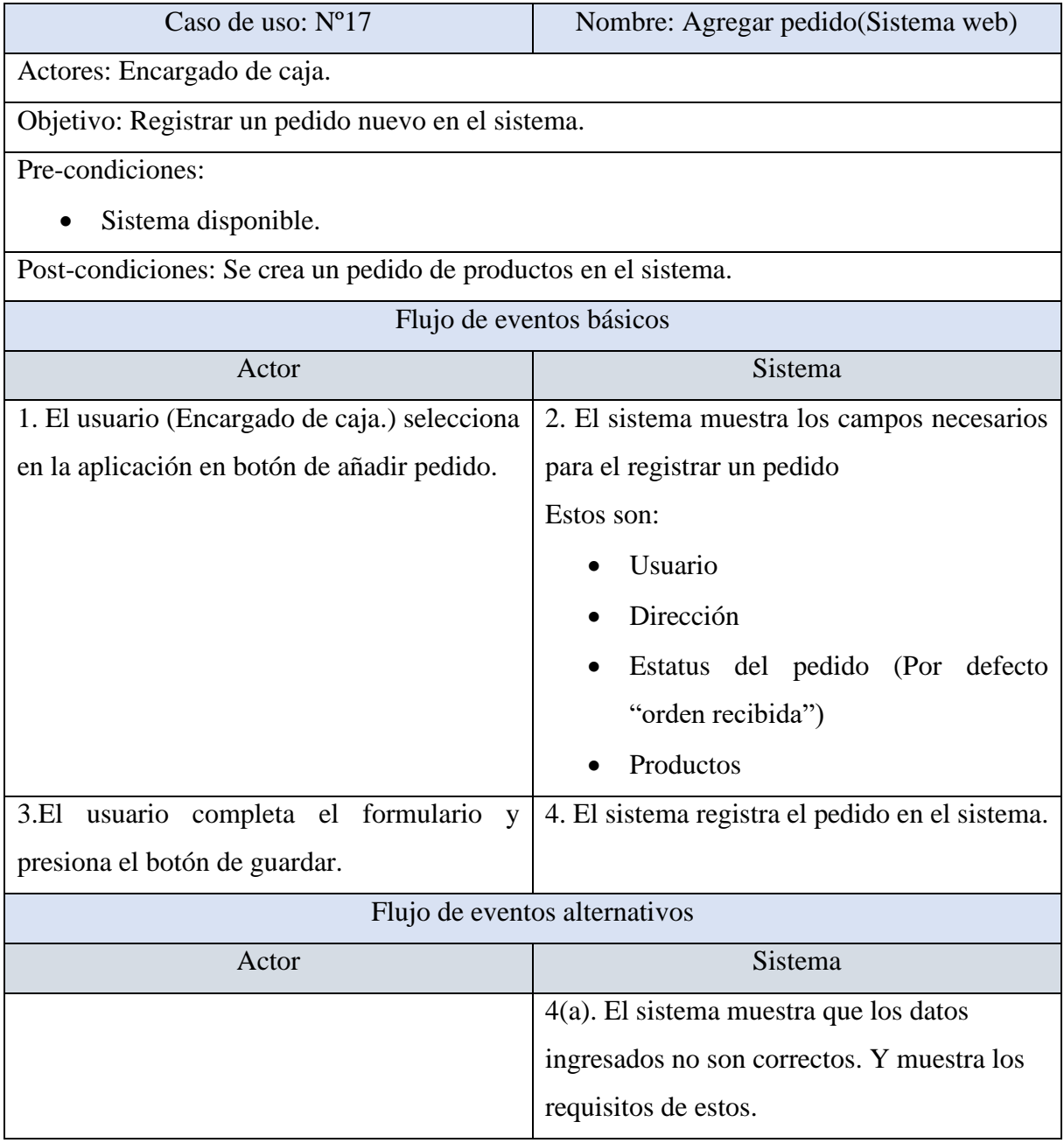

*Tabla 35.- Caso de uso nº18- Agregar pedido(Android).*

| Caso de uso: Nº18                                               | Nombre: Agregar pedido(Android)                  |  |
|-----------------------------------------------------------------|--------------------------------------------------|--|
| <b>Actores: Cliente</b>                                         |                                                  |  |
| Objetivo: Registrar un pedido nuevo en el sistema.              |                                                  |  |
| Pre-condiciones:                                                |                                                  |  |
| Sistema disponible.                                             |                                                  |  |
| Usuario registrado                                              |                                                  |  |
| Post-condiciones: Se crea un pedido de productos en el sistema. |                                                  |  |
| Flujo de eventos básicos                                        |                                                  |  |
| Actor                                                           | Sistema                                          |  |
| selecciona<br>usuario<br>(Cliente)<br>El<br>1.<br>un            | E1<br>2.<br>sistema<br>producto<br>el<br>muestra |  |
| producto.                                                       | seleccionado.                                    |  |
|                                                                 | Le permite ingresar la cantidad                  |  |
|                                                                 |                                                  |  |
| 3.El usuario ingresa la cantidad y presiona el                  | 4. El sistema muestra un mensaje de producto     |  |
| botón de agregar al carrito.                                    | agregado con éxito.                              |  |
|                                                                 |                                                  |  |
| 5.El usuario va al icono del carrito de compra                  | 6.El sistema muestra los productos, el total y   |  |
|                                                                 | un formulario de dirección                       |  |
| usuario selecciona enviar solicitar<br>7.E1                     | 8.El sistema envía los datos a la Api.           |  |
| pedido                                                          |                                                  |  |
| Flujo de eventos alternativos                                   |                                                  |  |
| Actor                                                           | Sistema                                          |  |
|                                                                 |                                                  |  |

# *Tabla 36.- Caso de uso nº19-Ver pedido (Sistema web)*

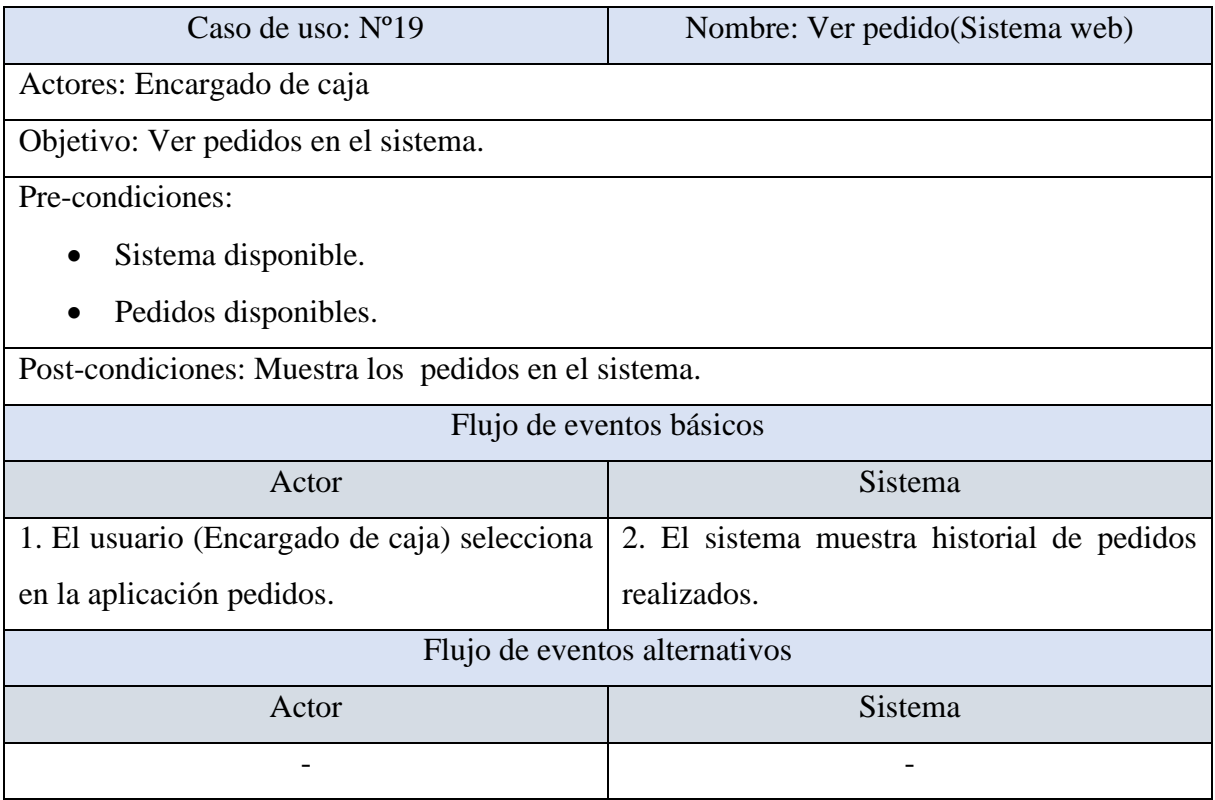

# *Tabla 37.- Caso de uso nº20- Ver pedido (Android)*

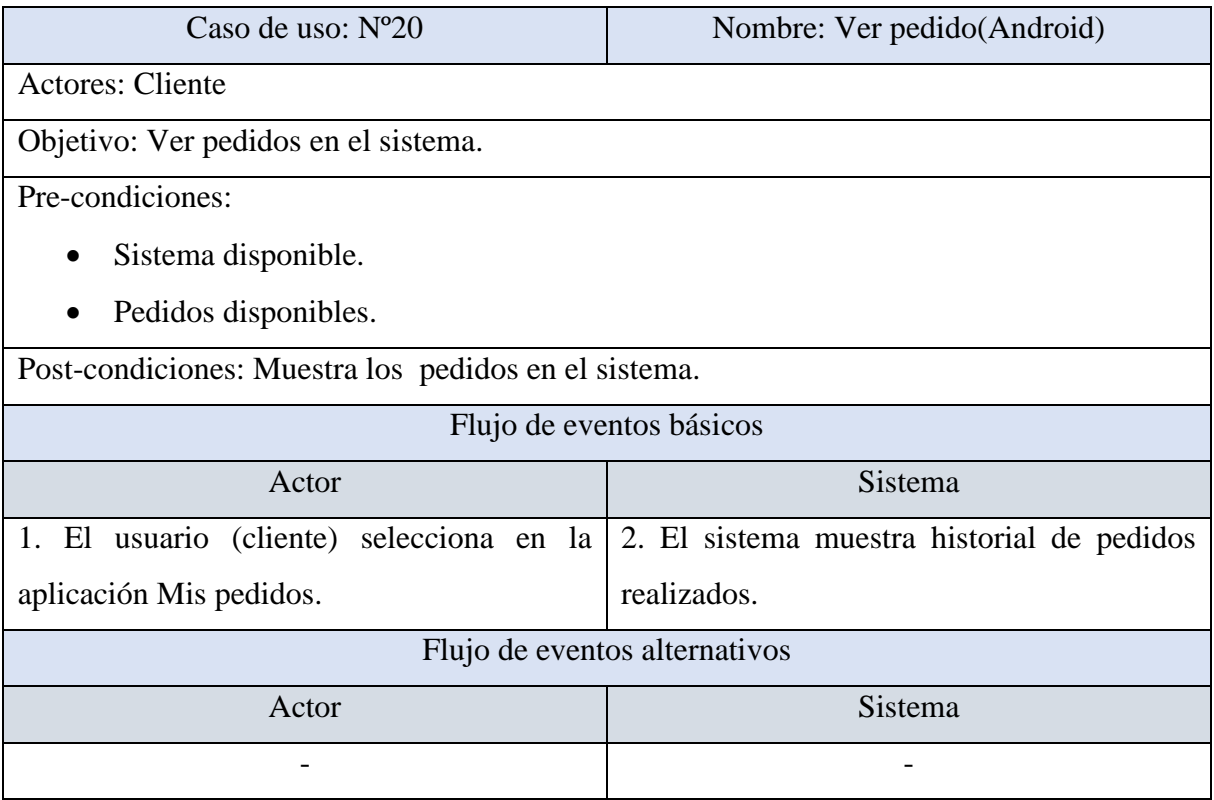

# *Tabla 38.- Caso de uso nº21- Modificar estado del pedido.*

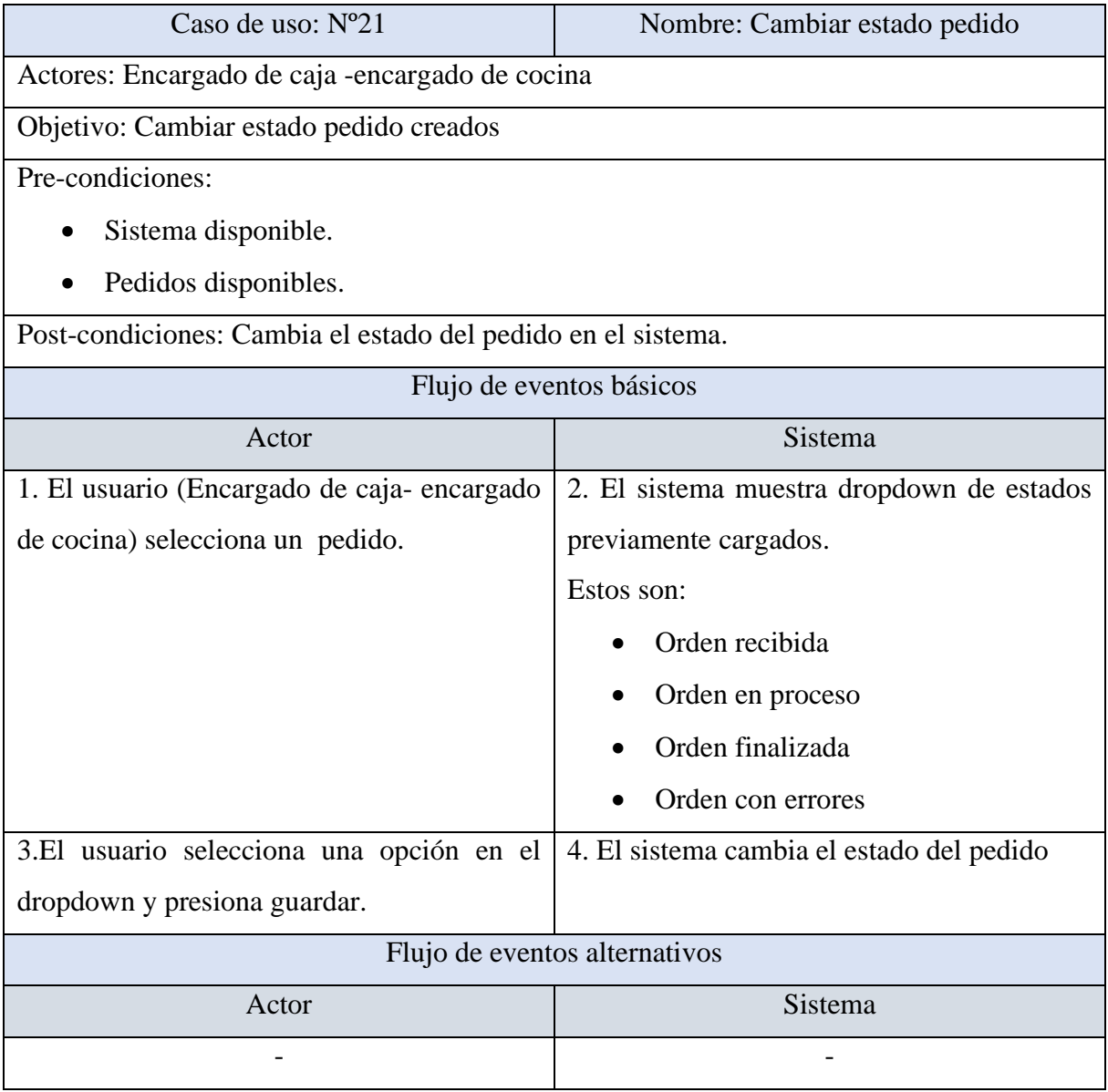

*Tabla 39.- Caso de uso nº22- Buscador.*

| Caso de uso: N°22                                                                      | Nombre: Buscador |  |
|----------------------------------------------------------------------------------------|------------------|--|
| Actores: Administrador, cliente y encargado de caja.                                   |                  |  |
| Objetivo: Buscar dentro del sistema                                                    |                  |  |
| Pre-condiciones:                                                                       |                  |  |
| Sistema disponible.                                                                    |                  |  |
| Post-condiciones:-                                                                     |                  |  |
| Flujo de eventos básicos                                                               |                  |  |
| Actor                                                                                  | Sistema          |  |
| 1. El usuario (cliente) selecciona en el 2. El sistema muestra los datos relacionados. |                  |  |
| buscador y escribe.                                                                    |                  |  |
| Flujo de eventos alternativos                                                          |                  |  |
| Actor                                                                                  | Sistema          |  |
|                                                                                        |                  |  |

*Tabla 40.- Caso de uso nº23- Login.*

| Caso de uso: $N^{\circ}23$                            | Nombre: Login                                   |  |
|-------------------------------------------------------|-------------------------------------------------|--|
| Actores: Administrador, cliente y encargado de caja.  |                                                 |  |
| Objetivo: Loguear en el sistema                       |                                                 |  |
| Pre-condiciones:                                      |                                                 |  |
| Sistema disponible.<br>$\bullet$                      |                                                 |  |
| Post-condiciones: El usuario tiene acceso al sistema. |                                                 |  |
| Flujo de eventos básicos                              |                                                 |  |
| Actor                                                 | Sistema                                         |  |
| usuario (Administrador, cliente y<br>2.<br>- El       | 1. El sistema muestra la pantalla de Login,     |  |
| caja) ingresa los<br>datos<br>encargado<br>de         | con sus respectivos datos relacionados.         |  |
| solicitados.                                          | Estos son:                                      |  |
|                                                       | Nombre de usuario                               |  |
|                                                       | contraseña                                      |  |
|                                                       | 3.El sistema valida los datos ingresados.       |  |
| Flujo de eventos alternativos                         |                                                 |  |
| Actor                                                 | Sistema                                         |  |
|                                                       | $3(a)$ Si los datos ingresados son incorrectos, |  |
|                                                       | el sistema despliega un mensaje de: usuario o   |  |
|                                                       | contraseña inválidos.                           |  |

*Tabla 41.- Caso de uso nº24- Método de pago.*

| Caso de uso: $N^{\circ}24$                            | Nombre: Método de pago                    |  |
|-------------------------------------------------------|-------------------------------------------|--|
| Actores: Encargado de caja                            |                                           |  |
| Objetivo: Cambiar método de pago                      |                                           |  |
| Pre-condiciones:                                      |                                           |  |
| Sistema disponible.                                   |                                           |  |
|                                                       |                                           |  |
| Post-condiciones: Cambia el estado del método de pago |                                           |  |
| Flujo de eventos básicos                              |                                           |  |
| Actor                                                 | Sistema                                   |  |
| 1. El usuario (Encargado de caja) selecciona          | 2. El sistema muestra dropdown de estados |  |
| pedido-agregar un pedido.                             | previamente cargados.                     |  |
|                                                       | Estos son:                                |  |
|                                                       | Efectivo                                  |  |
|                                                       | Debito                                    |  |
| 3.El usuario selecciona una opción en el              | 4. El sistema cambia el método de pago    |  |
| dropdown y presiona guardar.                          |                                           |  |
| Flujo de eventos alternativos                         |                                           |  |
| Actor                                                 | Sistema                                   |  |
|                                                       |                                           |  |

# *Tabla 42.- Caso de uso nº25- Asignar Token.*

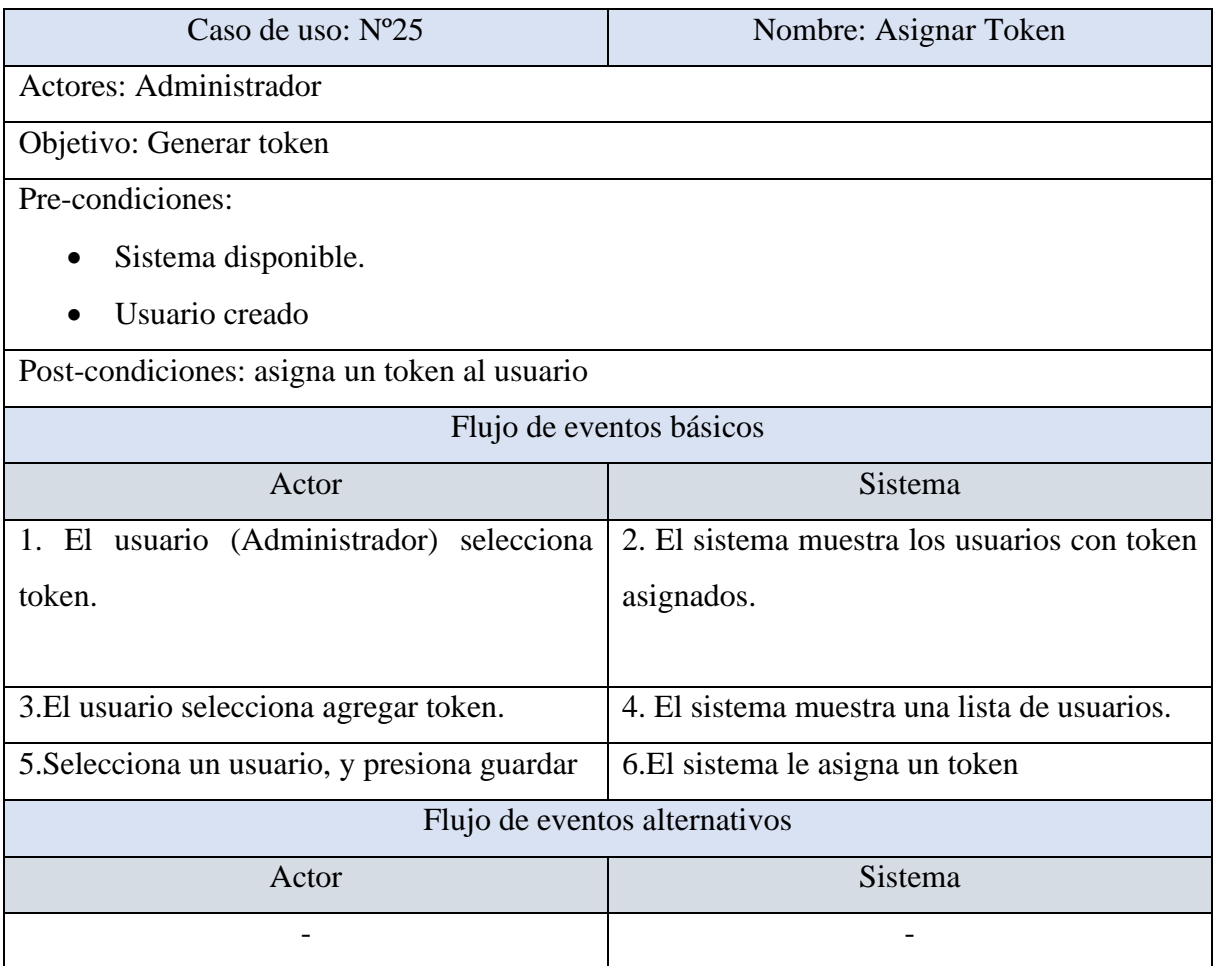

### *Tabla 43.- Caso de uso nº26- Ver información del local.*

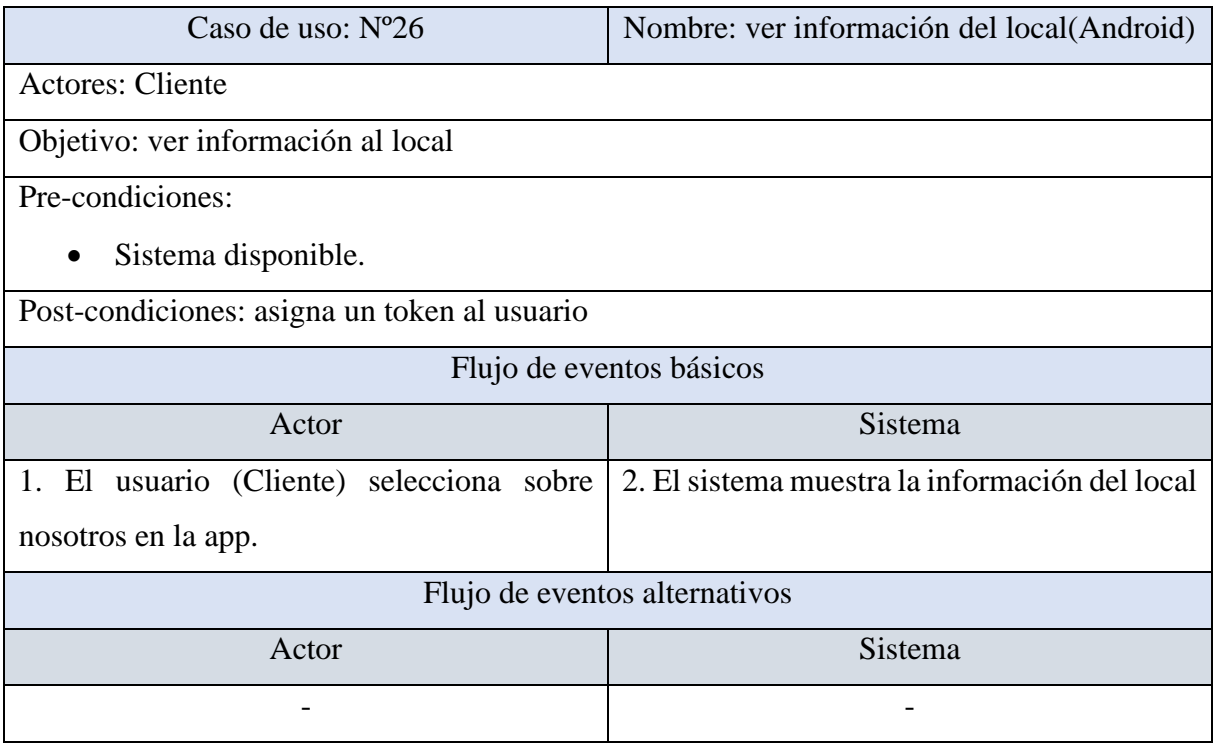

### *Tabla 44.- Caso de uso nº27- Dirección de despacho.*

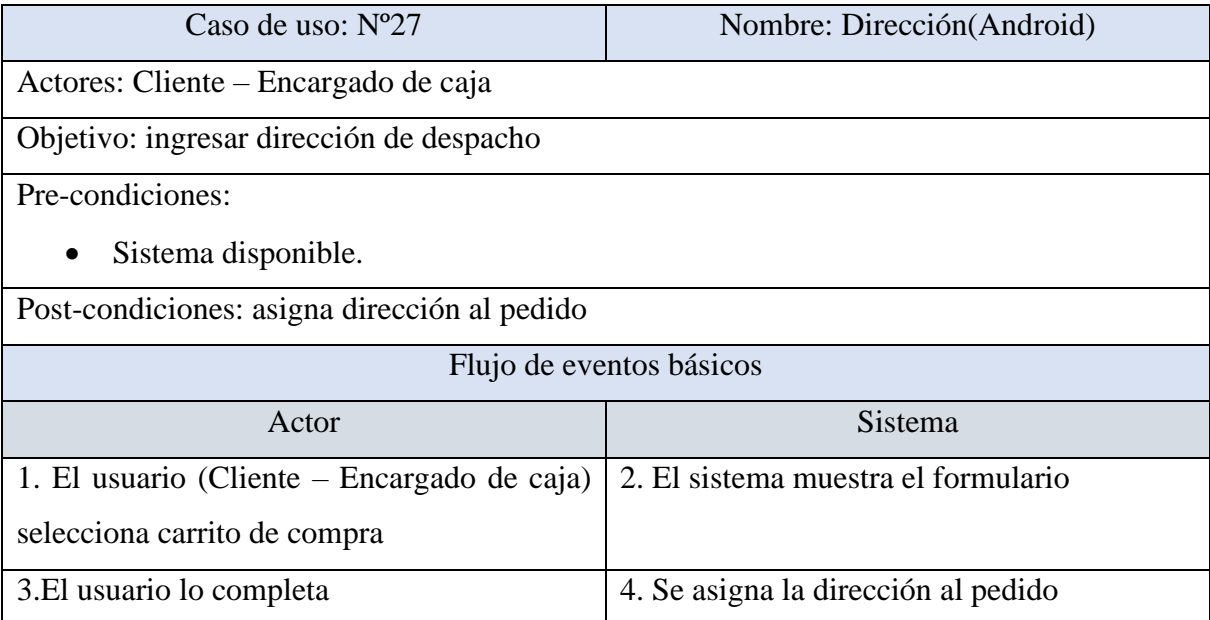

### *Tabla 45.- Caso de uso nº28- Roles-permisos.*

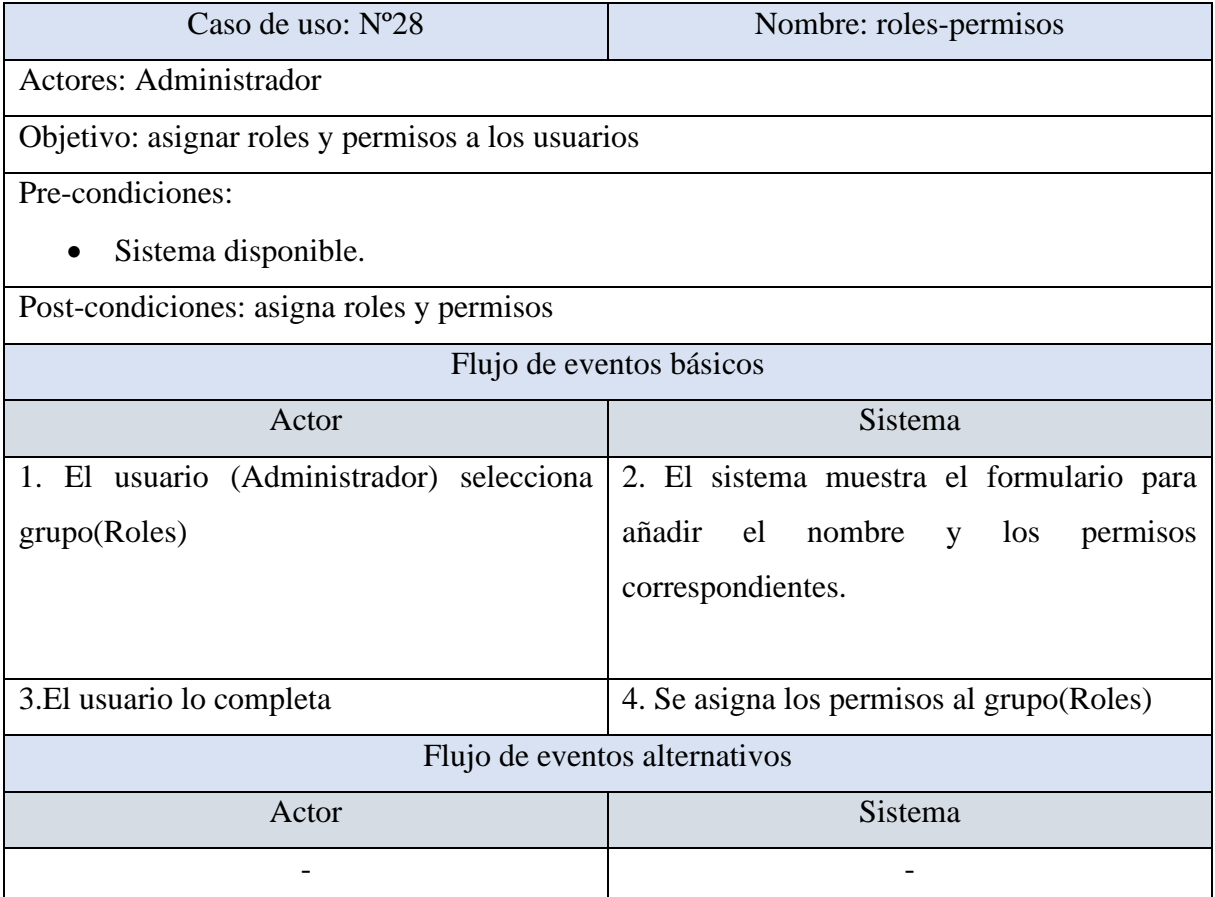

### 5.3.4. Matriz de trazabilidad

*Tabla 46.-Matriz de trazabilidad entre requerimientos funcionales y casos de uso.*

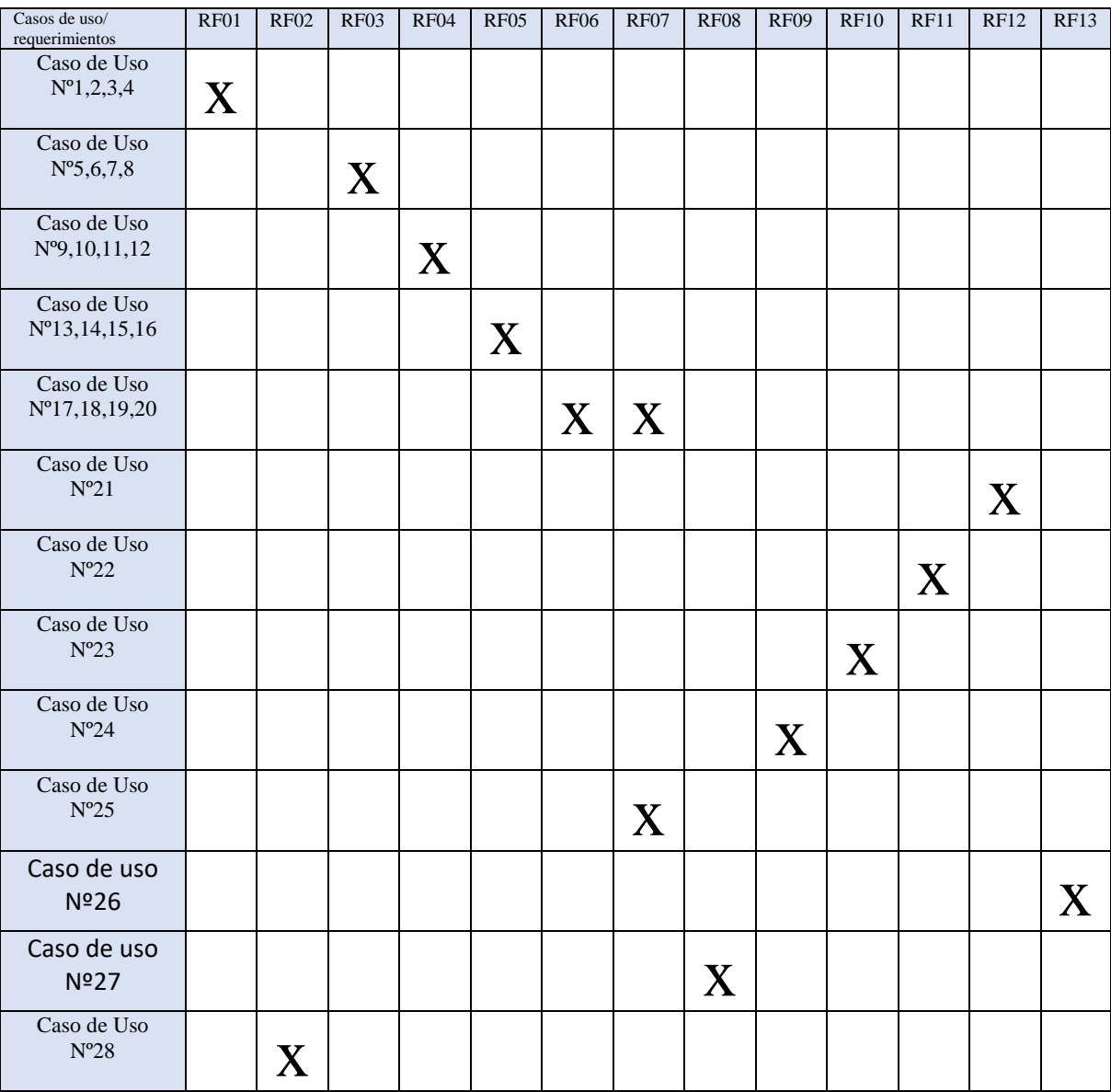

#### 5.4. Modelamiento de datos

*Tabla 47.- Modelamiento de datos.*

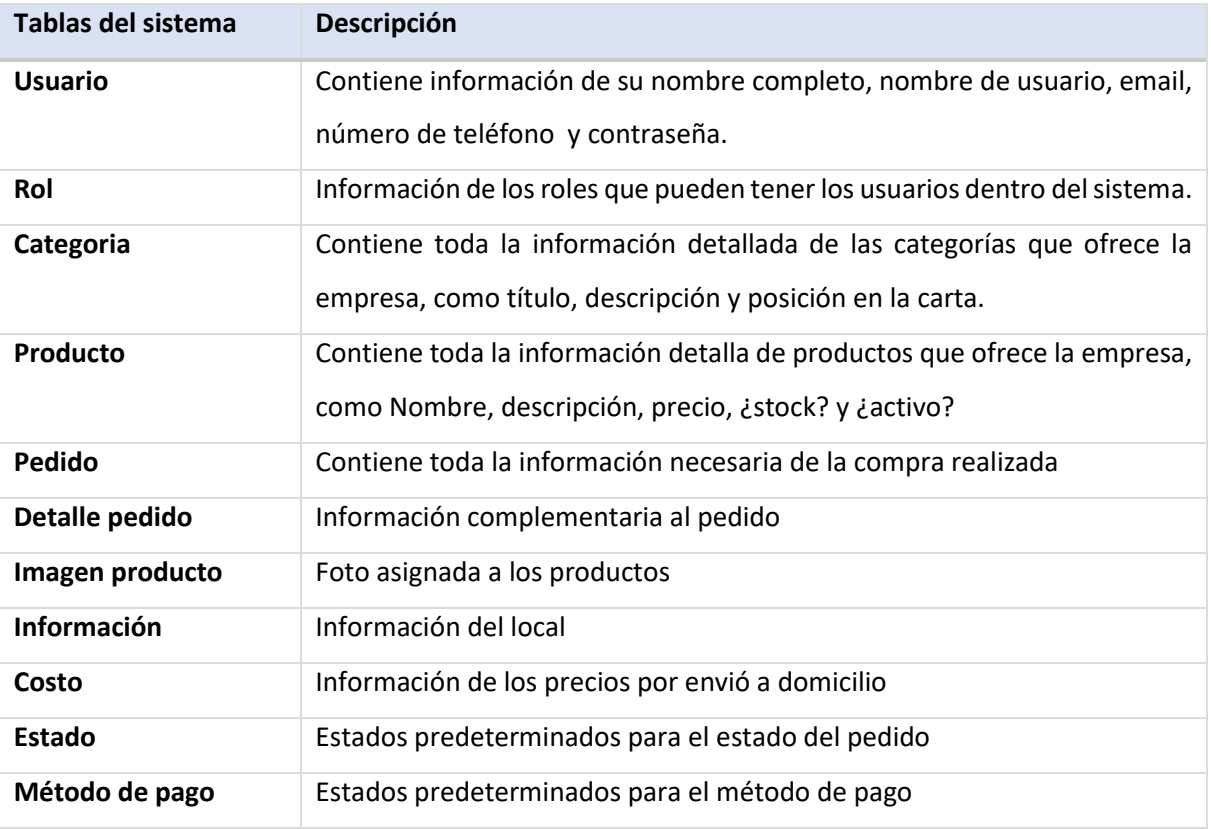

#### 5.5. Modelo Entidad Relación

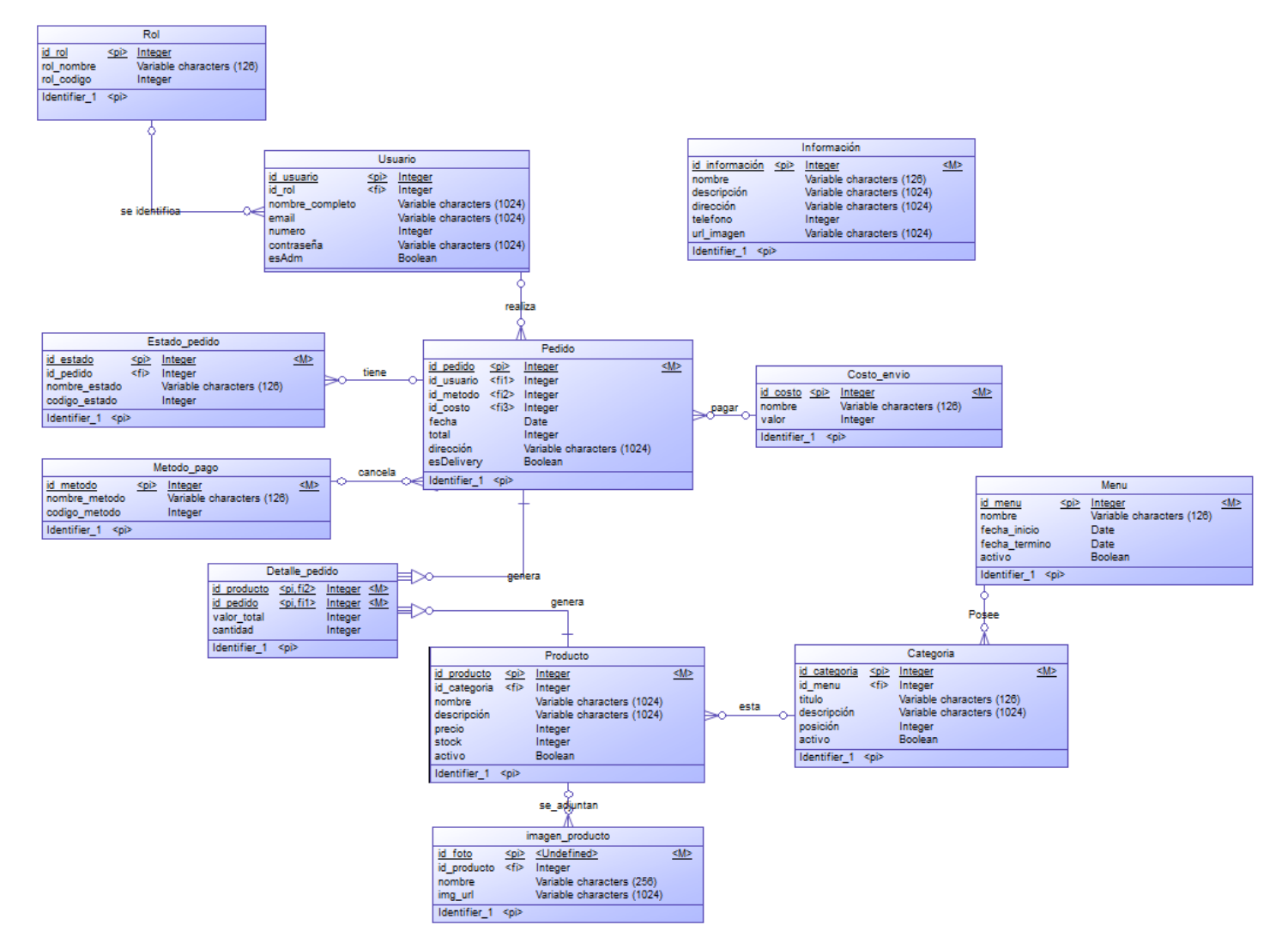

*Ilustración 7.- MER local Sushi SantaFusion*

### CAPÍTULO 6: DISEÑO

#### 6.1. Diseño físico de la base de datos

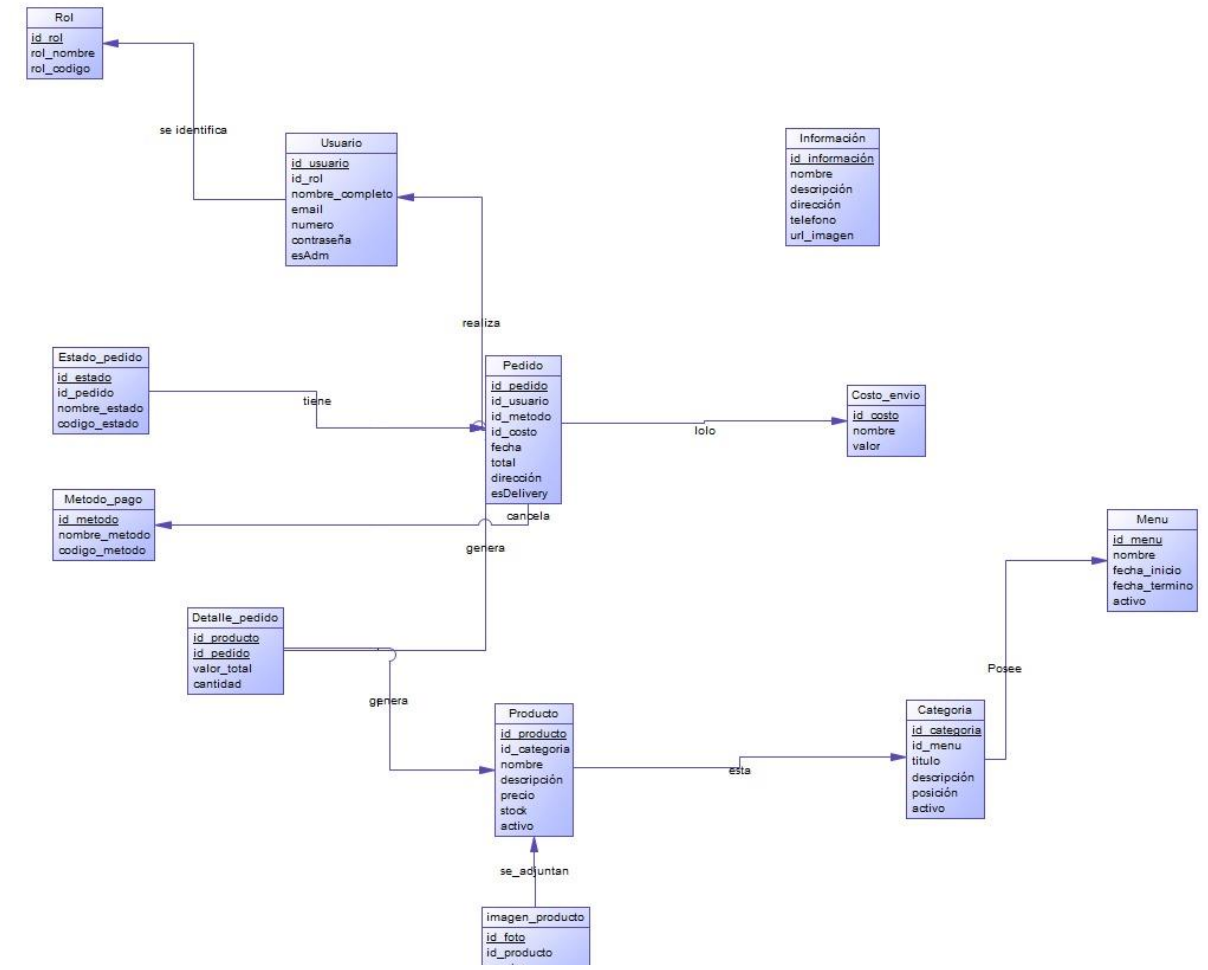

*Ilustración 8.- Diseño físico de la base de datos Sushi SantaFusion*

#### 6.2. Diseño de arquitectura funcional

Este proyecto será desarrollado siguiendo el patrón de diseño de software Modelo Vista Controlador, el cual separa la lógica de negocio de los aspectos visuales. Para incrementar la productividad, se utilizará el framework Django Rest Framework, basado en Python.

La arquitectura utilizada cumple la función del patrón MVC. Django por su lado respeta el patrón de diseño MVC, pero sólo que el controlador es llamado Vista, y la vista Témplate. El sistema envía un request a la vista correspondiente, de acuerdo con la configuración de la URL de Django. Parecido al ciclo normal del MVC, el cual es:

- El usuario interactúa con la interfaz (Ejemplo, pulsa un botón)
- -El controlador, en este caso Vista, recibe la notificación de acción del usuario.
- La vista accede a lo que pidió el usuario.
- La vista despliega la interfaz de usuario.
- La interfaz de usuario espera nuevas interacciones, para empezar de nuevo el ciclo.

Esfuerzo requerido: - El esfuerzo requerido, con el uso de esta arquitectura y el uso de Django Rest Framework es bastante funcional y fácil de aplicar, ya que Django Rest Framework está diseñado al pie de esta Arquitectura, haciendo todo más práctico y bien guiado.

Beneficios: - Los principales beneficios es que ofrece un gran rendimiento y flexibilidad, pudiendo escalar proyectos de forma sencilla. Trabajar bajo un patrón MVC (Modelo Vista Controlador), lo que permite un desarrollo ágil y reutilizable. Incorpora una amplia variedad de paquetes de librerías
## 6.3. Diseño interfaz y navegación

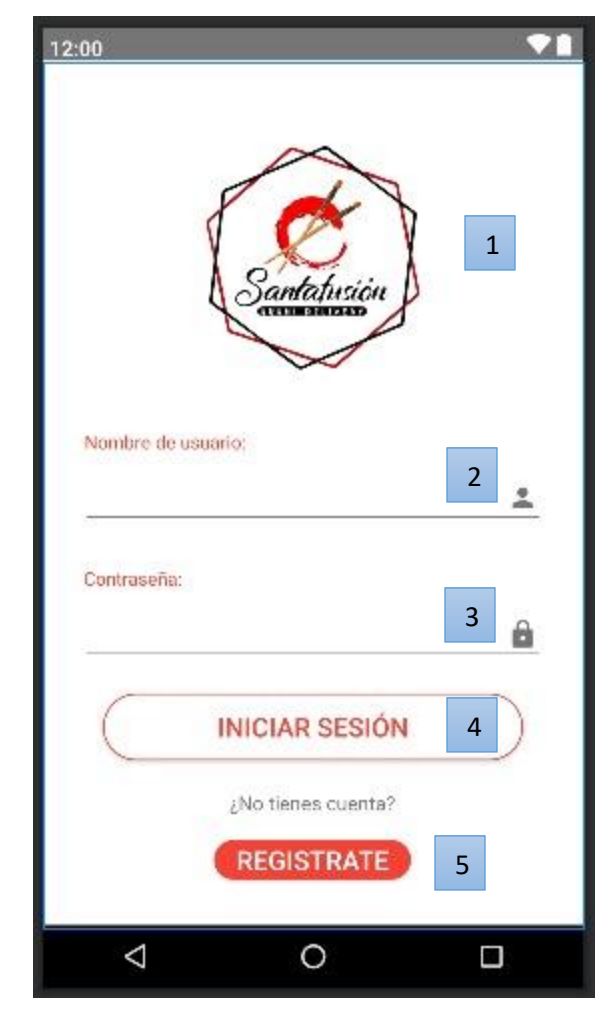

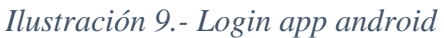

Interfaz y navegación – Login:

- Logo del Local (1)
- Formulario de ingreso de datos "nombre de usuario". (2)
- Formulario de ingreso de datos "password". (3)
- Botón de iniciar sesión. (4)
- Botón para registrarse. (5)

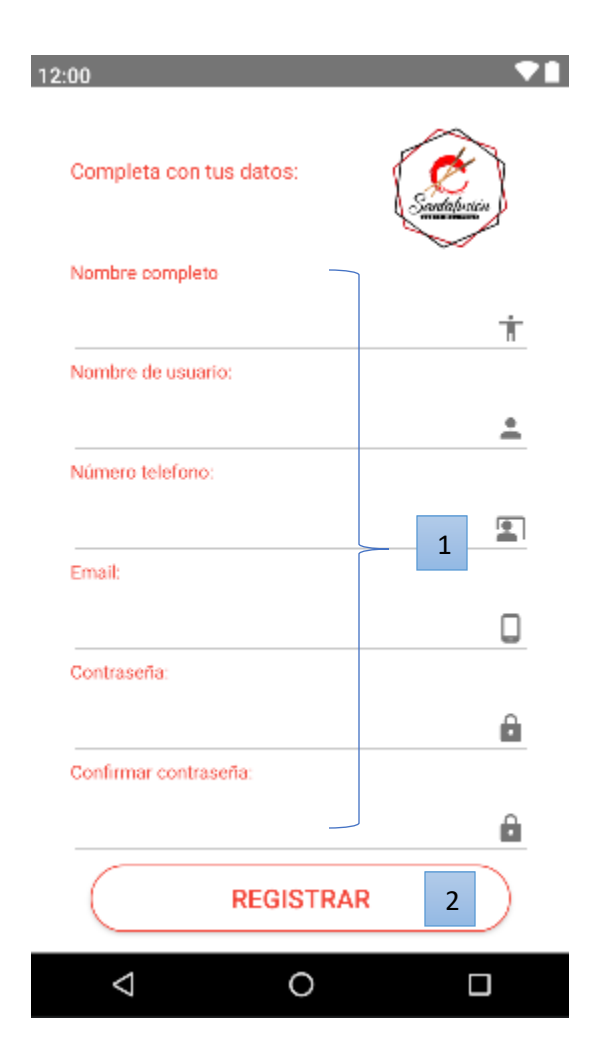

*Ilustración 10.- Registrar usuario app android*

Interfaz y Navegación – Registro:

- Formulario de Registro (1)
- Botón Registrar (2)

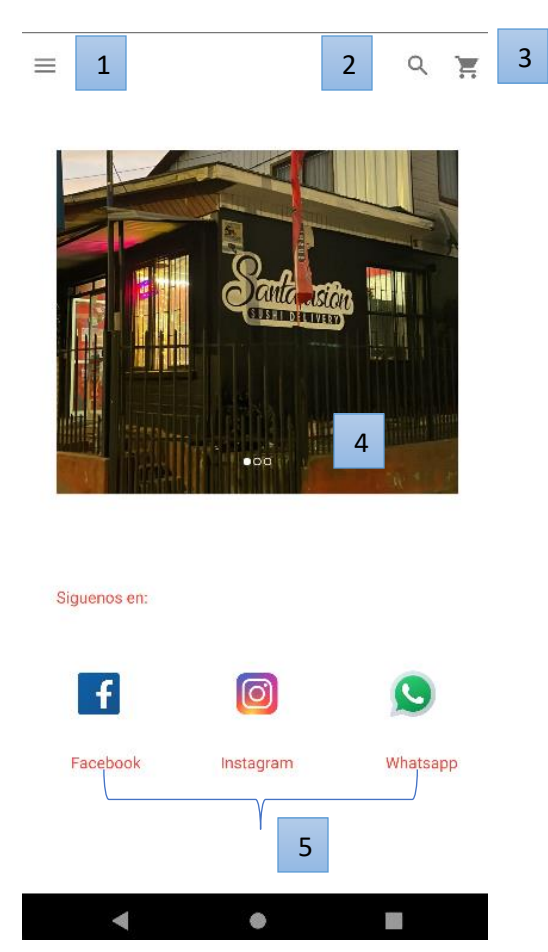

*Ilustración 11.- Pantalla principal app android*

Interfaz y Navegación – Menú principal:

- Barra de navegación (1)
- Buscador  $(2)$
- Carrito de compra (3)
- Imágenes del local (4)
- Iconos con redes sociales del local (5)

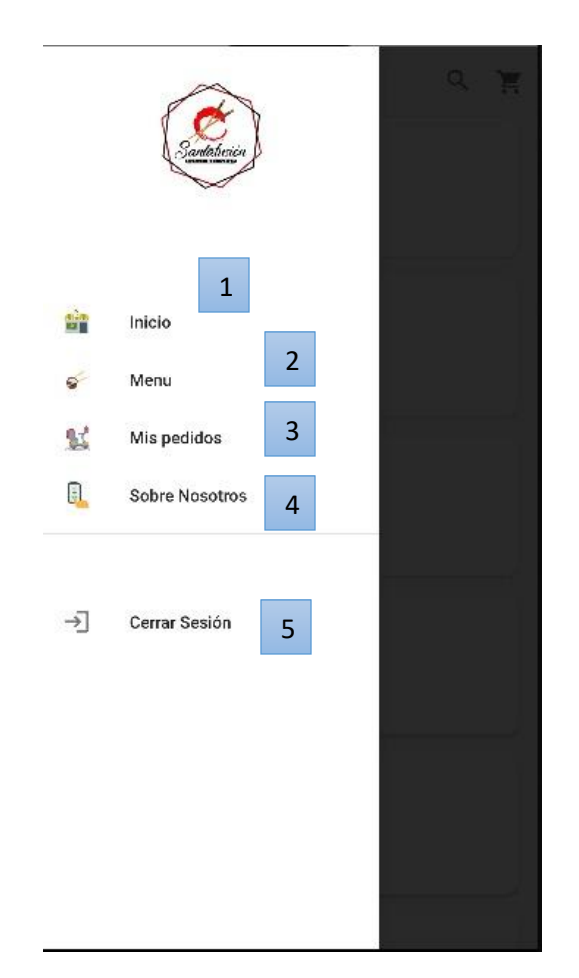

*Ilustración 12.- Sidebar app android*

Interfaz y navegación- Sidebar

- $\bullet$  Botón ver Inicio (1)
- Botón ver Menu (2)
- Botón mis pedidos (3)
- Botón sobre nosotros (4)
- Botón Cerrar sesión (5)

-

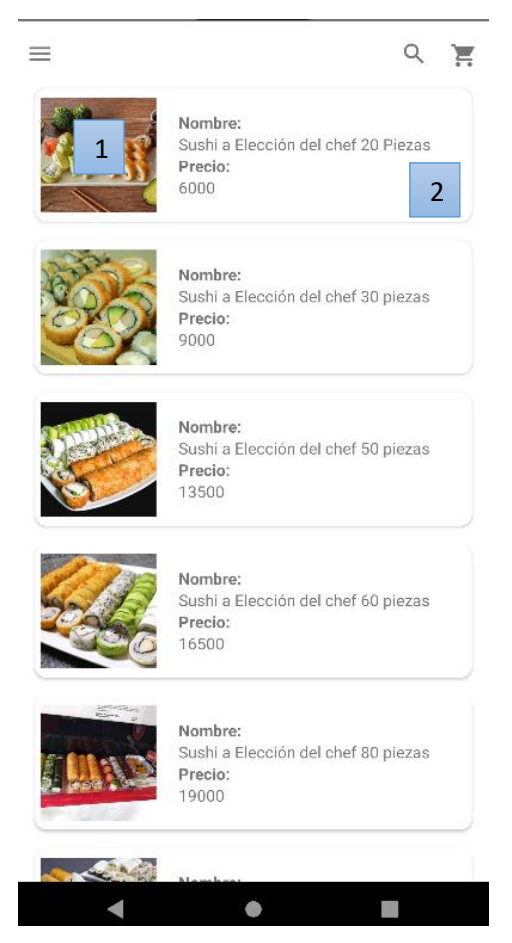

*Ilustración 13.- Menú productos del local*

Interfaz y navegación-productos del local:

- Imagen  $(1)$
- Nombre  $(2)$
- Precio  $(2)$

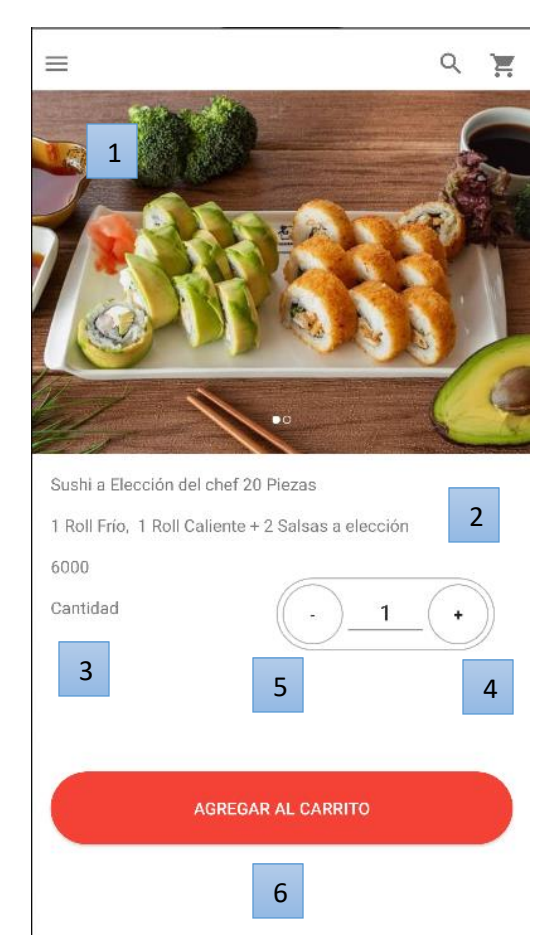

*Ilustración 14.- Detalles producto app android*

Interfaz y navegación-detalles productos del local:

- Imagen  $(1)$
- Nombre  $(2)$
- Precio  $(2)$
- Cantidad (3)
- Botón "+"  $(4)$
- Botón "-"  $(5)$
- $\bullet$  Botón "agregar al carrito" (6)

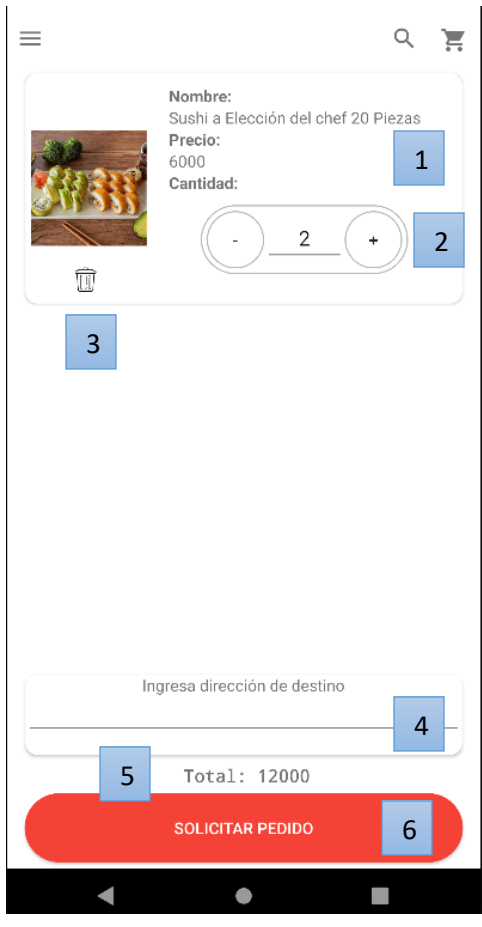

*Ilustración 15.- Carrito de compras app android*

Interfaz y navegación-Carrito de compras

- Nombre del producto (1)
- Precio  $(1)$
- Cantidad, con botón "-" y "+", para agregar o quitar productos(2)
- Botón "basurero", para eliminar producto del carrito (3)
- Formulario de ingreso de datos para ingresar la dirección de destino (4)
- Total  $(5)$
- Botón "solicitar pedido" (6)

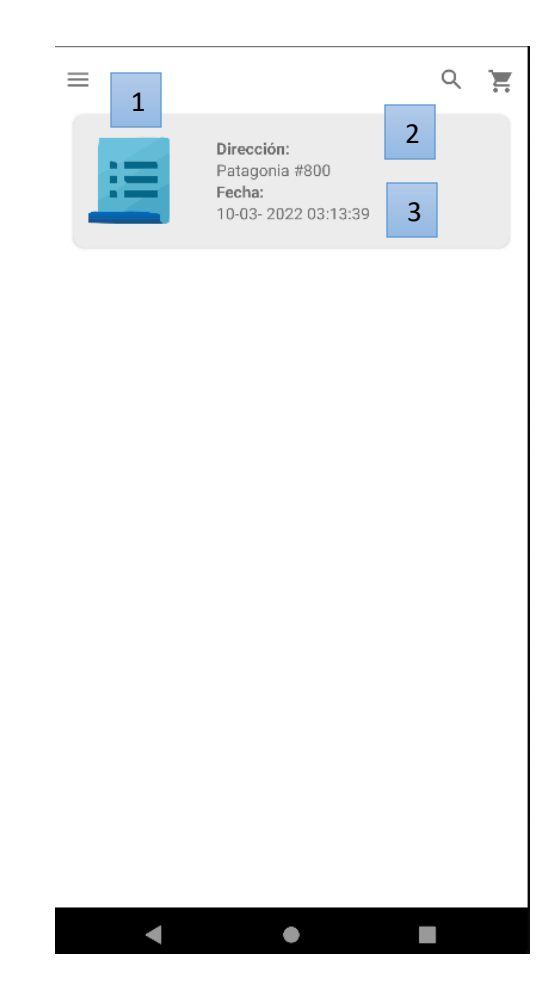

*Ilustración 16.- Mis pedidos app Android.*

Interfaz y navegación-mis pedidos:

- Imagen  $(1)$
- Dirección (2)
- Fecha  $(3)$

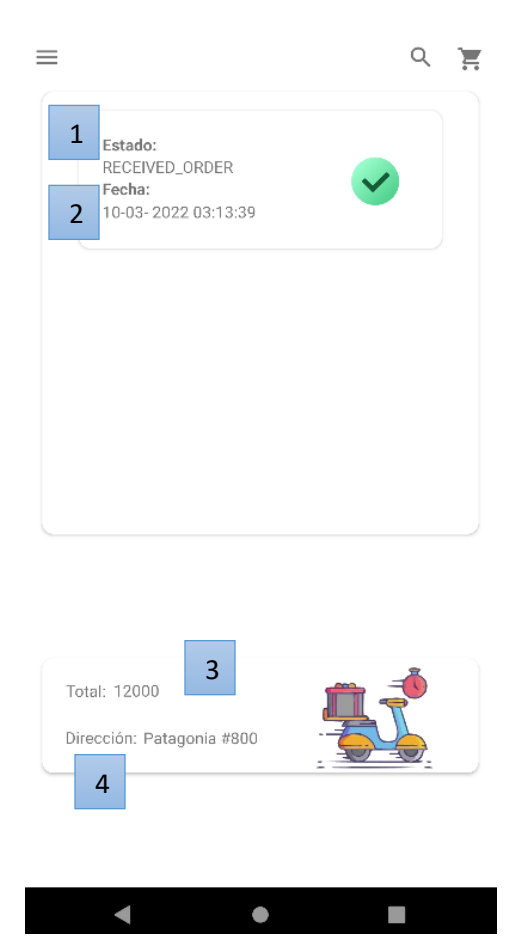

*Ilustración 17.- Detalle pedidos app Android.*

Interfaz y navegación-mis pedidos detalles:

- Estado del pedido (1)
- Fecha y hora de actualización (2)
- Total  $(3)$
- $\bullet$  Dirección (4)

*Universidad del Bío-Bío. Sistema de Bibliotecas - Chile*

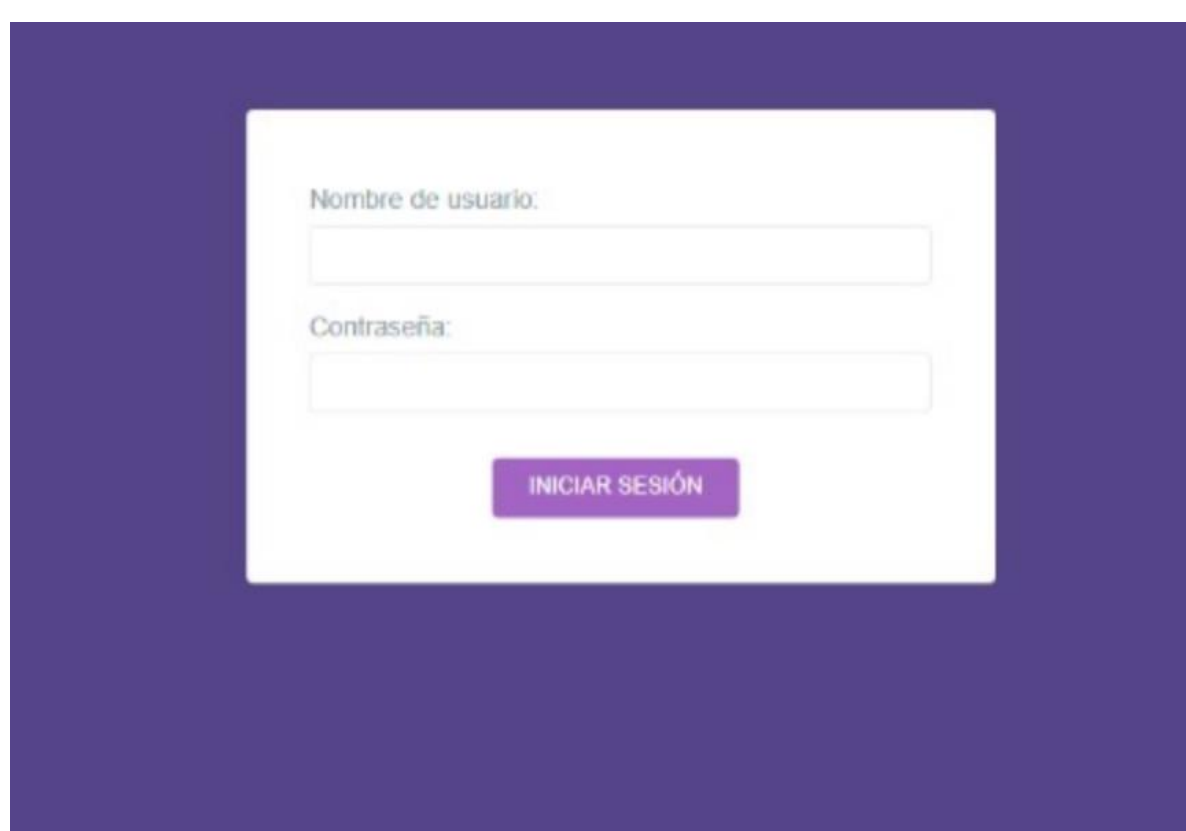

*Ilustración 18.- Interfaz Login - sistema web*

Interfaz y navegación-Inicio de sesión miembros del local

- Nombre del Inicio de sesión del Local
- Formulario de datos Nombre de usuario
- Formulario de datos Contraseña
- Botón para entrar al sistema

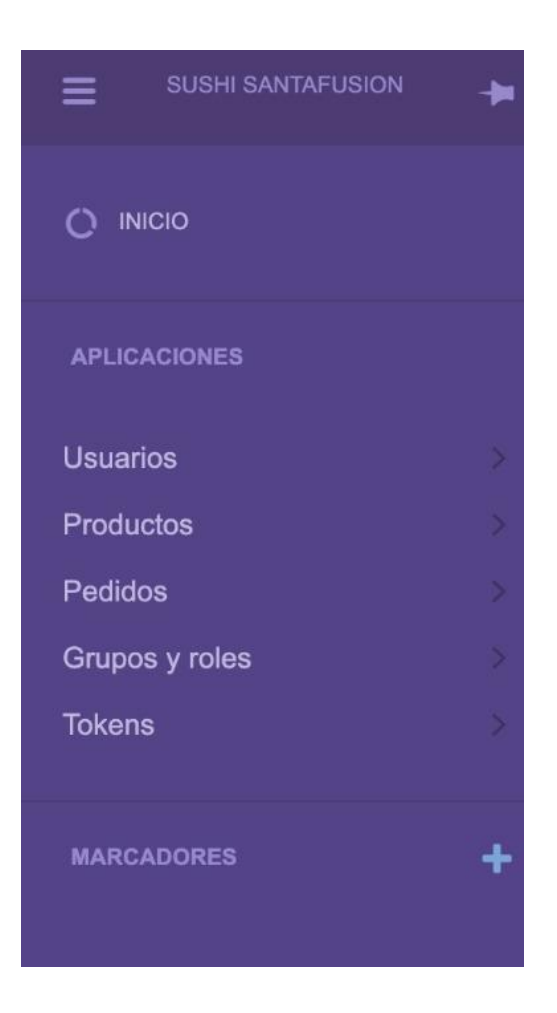

*Ilustración 19.- Sidebar - sistema web*

Interfaz y navegación-Menú principal miembros del local

- Botón para ingreso a Gestión de Usuarios
- Botón para ingreso a Gestión de Productos
- Botón para ingreso a Gestión de Pedidos
- Botón de ingreso a Grupos y permisos

| INICIO > CUSTOMUSER > USUARIOS                                  | admin | $\checkmark$     |
|-----------------------------------------------------------------|-------|------------------|
|                                                                 |       | + Añadir usuario |
| $\Box$<br><b>USUARIO</b>                                        |       |                  |
| $\Box$<br>admin                                                 |       |                  |
| $\ensuremath{\mathsf{IR}}\xspace$<br>$\vee$<br><b>ARRESTSED</b> |       | 1 usuario        |
|                                                                 |       |                  |

*Ilustración 20.- Gestión de usuario - sistema web*

Interfaz y navegación-Sección Gestión de Usuarios

- Barra de búsqueda de Usuarios
- Nombre del Usuario

| INICIO > ORDER > ORDERS  |                    |                            | admin                          |
|--------------------------|--------------------|----------------------------|--------------------------------|
| Buscar                   |                    | <b>BUSCAR</b>              |                                |
| $\Box$<br><b>USUARIO</b> | <b>CLIENTE</b>     | <b>DIRECCIÓN</b>           | FECHA DE CREACIÓN              |
| □<br>admin               | No                 | Cara                       | 9 de Marzo de 2022 a las 21:35 |
| □<br>admin               | False              | Pasaje Alberto Hurtado 445 | 9 de Marzo de 2022 a las 21:17 |
| admin                    | False              | Pasaje Alberto Hurtado 445 | 9 de Marzo de 2022 a las 01:38 |
| ----------               | IR<br>$\checkmark$ |                            |                                |
|                          |                    |                            |                                |
|                          |                    |                            |                                |
|                          |                    |                            |                                |

*Ilustración 21.- Gestión de pedidos-Sistema web*

Interfaz y Navegación-Gestión de pedidos

- Usuario que hizo el pedido
- Cliente
- Dirección
- Fecha de creación

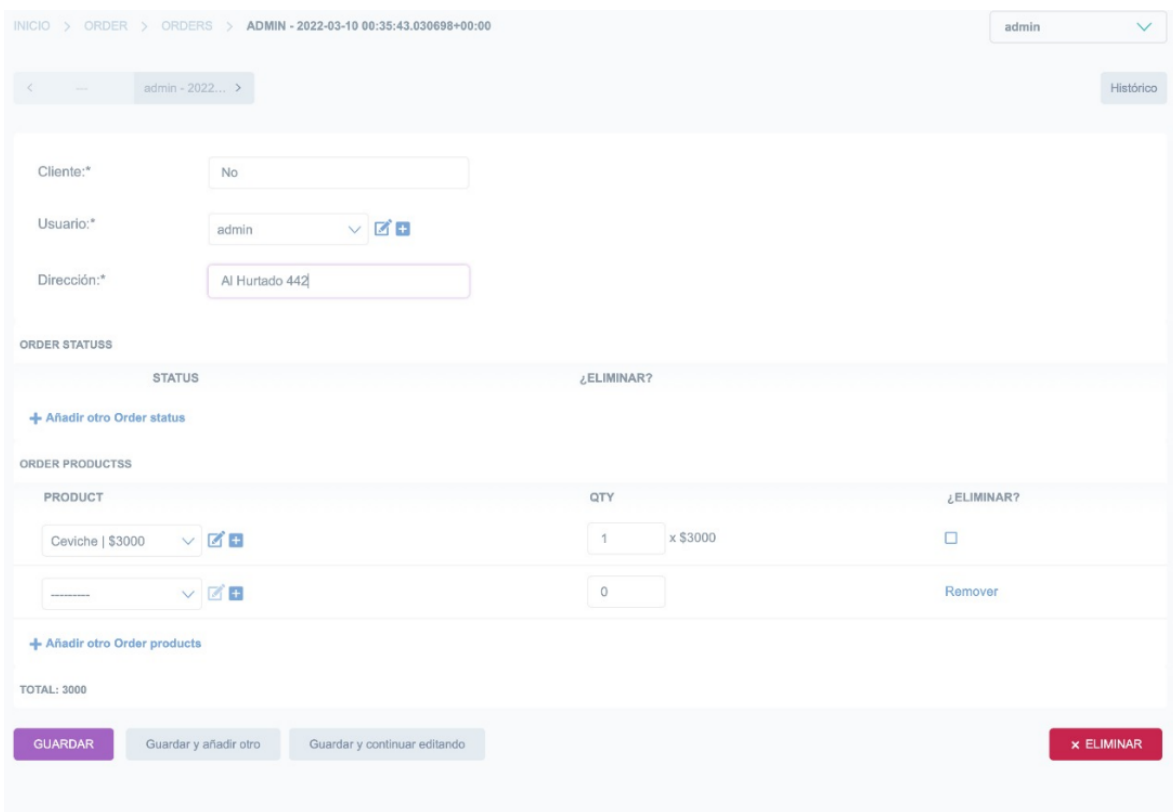

*Ilustración 22.- Modificar pedido-Sistema web*

Interfaz y Navegación-Sección Modificar pedidos

- Cliente
- Usuario
- Dirección para enviar el pedido
- Estado de Compra del pedido
- Selección de cantidad
- Total del pedido
- Botones guardar, guardar y añadir otro, guardar y continuar editando, eliminar.

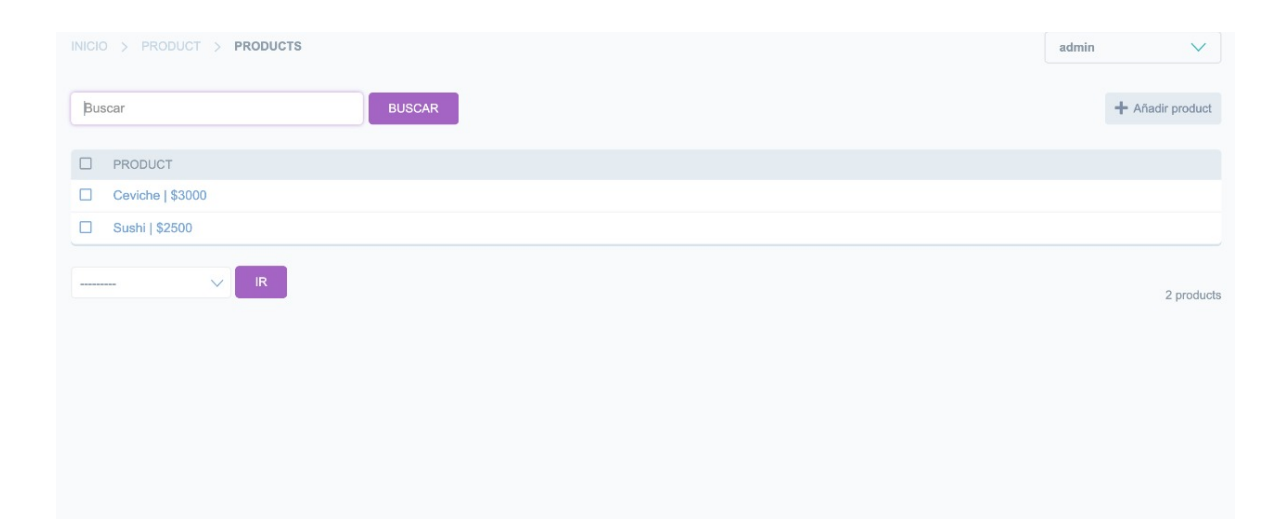

*Ilustración 23.- Gestión productos - Sistema web*

Interfaz y Navegación-Sección de Productos

- Nombre de producto
- Precio de producto

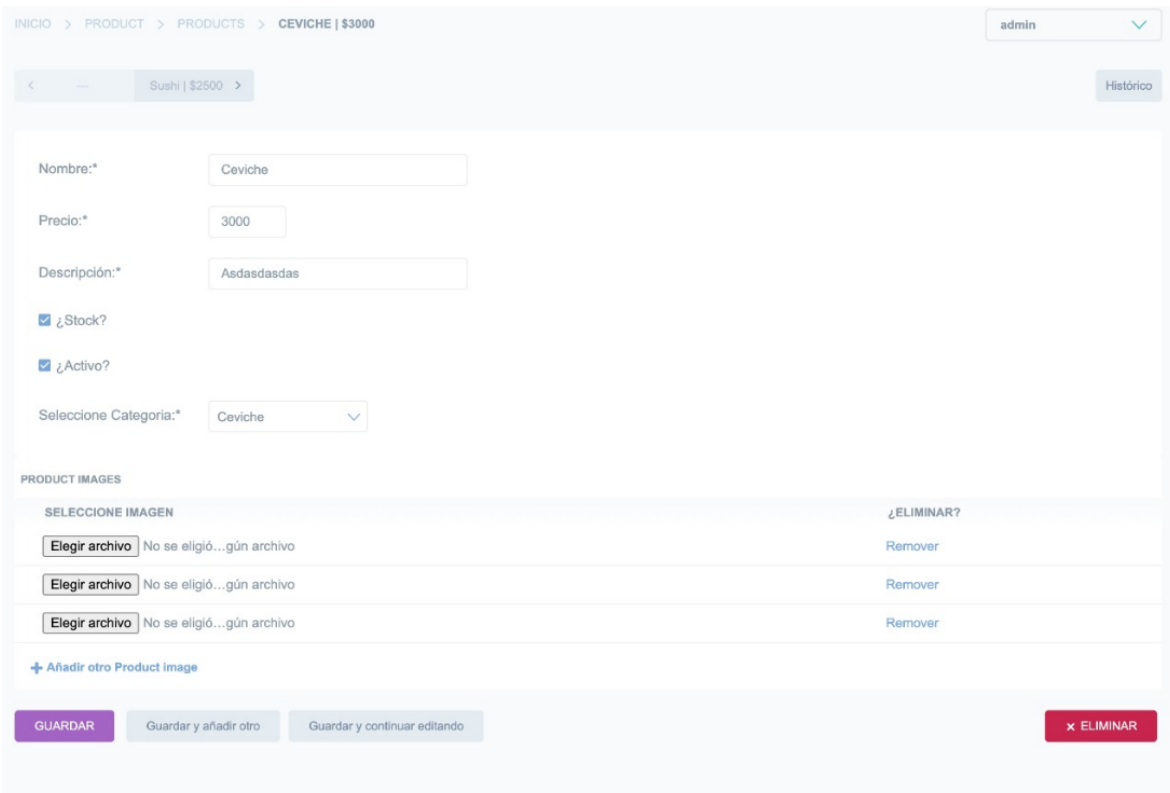

*Ilustración 24.- Modificar Productos - Sistema web.*

Interfaz y Navegación-Gestión de productos

- Nombre de producto
- Precio de producto
- Descripción de producto
- Checkbox:  $\lambda$ Hay stock?
- Checkbox: ¿Está activo?
- Seleccione Categoria
- Imágenes del producto
- Botones guardar, guardar y añadir otro, guardar y continuar editando, eliminar.

# 6.4. Especificación de módulos

*Tabla 48.- Modulo Registrar usuario.*

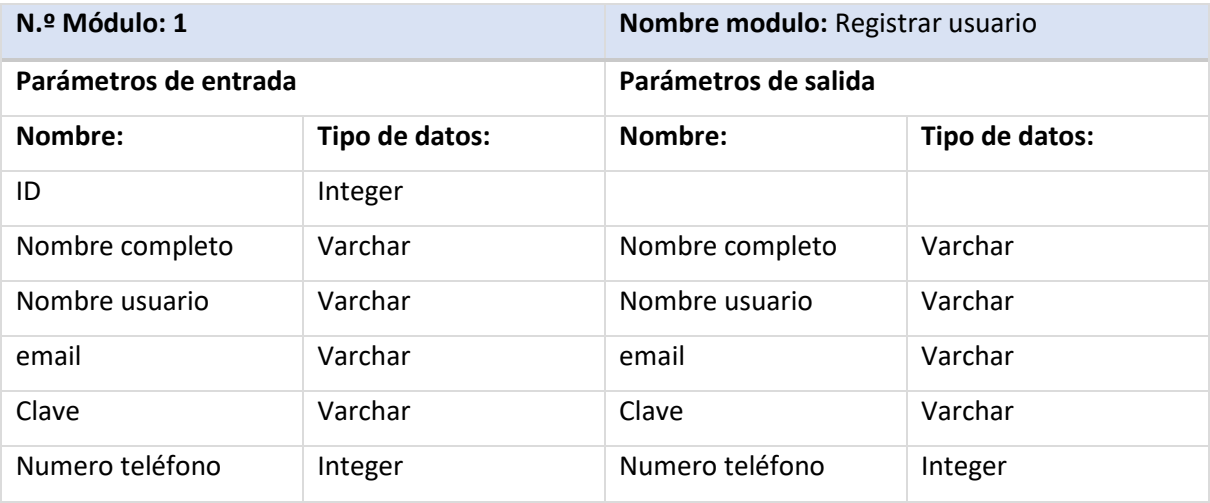

# *Tabla 49.- Modulo Login.*

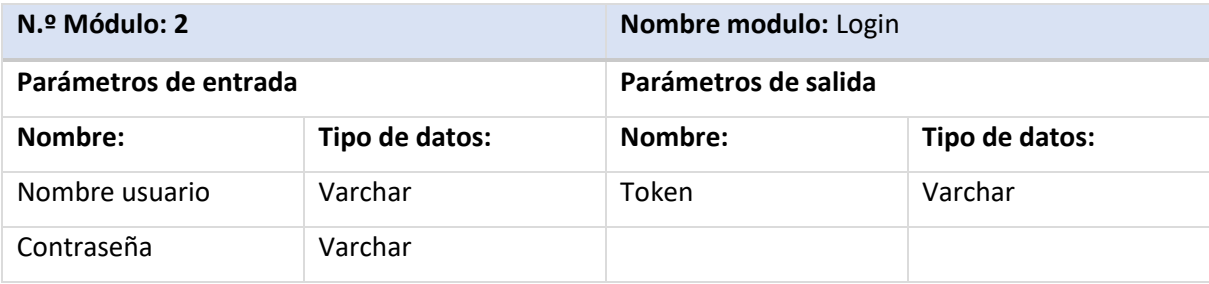

| N.º Módulo: 3         |                | Nombre modulo: Agregar Producto |                |  |
|-----------------------|----------------|---------------------------------|----------------|--|
| Parámetros de entrada |                | Parámetros de salida            |                |  |
| Nombre:               | Tipo de datos: | Nombre:                         | Tipo de datos: |  |
| Id producto           | Integer        | Id producto                     | Integer        |  |
| Nombre                | Varchar        | <b>Nombre</b>                   | Varchar        |  |
| Descripción           | Varchar        | Descripción                     | Varchar        |  |
| Precio                | Integer        | Precio                          | Integer        |  |
| Categoría             | Varchar        | Categoría                       | Varchar        |  |
| Menú                  | Varchar        | Menú                            | Varchar        |  |
| Inventario            | Integer        | Inventario                      | Integer        |  |
| Foto                  | Varchar        | Foto                            | Varchar        |  |

*Tabla 50.- Modulo Agregar producto*

*Tabla 51.- Modulo modificar producto*

| N.º Módulo: 4         |                | Nombre modulo: Modificar Producto |                |  |
|-----------------------|----------------|-----------------------------------|----------------|--|
| Parámetros de entrada |                | Parámetros de salida              |                |  |
| Nombre:               | Tipo de datos: | Nombre:                           | Tipo de datos: |  |
| Id producto           | Integer        | Id producto                       | Integer        |  |
| Nombre                | Varchar        | Nombre                            | Varchar        |  |
| Descripción           | Varchar        | Descripción                       | Varchar        |  |
| Precio                | Integer        | Precio                            | Integer        |  |
| Categoría             | Varchar        | Categoría                         | Varchar        |  |
| Menú                  | Varchar        | Menú                              | Varchar        |  |
| Inventario            | Integer        | Inventario                        | Integer        |  |
| Foto                  | Varchar        | Foto                              | Varchar        |  |

| N.º Módulo: 5         |                | Nombre modulo: Visualizar Producto |                |  |  |
|-----------------------|----------------|------------------------------------|----------------|--|--|
| Parámetros de entrada |                | Parámetros de salida               |                |  |  |
| Nombre:               | Tipo de datos: | Nombre:                            | Tipo de datos: |  |  |
| Id producto           | Integer        | Id producto                        | Integer        |  |  |
|                       |                | Nombre                             | Varchar        |  |  |
|                       |                | Descripción                        | Varchar        |  |  |
|                       |                | Precio                             | Integer        |  |  |
|                       |                | Categoría                          | Varchar        |  |  |
|                       |                | Menú                               | Varchar        |  |  |
|                       |                | Inventario                         | Integer        |  |  |
|                       |                | Foto                               | Varchar        |  |  |

*Tabla 52.- Modulo visualizar producto*

*Tabla 53.- Modulo agregar categorías*

| N.º Módulo: 6         |                | Nombre modulo: Agregar Categoria |                |  |
|-----------------------|----------------|----------------------------------|----------------|--|
| Parámetros de entrada |                | Parámetros de salida             |                |  |
| Nombre:               | Tipo de datos: | Nombre:                          | Tipo de datos: |  |
| Id categoría          | Integer        | Id categoría                     | Integer        |  |
| Titulo                | Varchar        | Titulo                           | Varchar        |  |
| Descripción           | Varchar        | Descripción                      | Varchar        |  |
| Posición              | Varchar        | Posición                         | Varchar        |  |
| Is active?            | <b>Boolean</b> | Is active?                       | <b>Boolean</b> |  |
|                       |                | Fecha registro                   | Datetime       |  |

*Tabla 54.- Modulo modificar categorías*

| N.º Módulo: 7         |                | Nombre modulo: Modificar Categoria |                |  |
|-----------------------|----------------|------------------------------------|----------------|--|
| Parámetros de entrada |                | Parámetros de salida               |                |  |
| Nombre:               | Tipo de datos: | Nombre:                            | Tipo de datos: |  |
| Id categoría          | Integer        | Id categoría                       | Integer        |  |
| Titulo                | Varchar        | Titulo                             | Varchar        |  |
| Descripción           | Varchar        | Descripción                        | Varchar        |  |
| Posición              | Varchar        | Posición                           | Varchar        |  |
| Is active?            | <b>Boolean</b> | Is active?                         | <b>Boolean</b> |  |

*Tabla 55.- Modulo visualizar categorías*

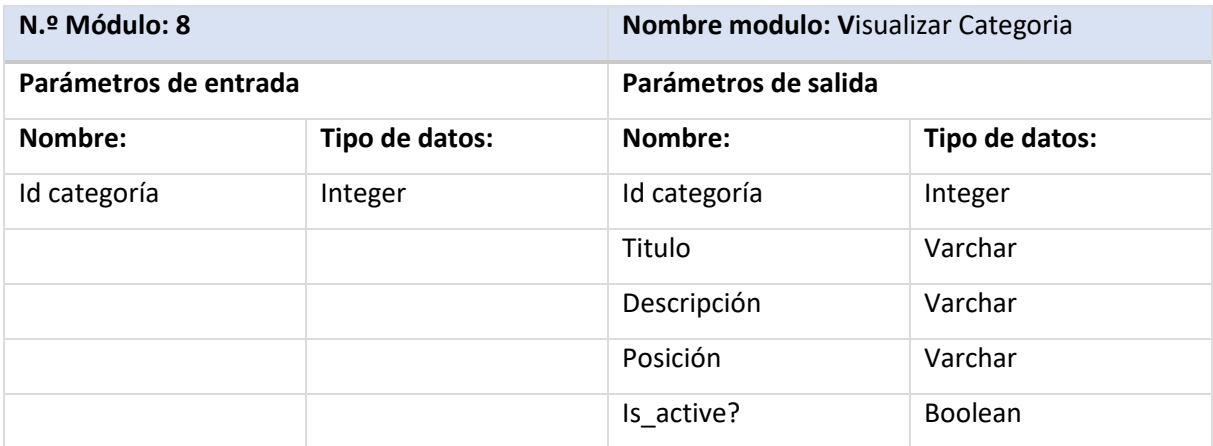

| N.º Módulo: 9         |                | Nombre modulo: Agregar Pedido |                |  |
|-----------------------|----------------|-------------------------------|----------------|--|
| Parámetros de entrada |                | Parámetros de salida          |                |  |
| Nombre:               | Tipo de datos: | Nombre:                       | Tipo de datos: |  |
| Id pedido             | Integer        | Id pedido                     | Integer        |  |
| Fecha                 | Datetime       | Fecha                         | Datetime       |  |
| Estado compra         | Varchar        | Estado compra                 | Varchar        |  |
| Total                 | Integer        | Total                         | Integer        |  |
| Método de pago        | Varchar        | Método de pago                | Varchar        |  |
| Dirección             | Varchar        | Dirección                     | Varchar        |  |
| Is delivery?          | <b>Boolean</b> | Is delivery?                  | <b>Boolean</b> |  |

*Tabla 56.- .- Modulo agregar pedido*

# *Tabla 57.- Modulo modificar pedido.*

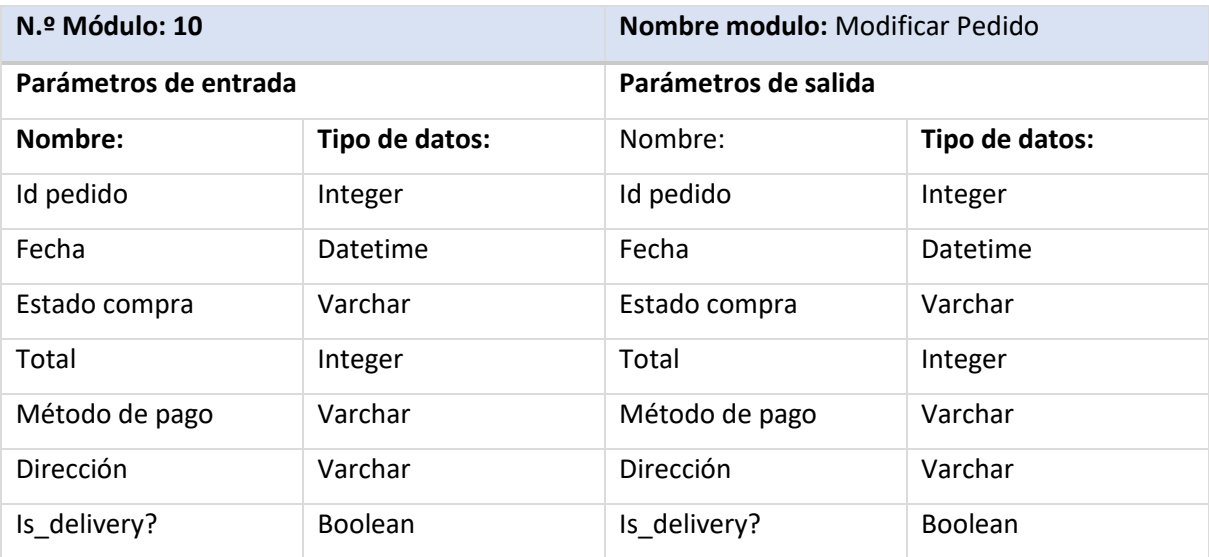

| N.º Módulo: 11        |                | Nombre modulo: Visualizar Pedido |                |  |
|-----------------------|----------------|----------------------------------|----------------|--|
| Parámetros de entrada |                | Parámetros de salida             |                |  |
| Nombre:               | Tipo de datos: | Nombre:                          | Tipo de datos: |  |
| Id pedido             | Integer        | Id pedido                        | Integer        |  |
|                       |                | Fecha                            | Datetime       |  |
|                       |                | Estado compra                    | Varchar        |  |
|                       |                | Total                            | Integer        |  |
|                       |                | Método de pago                   | Varchar        |  |
|                       |                | Dirección                        | Varchar        |  |
|                       |                | Is delivery?                     | <b>Boolean</b> |  |

*Tabla 58.- Modulo visualizar pedido*

# CAPÍTULO 7: PRUEBAS

#### 7.1. Elementos de prueba

Para el desarrollo de la etapa de pruebas se ha dado énfasis a los módulos y funcionalidades más relevantes del sistema identificadas según los requerimientos iniciales del proyecto. Los módulos y funcionalidades que fueron puestos a pruebas son presentados en las siguientes tablas:

#### 7.2. Especificación de las pruebas

En la presente sección se muestra en detalle la especificación de las pruebas. Estos definen como y que se evaluara al momento de la realización de las pruebas a cada módulo y/o funcionalidad.

Los criterios considerados al momento de ejecutar las pruebas son los siguientes:

- Se probará la característica de funcionalidad.
- Cada prueba será realizada a nivel de Unidad. Adicionalmente se considera en un futuro realizar pruebas de aceptación una vez que el sistema quede completamente desarrollado.

• Los objetivos de cada prueba es que cada funcionalidad o módulo probado entregue los resultados esperados omitiendo cualquier tipo de error, y en caso de probarse una situación de valor límite que entregue el correspondiente mensaje de error.

• El enfoque para la definición de los casos de prueba será el de "Caja Negra", que permite mediante un conjunto de condiciones de entrada que se ejerciten completamente todos los requisitos funcionales del sistema.

• Se usará el análisis de valores límite como técnica de definición de los casos de prueba. Esta consiste en evaluar los límites de los rangos delimitados de valores de entrada.

• Se cumplirá el criterio de cumplimiento cuando cada prueba demuestre que el módulo o funcionalidad entrega los resultados esperados y estos están dentro del marco de los requerimientos funcionales especificados para el sistema.

7.3. Responsables de las pruebas

Para la ejecución de las pruebas estuvieron a cargo las siguientes personas:

- Julián Ramsés Escobar Henríquez Desarrollador del Sistema
- Patrick Edward Fernandez Santibáñez Desarrollador del Sistema

7.4. Responsables de las pruebas

En el presente punto se especifica el calendario utilizado para la realización de las pruebas al sistema.

Módulos probados son:

*Tabla 59.- Módulos probados del sistema*

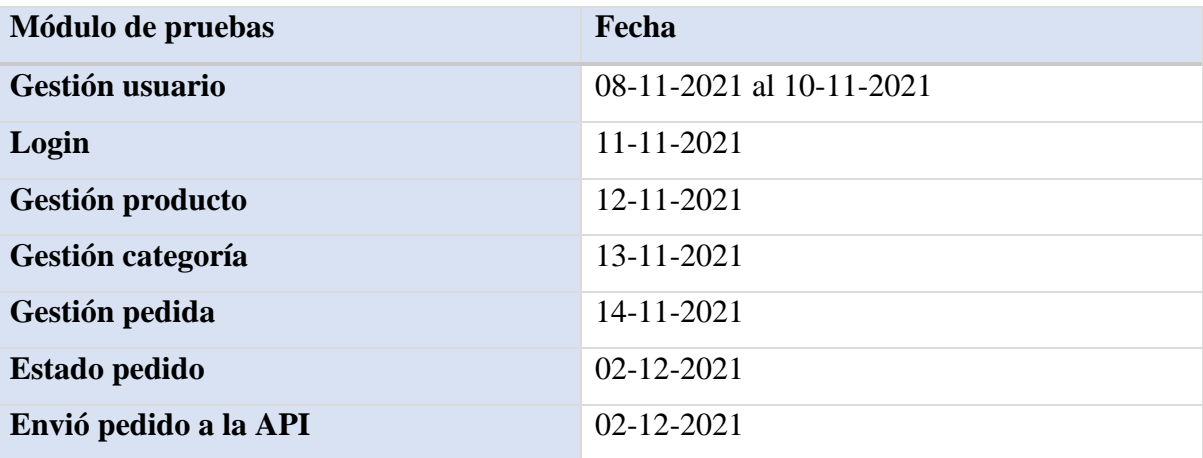

*Universidad del Bío-Bío. Sistema de Bibliotecas - Chile*

# 7.5. Detalle de las pruebas

Ver anexo de pruebas

7.6. Conclusiones de las pruebas

Finalizada la etapa de pruebas al sistema, se concluye que el sistema de Sushi SantaFusion, está cumpliendo con los requerimientos funcionales y con los requerimientos solicitados.

Las pruebas entregaron resultados de éxito y comprueban que las funcionalidades están entregando los datos correctos y por sobre todo que a ciertos casos en donde debe retornar un error lo está haciendo con éxito y claridad. Los datos ingresados son ficticios pero idénticos a los datos reales que se usarán al momento de implementar el sistema.

Ya demostrado que el sistema esta funcionalmente correcto, puede darse la aprobación para la implementación, mantención y puesta en marcha del sistema

### CAPÍTULO 8: PLAN DE CAPACITACIÓN Y ENTRENAMIENTO

Proceso de capacitación a usuarios finales

#### 1.- Justificación

El presente plan se sustenta en la ejecución del sistema para el local "Sushi SantaFusión" de la localidad de Santa Juana, que ofrece una solución en cuanto a gestión de pedidos, estado de inventario y compra de productos en el local, beneficiando a diferentes actores del sistema, administrador, encargado de caja y encargado de cocina a favor de su desempeño laboral en la etapa productiva

#### 2.- Objetivos

Generar capacidades en los aprendices en el uso de nuevas tecnologías y fortalecer sus capacidades para que puedan formarse óptimamente, comunicación y capacitación, de esta manera potencian sus capacidades productivas, con la finalidad de que mejoren su desarrollo laboral.

# 3.- Plan de capacitación

| <b>Tema</b>                 | <b>Duración</b> | <b>Modalidad</b>   | <b>Facilitador</b> | <b>Participantes</b> |
|-----------------------------|-----------------|--------------------|--------------------|----------------------|
| <b>INTRODUCCIÓN</b>         | 10MIN           | PRESENCIAL/ONLINE  | Julián             | Cocina               |
|                             |                 | (DEPENDIENDO DE LA | Escobar-           | Administrador/       |
|                             |                 | <b>SITUACIÓN</b>   | Patrick            | Dueño                |
|                             |                 | PANDÉMICA ACTUAL)  | Fernández          | Caja                 |
| DESCRIPCION DE              | 30MIN           | PRESENCIAL/ONLINE  | Julián             | Cocina               |
| <b>MODULOS</b>              |                 | (DEPENDIENDO DE LA | Escobar,           | Administrador/       |
|                             |                 | <b>SITUACIÓN</b>   | Patrick            | Dueño                |
|                             |                 | PANDÉMICA ACTUAL)  | Fernández          | Caja                 |
| <b>GESTION</b><br>DE        | 20MIN           | PRESENCIAL/ONLINE  | Julián             | Administrador/       |
| <b>USUARIO</b>              |                 | (DEPENDIENDO DE LA | Escobar,           | Dueño                |
|                             |                 | <b>SITUACIÓN</b>   | Patrick            |                      |
|                             |                 | PANDÉMICA ACTUAL)  | Fernández          |                      |
| <b>GESTION</b><br><b>DE</b> | 10MIN           | PRESENCIAL/ONLINE  | Julián             | Administrador/       |
| <b>PRODUCTOS</b>            |                 | (DEPENDIENDO DE LA | Escobar,           | Dueño                |
|                             |                 | <b>SITUACIÓN</b>   | Patrick            |                      |
|                             |                 | PANDÉMICA ACTUAL)  | Fernández          |                      |
| <b>GESTION</b><br>DE        | 15MIN           | PRESENCIAL/ONLINE  | Julián             | Cocina               |
| <b>PEDIDOS</b>              |                 | (DEPENDIENDO DE LA | Escobar,           | Administrador/       |
|                             |                 | <b>SITUACIÓN</b>   | Patrick            | Dueño                |
|                             |                 | PANDÉMICA ACTUAL)  | Fernández          | Caja                 |
| <b>ESTADO</b><br>DE         | 10MIN           | PRESENCIAL/ONLINE  | Julián             | Cocina               |
| <b>INVENTARIO</b>           |                 | (DEPENDIENDO DE LA | Escobar,           | Administrador/       |
|                             |                 | <b>SITUACIÓN</b>   | Patrick            | Dueño                |
|                             |                 | PANDÉMICA ACTUAL)  | Fernández          | Caja                 |

*Tabla 60.- Tabla descripción del plan de capacitación.*

### 4.- Contenidos

## A) INTRODUCCIÓN:

Espacio en el cual se realizará:

- La presentación de los desarrolladores del proyecto
- Encuesta relacionada con el manejo de tecnologías
- La visión general de los usuarios finales hacia el sistema que se va a implementar.
- Interacción con los usuarios finales
- Presentación del sistema

## B) DESCRIPCIÓN DE MÓDULOS

Espacio en el cual se llevará a cabo la introducción y descripción de cada uno de los módulos del sistema los usuarios finales, resolviendo todas y cada una de las dudas que se presenten acerca del tema que se trate en el momento. Este proceso se llevará a cabo por los desarrolladores del sistema.

### C) INICIO DE SESIÓN:

Módulo el cual está diseñado para ingresar al sistema por medio de un código o nombre de usuario y su respectiva contraseña, los ingresos al sistema serán controlados por medio de perfiles predefinidos los cuales tendrán ciertas restricciones para realizar acciones en el sistema.

### D) GESTIÓN USUARIOS

Módulo el cual fue diseñado para crear y manejar las cuentas de los clientes que se crearan en el sistema.

### E) GESTIÓN DE PRODUCTOS

Módulo el cual fue diseñado para realizar registro de nuevos productos los cuales después serán ofrecidos a los clientes, está directamente ligado con lo que se encuentra en bodega en el sistema.

## F) GESTIÓN DE PEDIDOS

Módulo creado con la finalidad de crear pedidos por los clientes y a la vez entregar la información a la cocina.

#### G) ESTADO INVENTARIO

Módulo creado con la finalidad de que los actores puedan estar al tanto del estado del inventario para evaluar con más precisión la cantidad de stock de los productos del local.

### 5.- Ejecución

La ejecución del plan de capacitación se llevará a cabo en una sala de reuniones por determinar o si la pandemia lo requiere por una videoconferencia, dirigido a todo el personal del local Sushi Santa Fusión que se encuentre presente.

### 6.- Evaluación

La evaluación del plan se realizará por medio de una encuesta en la cual se recogerá la información en un documento que será diligenciado por los desarrolladores del sistema, en el cual se evidenciará si la información se logró dejar clara.

#### 7.- Seguimiento

Se realizarán con encuestas eventuales a el personal del local Sushi Santa Fusión que se encuentren realizando uso del sistema para tener información acerca de la interacción que presentan con el sistema.

# CAPÍTULO 9: PLAN DE IMPLANTACIÓN Y PUESTA EN MARCHA

La consultoría de implantación y puesta en marcha es un servicio de alto valor agregado. Orientado en forma concreta práctica a mejorar la posición competitiva de la organización. La metodología utilizada para la formulación y el desarrollo del plan de implantación se basa en el resultado de la reunión inicial donde se identifican y priorizan las necesidades de gestión de la empresa, determinando básicamente las siguientes fases:

#### 1.- Desarrollo de todo el proceso de implantación

- Creación del Modelo de Operación
- Elaboración del cronograma de actividades
- Seguimiento del proyecto
- Implantación del producto adquirido por el cliente

## 2.- Capacitaciones en los diferentes módulos

Si actualmente se está llevando a cabo un proyecto, sus necesidades y consulta serán siempre gestionadas directamente a través de los Desarrolladores del Proyecto.

Los desarrolladores del proyecto pueden brindar toda la atención requerida durante el proceso y es el responsable de canalizar todas sus solicitudes con respecto a las diferentes áreas del servicio del local.

#### 3.-Periodo de marcha blanca

Se llevará a cabo un periodo de marcha blanca de dos semanas para que los usuarios dentro del sistema se familiaricen con el software en el cual se llevaran a cabo el método de resolución de problemas del antiguo método de trabajo en comparación con el método actual que incluye el software. Esto hará más fácil la identificación de problemas del software.

# CAPÍTULO 10: RESUMEN ESFUERZO REQUERIDO

En siguiente capítulo hace mención del tiempo real que fue necesario para el desarrollo del sistema para Sushi SantaFusion. Para eso se utilizó puntos de función.

Esta tabla posee valores del 1 al 10 dependiendo de su dificultad, estos valores se usarán para medir la dificultad en la realización de los requerimientos del software. La sumatoria de la totalidad de los valores nos permite establecer la dificultad de realizar el proyecto.

*Tabla 61.- Tabla con los niveles de dificultad.*

| <b>Dificultad</b> | <b>Valores</b> |   |   |   |    |  | <b>Rango</b> |
|-------------------|----------------|---|---|---|----|--|--------------|
| Baja              |                |   | ∠ |   |    |  | $1 - 53$     |
| Media             | 4              | ب |   | n |    |  | 54-107       |
| Alta              | 8              |   | 9 |   | 10 |  | 108-160      |

En esta tabla se evaluará la dificultad de realizar cada requerimiento con un valor de dificultad estimado:

| ID          | Dificultad | Valor          |
|-------------|------------|----------------|
| <b>RF01</b> | Media      | 7              |
| <b>RF02</b> | Media      | 5              |
| <b>RF03</b> | Media      | $\overline{4}$ |
| <b>RF04</b> | Media      | 6              |
| <b>RF05</b> | Baja       | 3              |
| <b>RF06</b> | Alta       | 9              |
| <b>RF07</b> | Alta       | 9              |
| <b>RF08</b> | Media      | $\overline{4}$ |
| <b>RF09</b> | Media      | $\overline{4}$ |
| <b>RF10</b> | Media      | 5              |
| RF11        | Baja       | 3              |
| <b>RF12</b> | Baja       | 3              |
| <b>RF13</b> | Baja       | 3              |
|             |            | Total: 65      |

*Tabla 62.- Tabla con la valoración de dificultad en relación con los requerimientos funcionales.*

En base a la sumatoria anterior de los valores por cada requerimiento funcional del software desarrollado, se estima que el desarrollo del software tuvo una dificultad media en su elaboración.

### CAPÍTULO 11: CONCLUSIONES

Al finalizar este trabajo, los autores pueden afirmar que se ha dado cumplimiento a cada objetivo planteado en su totalidad.

Se puede corroborar que los requerimientos propuestos por los usuarios fueron satisfechos en su totalidad, entregando una herramienta capaz de cumplir con las necesidades plasmadas en las entrevistas.

Se logro generar una reducción en los tiempos de pedidos que realizan los clientes, todo esto gracias a la facilidad de encontrar la información accesible y en tiempo real. Dejando fuera la labor de tomar los pedidos a mano.

La aplicación móvil en Android permite visualizar la información relevante relacionada con productos solicitados por los clientes. Además, entrega información relacionada con las compras realizadas en el local.

En cuanto al diseño y funcionalidades, se cumplió con las expectativas del cliente, ya que él fue un ente activo en el proceso de desarrollo.

La experiencia de afrontar un proyecto tan importante lo hizo un poco cansador, por los ajustados tiempos que debíamos desarrollar el proyecto, pero siempre con las ganas de seguir aprendiendo y desarrollando en estas nuevas tecnologías como las son Django Rest Framework, Docker Composer y Android Studio.

El equipo de desarrollo en el trascurso del proyecto obtuvo nuevos conocimientos y experiencias, como habilidades con otros lenguajes de programación, etc. Desde un punto de vista académico, durante el periodo de planteamiento, diseño y construcción del sistema fue posible poner a prueba los conocimientos adquiridos durante los semestres cursados de la carrera de Ingeniería de Ejecución en Computación e Informática, además de hacer frente a los problemas comunes de la Ingeniería de Software. Todo esto con buenos resultados finales y una valorable experiencia adquirida durante el periodo

# BIBLIOGRAFÍA

- ANDROID STUDIO.GUIDE <https://developer.android.com/guide>
- DJANGO REST FRAMEWORK. DOCUMENTATION Home - [Django REST framework \(django-rest-framework.org\)](https://www.django-rest-framework.org/)
- DOCKER-COMPOSE <https://docs.docker.com/compose/>
- KOTLIN DOCUMENTATION <https://developer.android.com/kotlin/first>
- Lainez, Jose.(2015).Desarrollo de software ágil. ItCampus Academy.2º edición.127 pp.
- PROYECTOS AGILES,( 2009). DESARROLLO ITERATIVO INCREMENTAL http://www.proyectosagiles.org/desarrollo-iterativo-incremental
- PROYECTOS AGILES, (2009). ¿QUÉ ES SCRUM? http://www.proyectosagiles.org/que-es-scrum

# ANEXO 1: PLANIFICACIÓN INICIAL DEL PROYECTO

*Tabla 63.- Tabla planificación inicial del proyecto.*

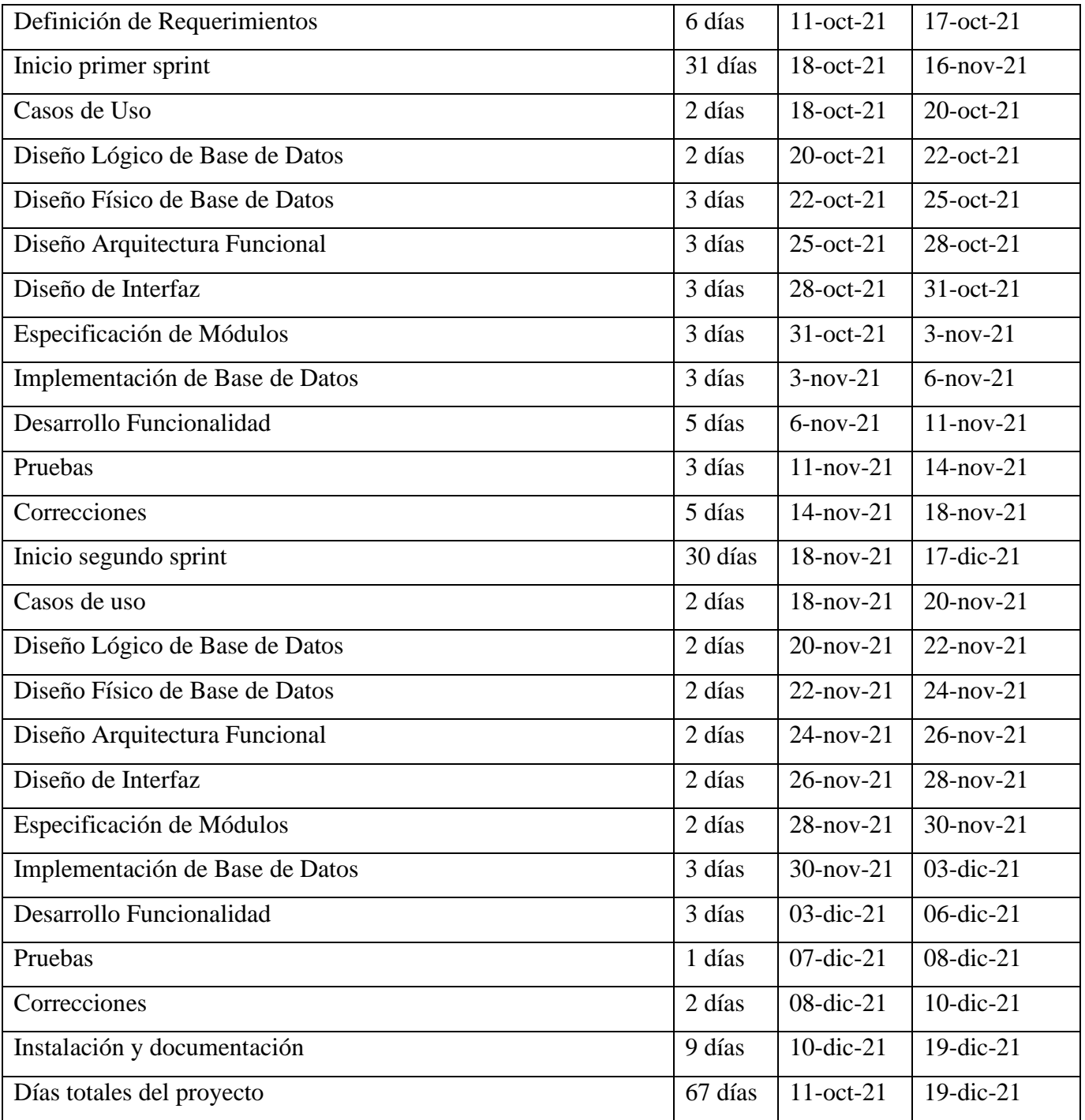

#### **冒** Proyecto de Titulo ☆

Diagrama de Gantt Tablero Carga de trabajo Personas

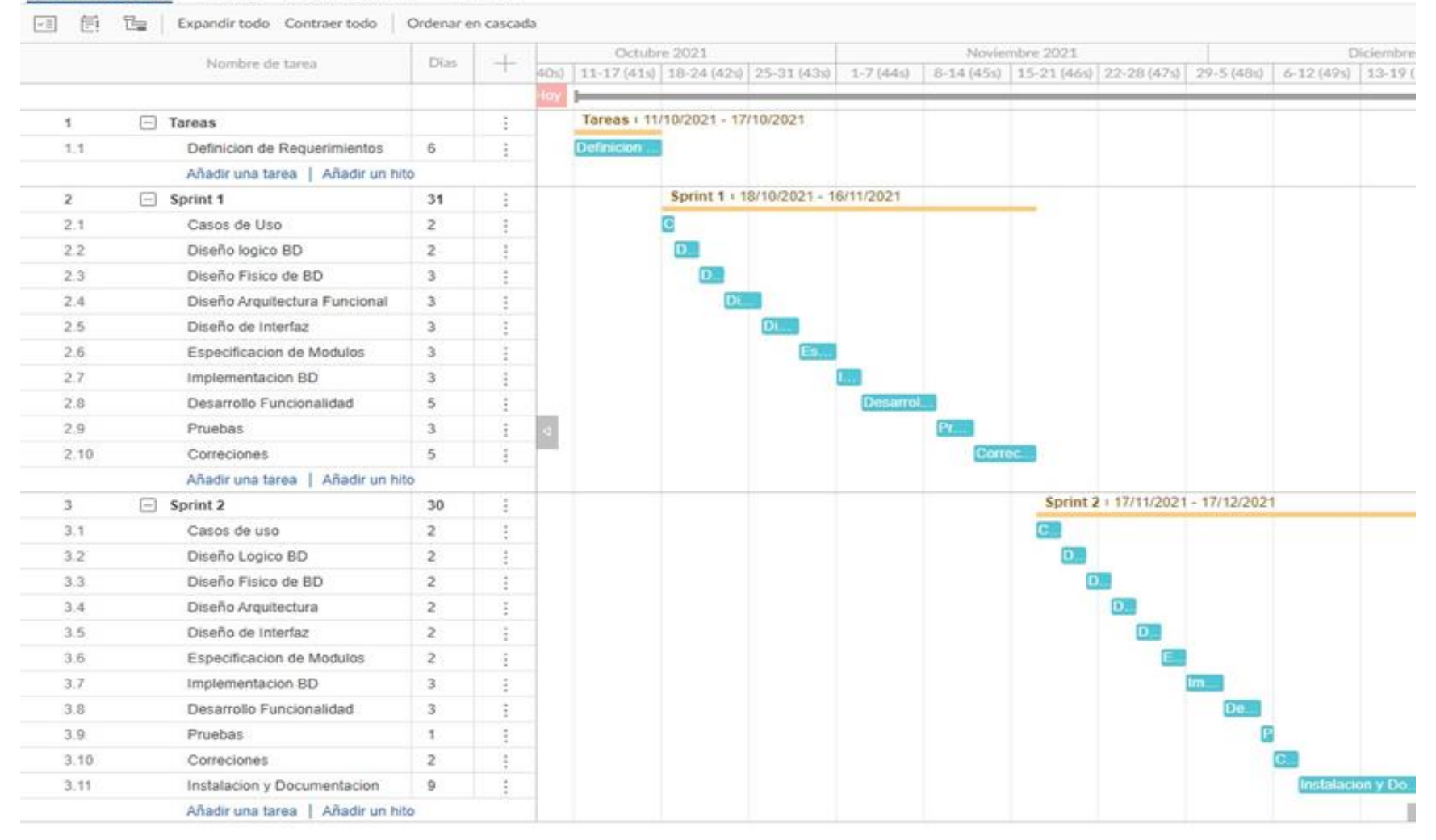

*Ilustración 25.- Carta Gantt del proyecto.*
### ANEXO 2: RESULTADOS DE ITERACIONES EN EL DESARROLLO

A continuación, se presentan los incrementos realizados, detallando las funcionalidades que fueron desarrolladas en cada etapa.

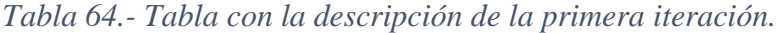

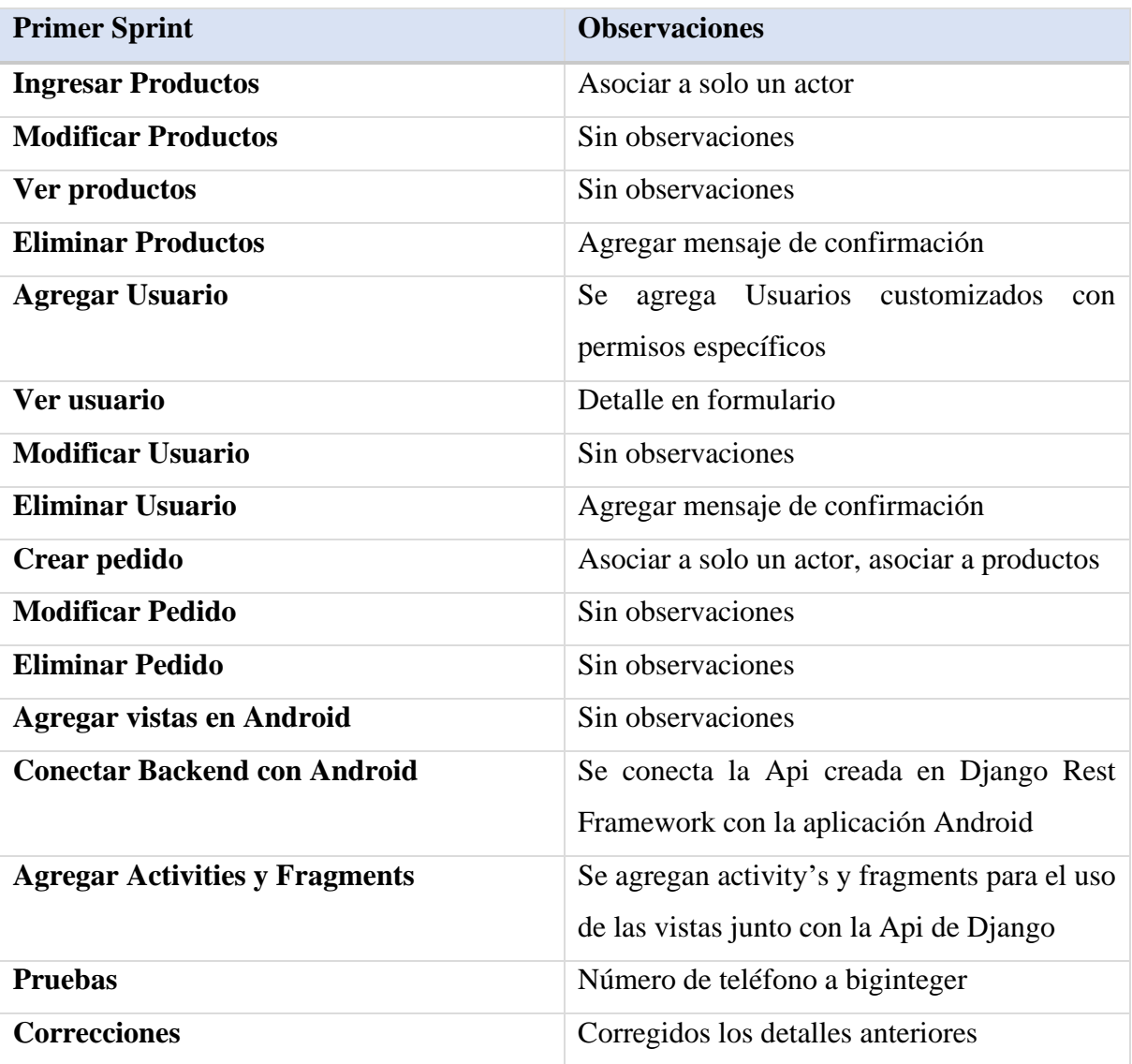

| <b>Segundo Sprint</b>                 | <b>Observaciones</b>                          |
|---------------------------------------|-----------------------------------------------|
| <b>Ingresar categorías</b>            | Asociar a solo un actor                       |
| <b>Modificar categorías</b>           | Sin observaciones                             |
| Eliminar categorías                   | Agregar mensaje de confirmación               |
| Agregar carrito                       | Android                                       |
| agregar productos al carrito          | Detalle en formulario                         |
| Enviar pedido a Django                | Sin observaciones                             |
| <b>Vistas detalles productos</b>      | Agregar mensaje de confirmación               |
| Vistas detalles mis pedidos           | Mostrar más datos                             |
| Ver mis pedidos                       | Sin observaciones                             |
| Carrito de compra                     | Sin observaciones                             |
| Agregar dirección mis pedidos         | Sin observaciones                             |
| Agregar vista sobre nosotros          | Sin observaciones                             |
| <b>Agregar vistas en Android</b>      | Sin observaciones                             |
| <b>Conectar Backend con Android</b>   | Se conecta la Api creada en Django Rest       |
|                                       | Framework con la aplicación Android           |
| <b>Agregar Activity's y Fragments</b> | Se agregan activity's y fragments para el uso |
|                                       | de las vistas junto con la Api de Django      |
| <b>Pruebas</b>                        | Dirección not null                            |
| <b>Correcciones</b>                   | Bugs menores arreglados                       |

*Tabla 65- Tabla con la descripción de la segunda iteración*

#### ANEXO 3: MANUAL DE USUARIO

Lo que corresponde a este anexo es una descripción detallada para el uso del sistema, para comenzar, veremos el Login de acceso al sistema web.

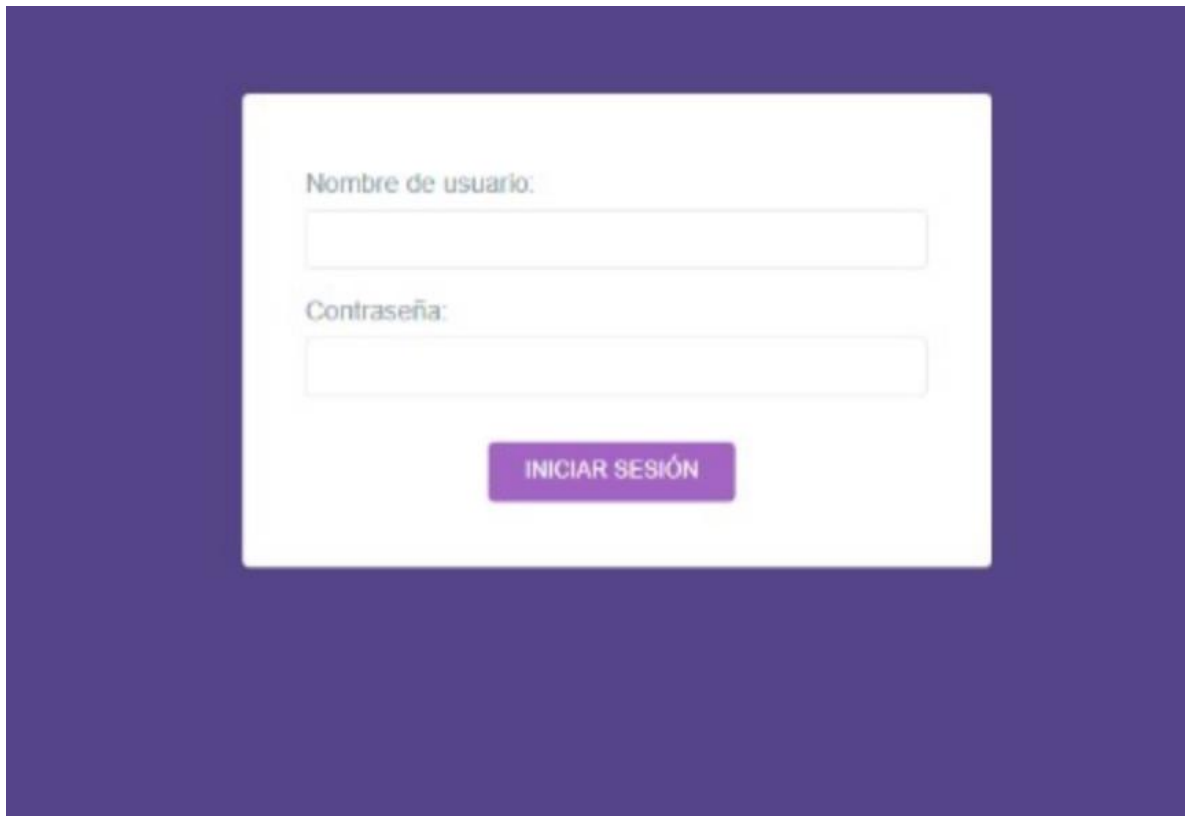

#### *Ilustración 26.- Login-Manual-Sistema web*

Lo que podemos apreciar en pantalla, es la pantalla para ingresar al sistema, esta pantalla se llama Login, del inglés Log in, para ingresar al sistema.

Lo primero que observamos es un formulario donde el miembro del local deberá ingresar sus credenciales, las cuales serán entregadas para ellos exclusiva y confidencialmente.

Deberán registrarse llenando los formularios "Nombre de Usuario" y "Contraseña" y luego hacer click en el botón Login, así los miembros del local podrán ingresar al sistema.

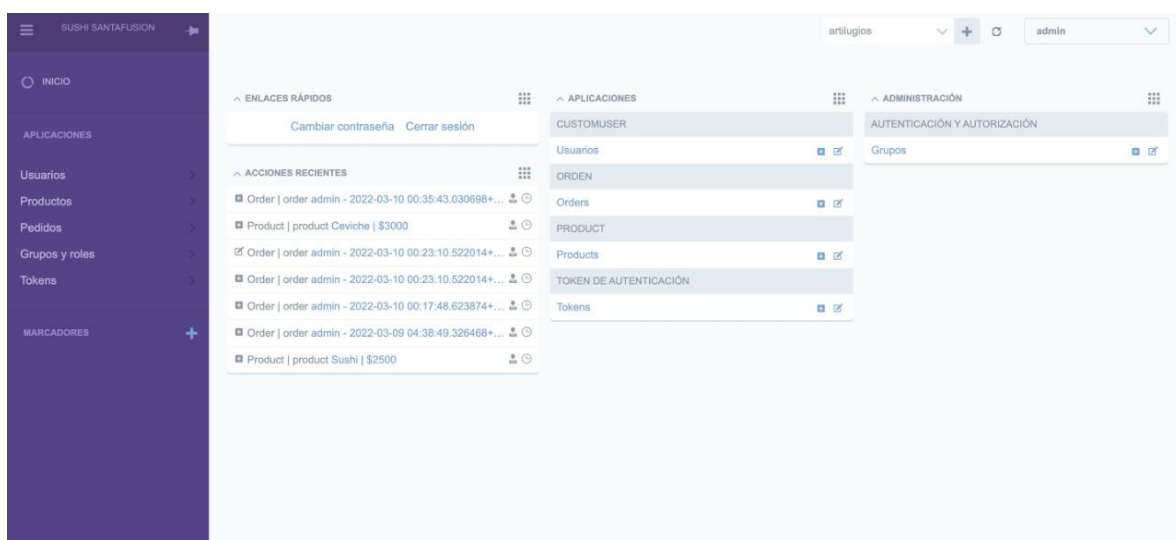

Dentro del sistema, nos encontramos con el menú principal, que se ve así.

#### *Ilustración 27.- Sidebar-Manual-Sistema web*

Donde nos encontramos con las variadas secciones del sistema, cada una se puede seleccionar e ingresar a las diferentes secciones del sistema dependiendo del rol. No todos los usuarios tienen los mismos privilegios.

La primera sección del manual de uso será la sección de Gestión de Usuarios, donde el administrador podrá ver la siguiente pantalla:

| INICIO > CUSTOMUSER > USUARIOS | admin | $\vee$           |
|--------------------------------|-------|------------------|
|                                |       | + Añadir usuario |
| $\Box$<br><b>USUARIO</b>       |       |                  |
| $\Box$<br>admin                |       |                  |
| IR<br>$\vee$<br>----------     |       | 1 usuario        |

*Ilustración 28.- Usuarios-Manual-Sistema web*

El Administrador puede ver una lista de los usuarios que existe en el sistema también como un buscador en la parte superior.

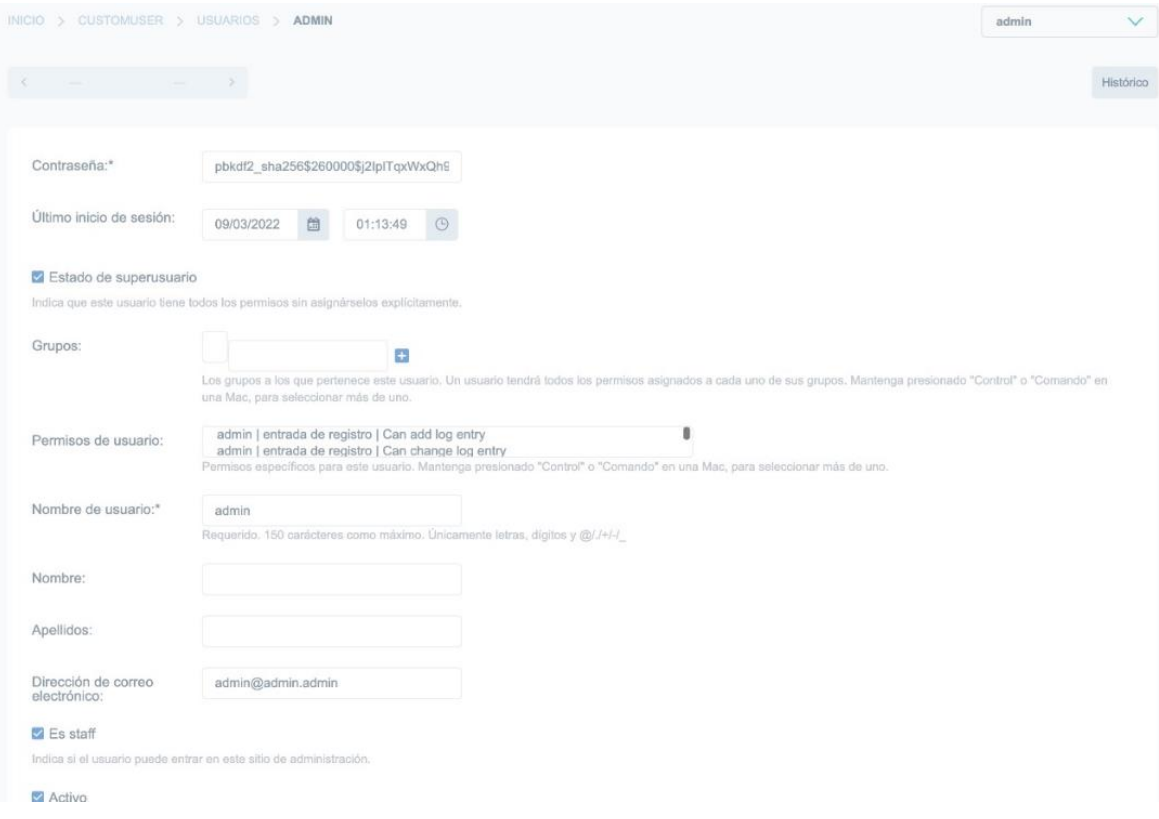

*Ilustración 29.- Modificar usuario-Manual-Sistema web*

Dentro de cada carta de usuario se puede apreciar el Nombre de usuario en la parte superior También como los demás datos del usuario.

Podemos editar completamente el usuario ingresado, desde su estado, los grupos a los que pertenece, los permisos del usuario, su nombre y apellido si se tiene ( Normalmente aplicado a usuarios de la aplicación de Android) Dirección de correo electrónico, si acaso es parte del staff, y si está activo.

Todos los datos anteriores son modificables.

Para visualizar todos los usuarios, volvemos a la pantalla anterior.

| + Añadir usuario<br>ES STAFF |
|------------------------------|
|                              |
|                              |
| 1 usuario                    |
|                              |
|                              |
|                              |
|                              |
|                              |
|                              |

*Ilustración 30.- Sidebar Productos-Manual-Sistema web*

Si volvemos al menú principal Podemos seleccionar la segunda opción, la cual nos envía a la sección de Gestión de Productos, la cual luce así:

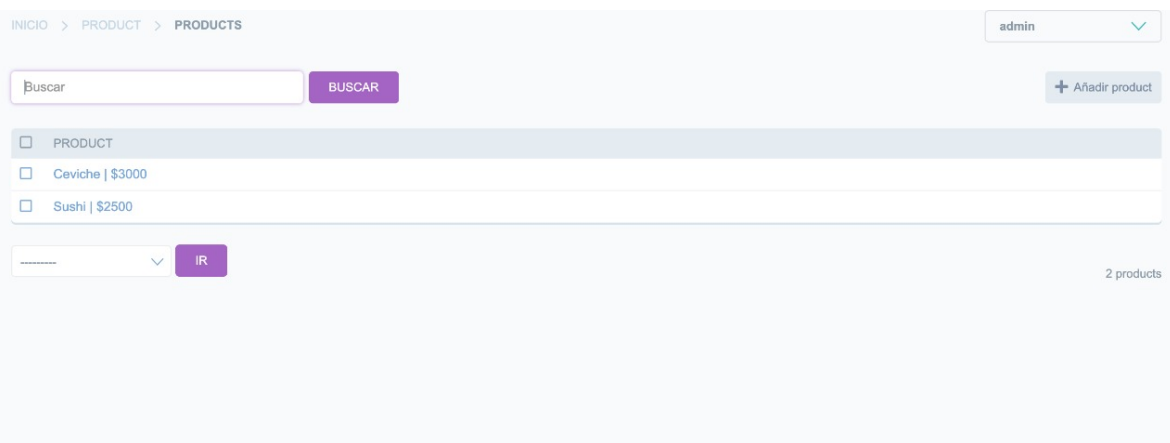

*Ilustración 31.- Productos-Manual-Sistema web*

Esta vista es parecida a la de Gestión de usuarios, podemos apreciar todos los productos que se tienen creados en este momento en el local. Se puede agregar un nuevo producto en el botón agregar producto. Podemos clickear cada producto para modificarlo, lo cual se puede ver en la siguiente pantalla. Las pantallas de modificación y creación son idénticas.

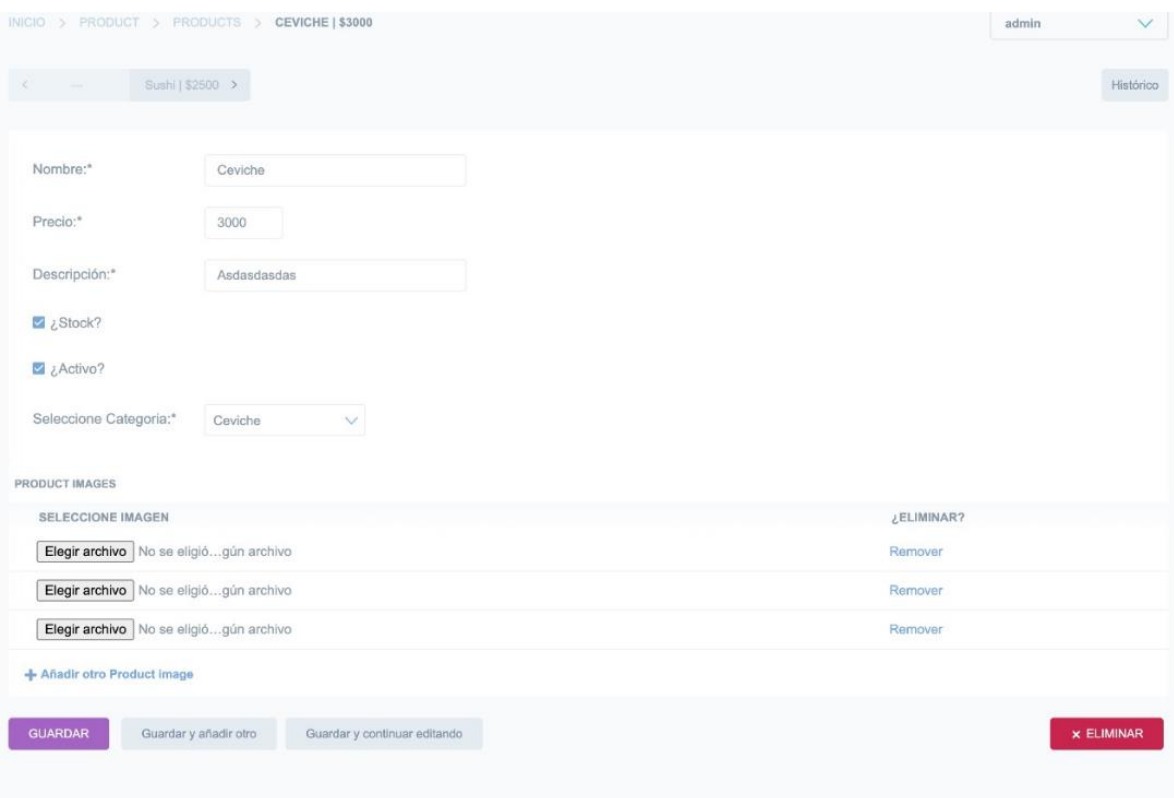

*Ilustración 32.- Modificar producto-Manual-Sistema web*

En la pantalla tenemos el nombre del producto, el precio del producto y también su descripción.

Los productos tienen un checkbox el cual advierte sobre su stock, también como un botón que permite cambiar el estado del producto a activo o inactivo, esto modifica las vistas de los usuarios en la aplicación.

Cada producto puede contar con imágenes que suba el encargado, estas se pueden remover.

Cada producto se puede activar o desactivar, esto altera el total de productos que el usuario puede ver.

Cuenta con botones de guardar, guardar y añadir otro, guardar y continuar editando y eliminar.

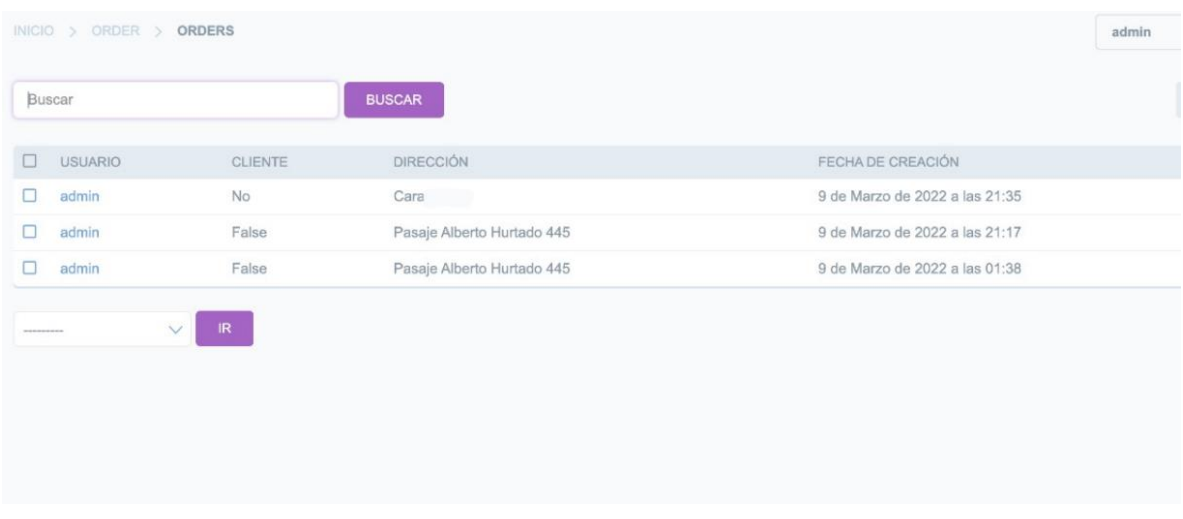

A continuación, veremos cómo se listan los pedidos.

#### *Ilustración 33.- Listado pedidos-Manual-Sistema web*

Esta es la vista de Gestión de pedidos, los pedidos tienen un usuario vinculado con ellos, tanto como dirección y fecha de creación, tenemos un buscador en la parte superior.

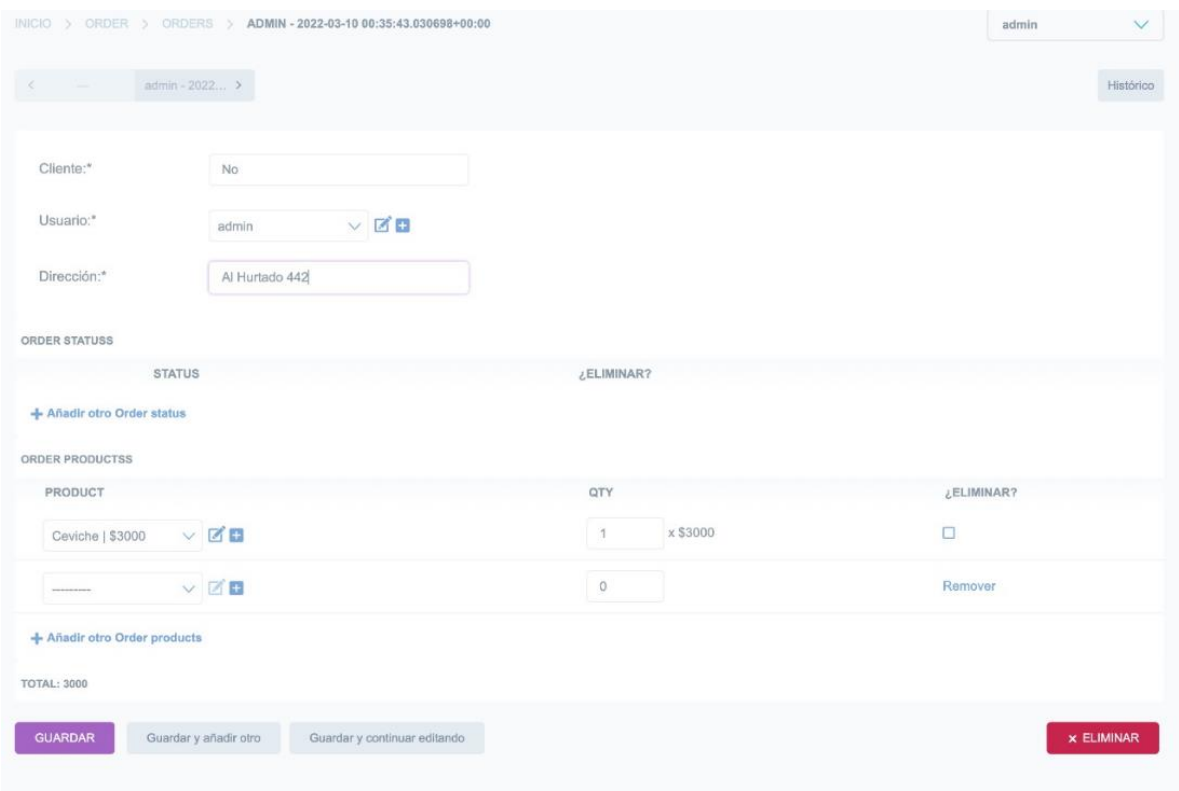

*Ilustración 34.- Formulario pedido-Manual-Sistema web*

Esta vista nos permite hacer el pedido, tiene varios puntos que veremos resumidos a continuación.

En esta vista podemos ver que se puede seleccionar el usuario quien está haciendo el pedido.

El encargado de caja debe ingresar a demás su dirección, el estado de la orden y también los productos que el usuario pidió anteriormente junto a su cantidad, este pedido puede ser editado como también eliminado, con el botón de eliminar.

En caso de que el cliente no esté registrado, se puede dejar el campo de Cliente activo, con su nombre correspondiente.

Para modificar un pedido, se repite el paso anterior, seleccionando el pedido deseado a modificar, este privilegio lo tienen solo ciertos actores del sistema.

Volviendo al menú principal, podemos apreciar la siguiente sección.

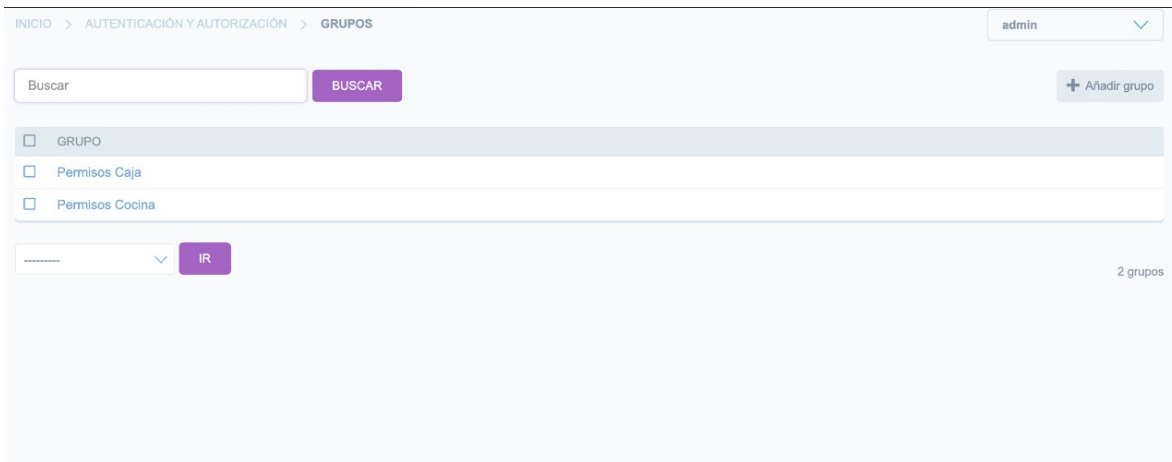

*Ilustración 35.- Roles-Manual-Sistema web*

Esta es la sección de Grupos, roles y permisos, se ve el nombre del Grupo creado.

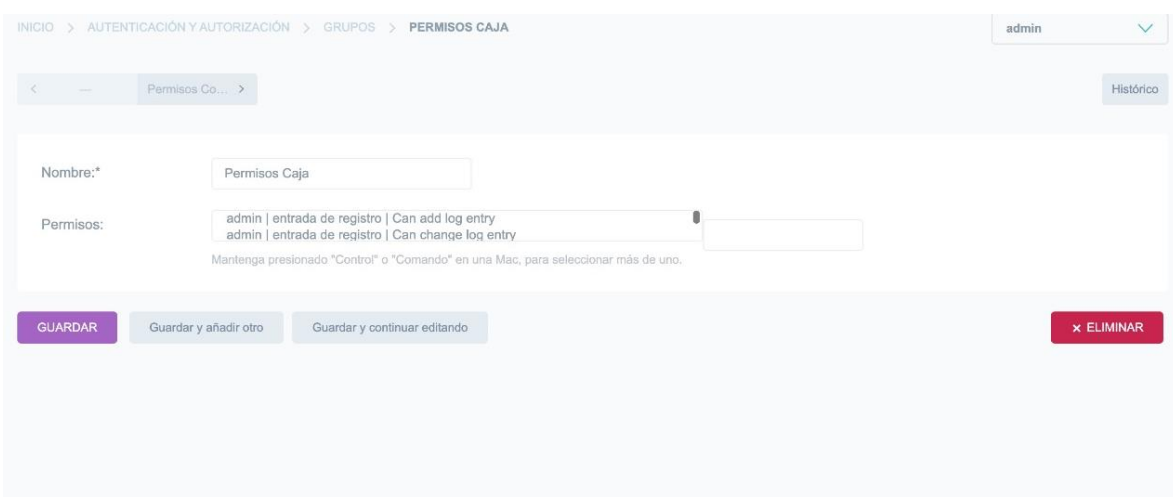

*Ilustración 36.- Permisos-Manual-Sistema web*

Para el uso de la sección de grupos y roles, debemos ingresar un nombre al Grupo, en permisos se deben seleccionar los Permisos que tendrá este rol.

Luego el grupo creado puede asignarse a un usuario, haciendo limites en sus privilegios y vistas en el sistema.

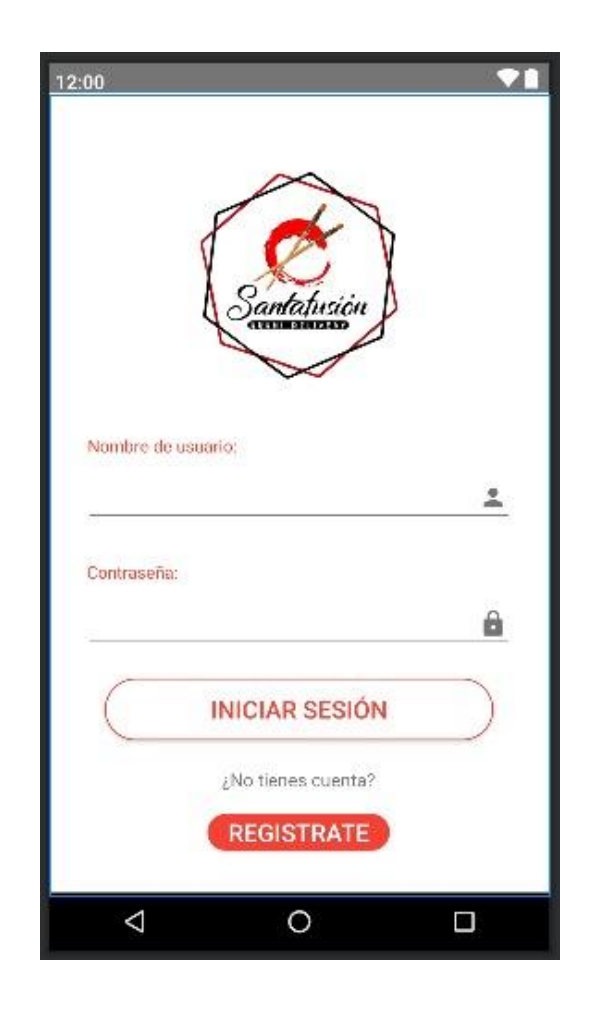

#### *Ilustración 37.- Login-Manual-Android*

En esta vista, se observa el logotipo del local como también el formulario de datos de abajo, el cual cuenta con nombre de usuario y también una contraseña dedicada para usuarios que están registrados en el sistema.

Más abajo el botón iniciar sesión nos permite ingresar al sistema.

El último botón y a la sección que nos iremos será a al botón "Regístrate"

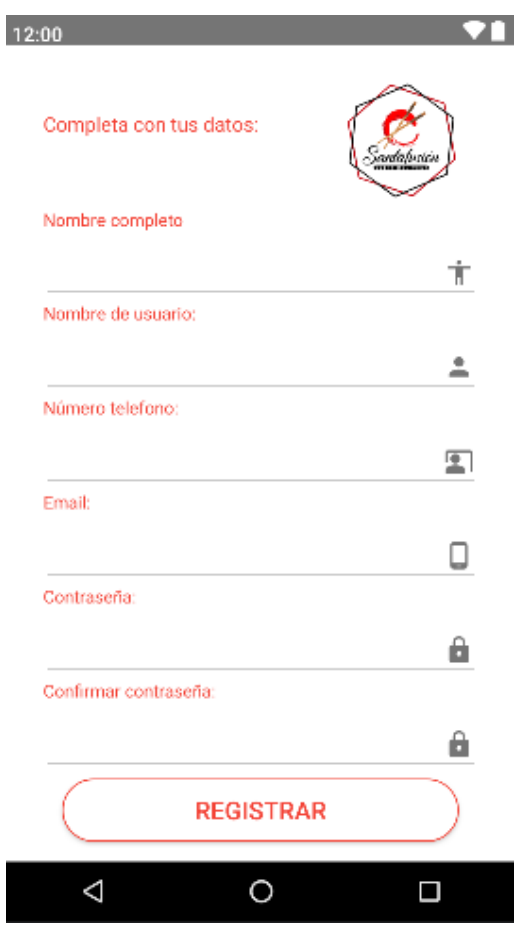

### *Ilustración 38.- Registrar-Manual-Android*

En la pantalla de Registrar, se encuentra el formulario necesario para registrarte en la aplicación Android.

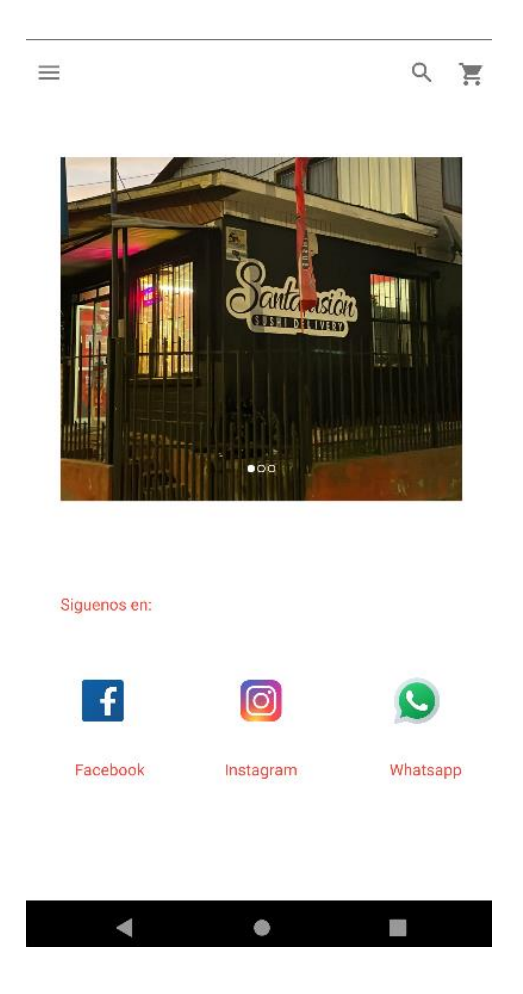

### *Ilustración 39.- Pantalla principal-Manual-Android*

Luego de haber iniciado sesión correctamente nos encontramos con el menú principal de la aplicación, en la parte inferior podemos ver las redes sociales del local.

En la parte superior podemos observar un carrusel con variadas fotos del local.

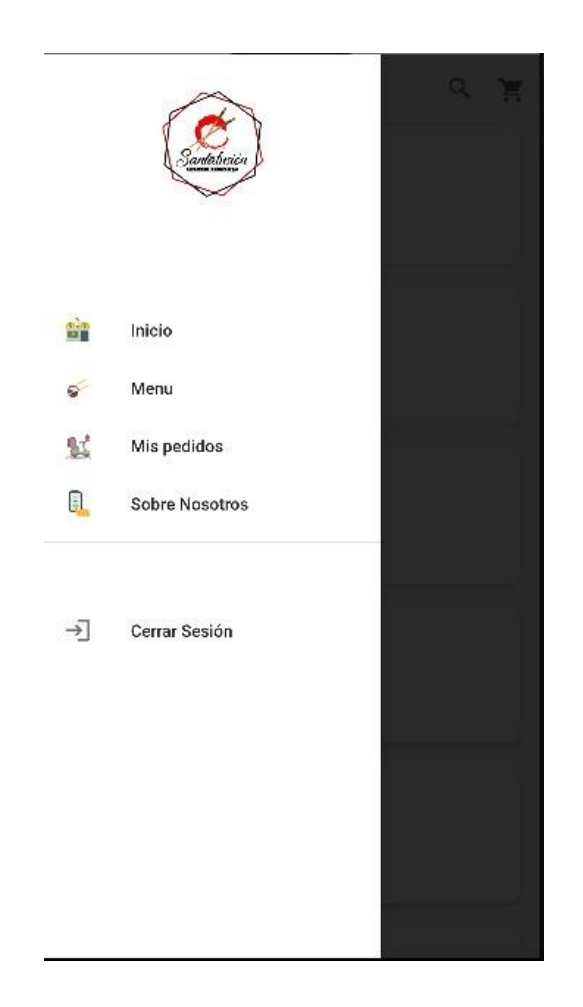

### *Ilustración 40.- Sidebar-Manual-Android*

Esta es la Sidebar de la aplicación, es una barra que se encuentra a la izquierda del menú donde podemos acceder a variadas partes del sistema, la pantalla anterior corresponde al botón de Inicio, y el botón menú lo veremos a continuación.

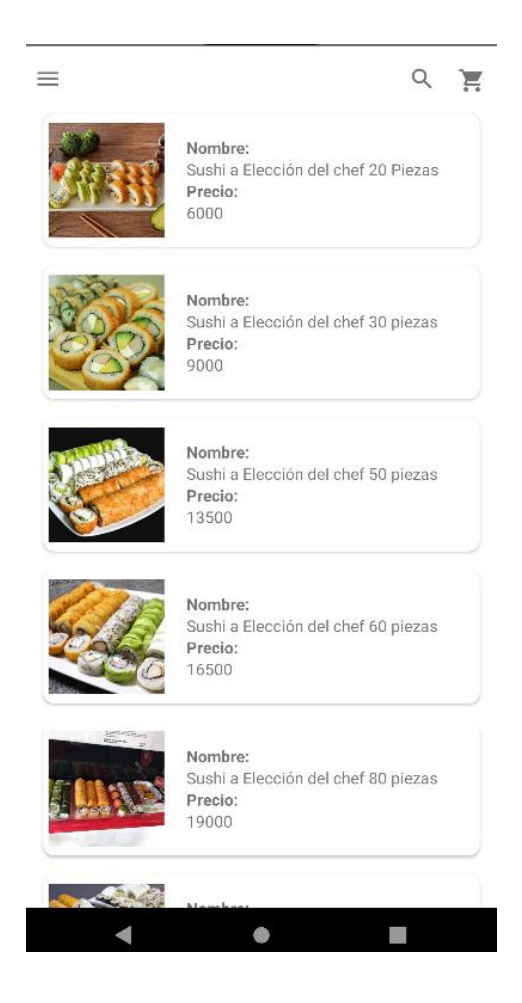

### *Ilustración 41.- Menú-Manual-Android*

Este es el menú de la aplicación, donde nos encontramos con todos los productos que ofrece el local, el usuario puede seleccionar un producto para luego ver los detalles de este.

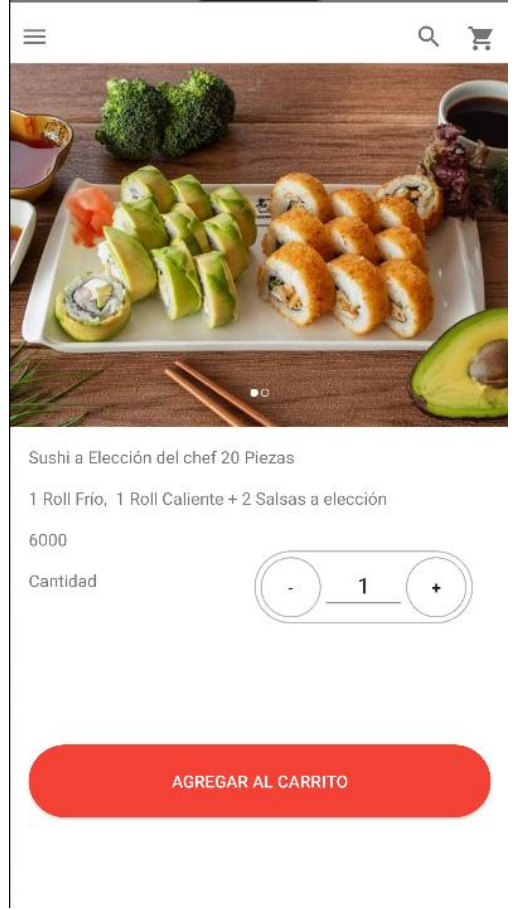

### *Ilustración 42.- Detalle producto-Manual-Android*

Esta ventana que se abre luego de seleccionar un producto en la aplicación, se aprecia el nombre del producto como también su descripción y precio, el usuario puede seleccionar la cantidad de productos que desea para agregar al carrito.

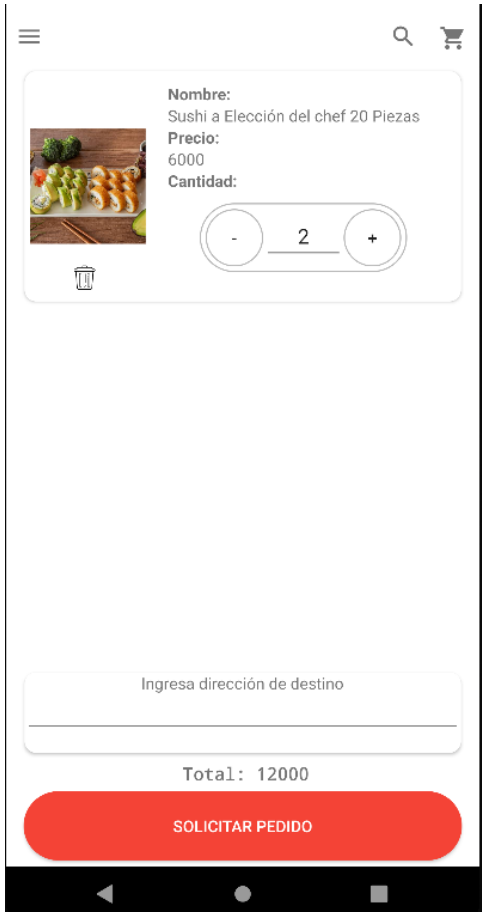

## *Ilustración 43.- Carrito-Manual-Android*

Luego en el carrito, observamos la cantidad total que seleccionamos previamente junto con el total, también hay un formulario donde se debe ingresar la dirección de destino.

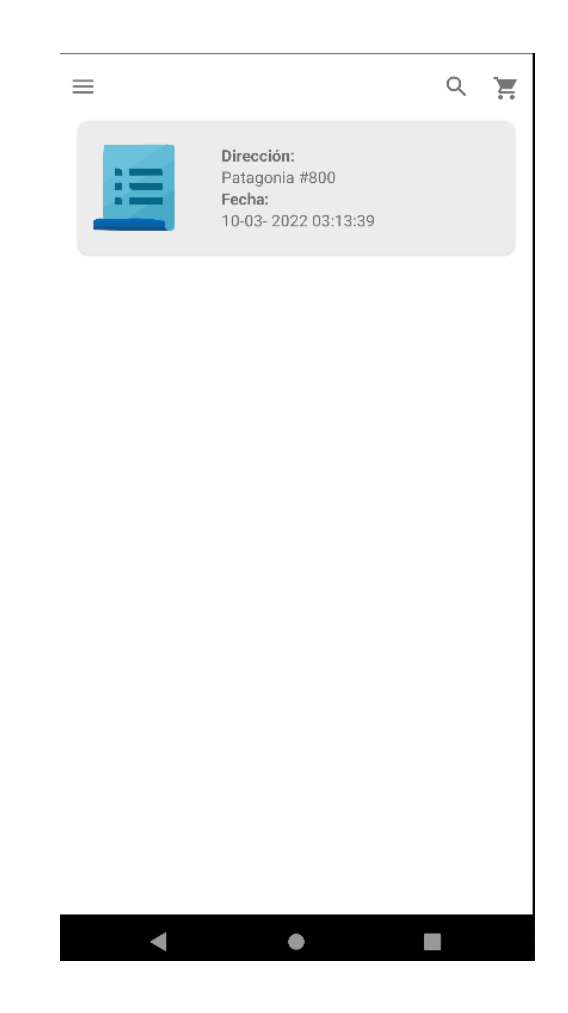

### *Ilustración 44.- Mis pedidos-Manual-Android*

El usuario puede acceder al historial de sus pedidos con el local. Cada uno de los item son seleccionable.

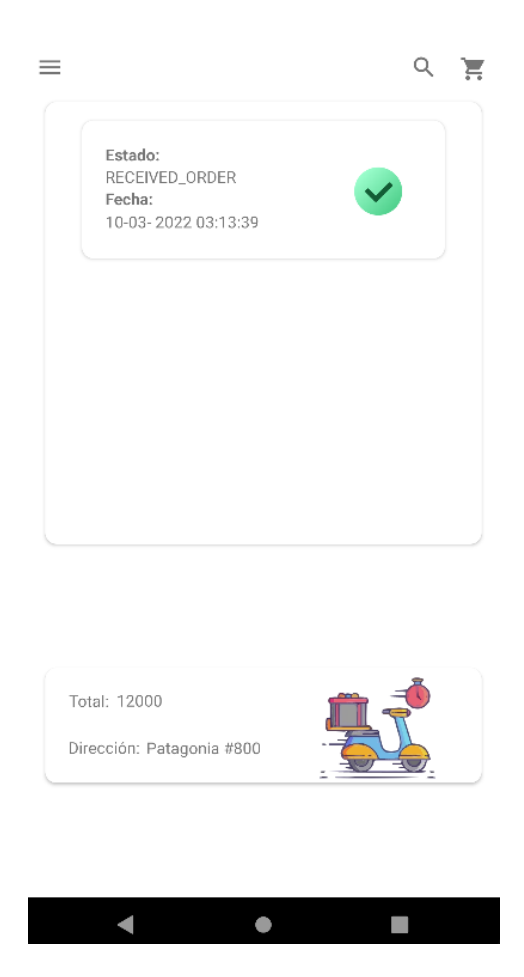

*Ilustración 45.- Detalle pedido-Manual-Android*

El usuario puede acceder a información detalla del pedido seleccionado. El cual se actualiza el estado de su pedido en tiempo real.

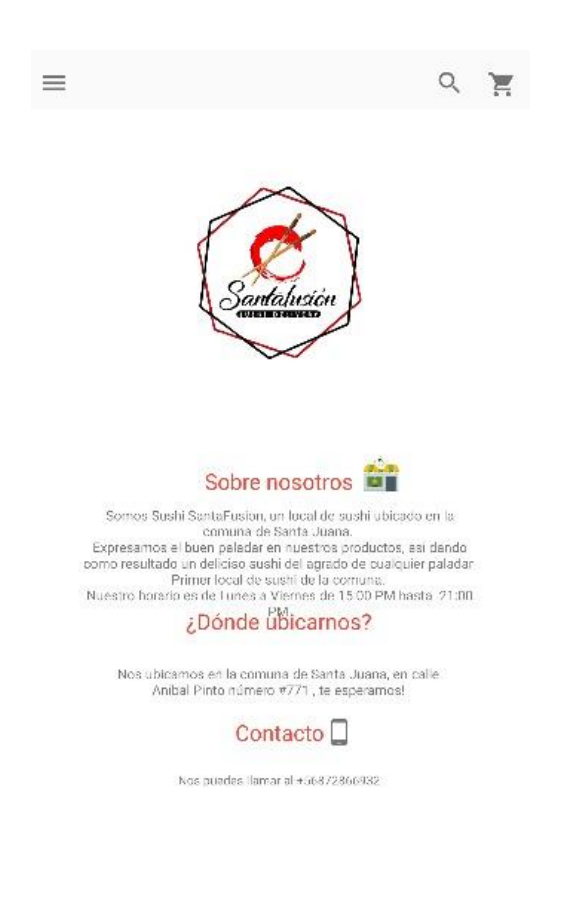

#### *Ilustración 46.-Acerca de nosotros-Manual-Android*

Volviendo a la Sidebar, nos encontramos con el botón sobre nosotros, el cual nos envía a una pantalla donde se observa una breve información sobre el local, donde ubicarlo y también un número de contacto.

### ANEXO 4: DICCIONARIO DE DATOS DEL MODELO DE DATOS

*Tabla 66.- Modelo datos usuario.*

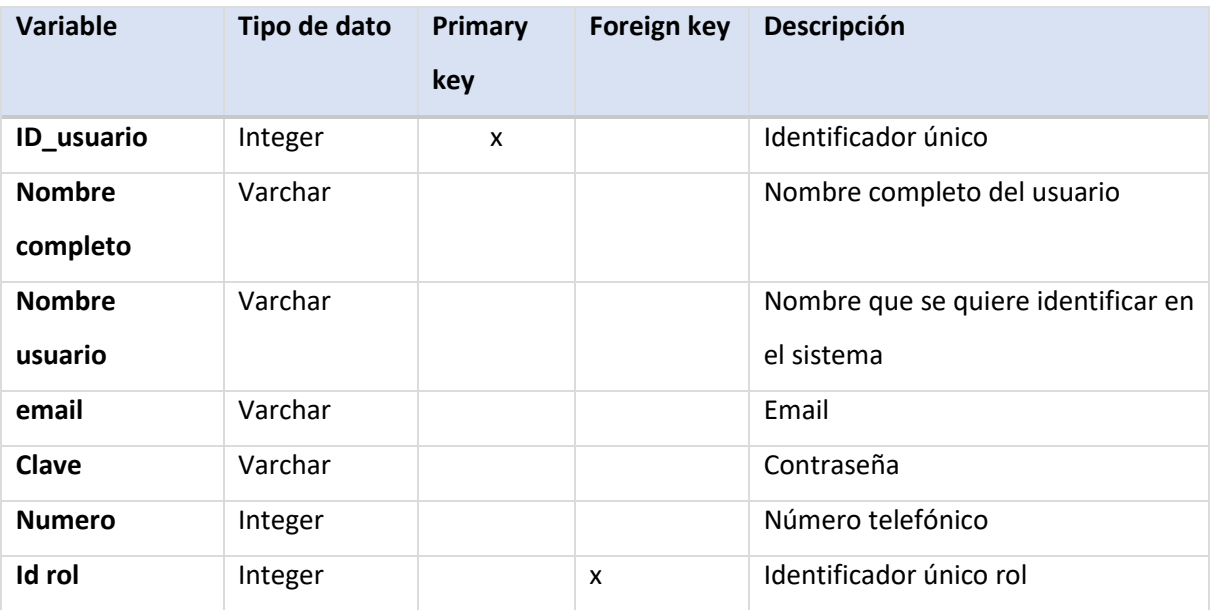

*Tabla 67.- Modelo datos rol.*

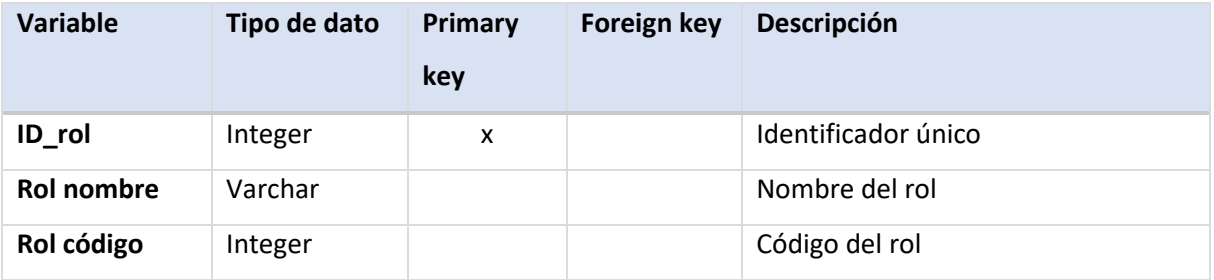

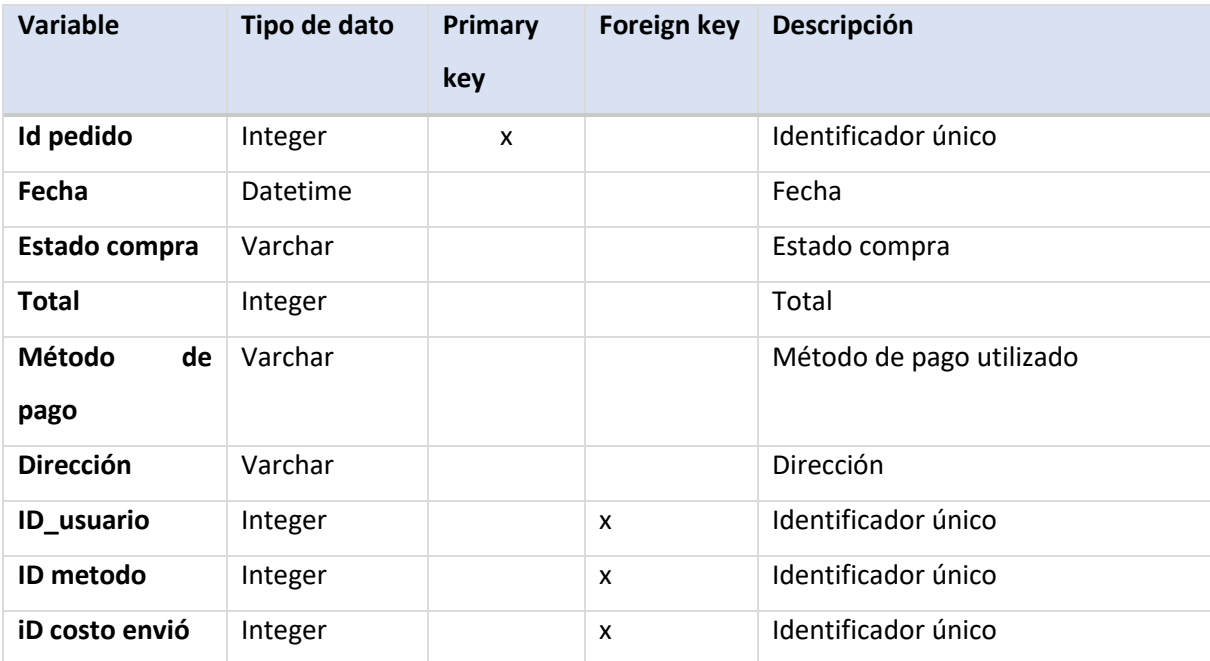

### *Tabla 68.- Modelo datos pedido.*

### *Tabla 69.- Modelo datos producto.*

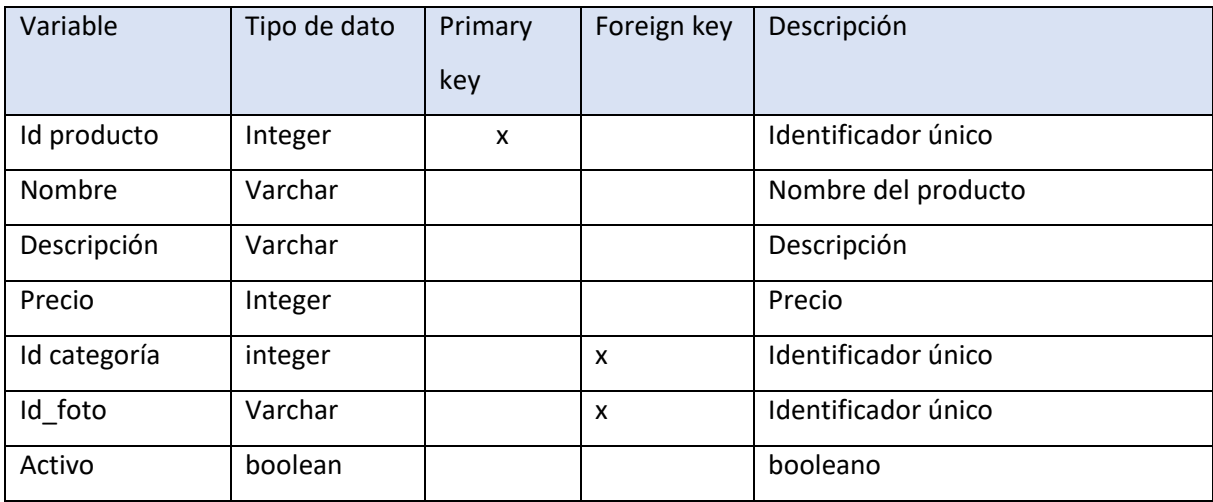

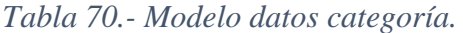

| Variable     | Tipo de dato | Primary | Foreign key | Descripción         |
|--------------|--------------|---------|-------------|---------------------|
|              |              | key     |             |                     |
| Id categoría | Integer      | X       |             | Identificador único |
| Titulo       | Varchar      |         |             | Título categoría    |
| Descripción  | Varchar      |         |             | Descripción         |
| Posición     | Varchar      |         |             | Posición            |
| Id menú      | Integer      |         | X           | Identificador único |
| Activo       | boolean      |         |             | booleano            |

*Tabla 71.- Modelo datos pedido.*

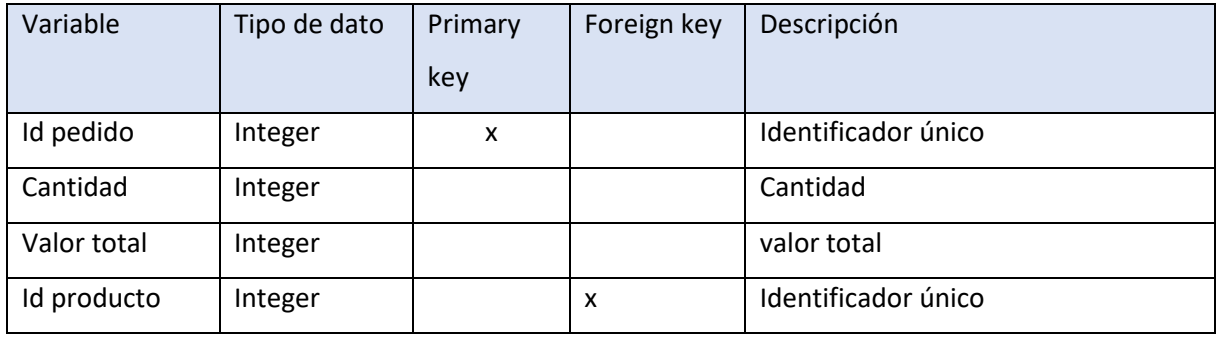

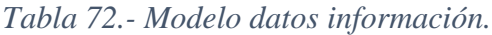

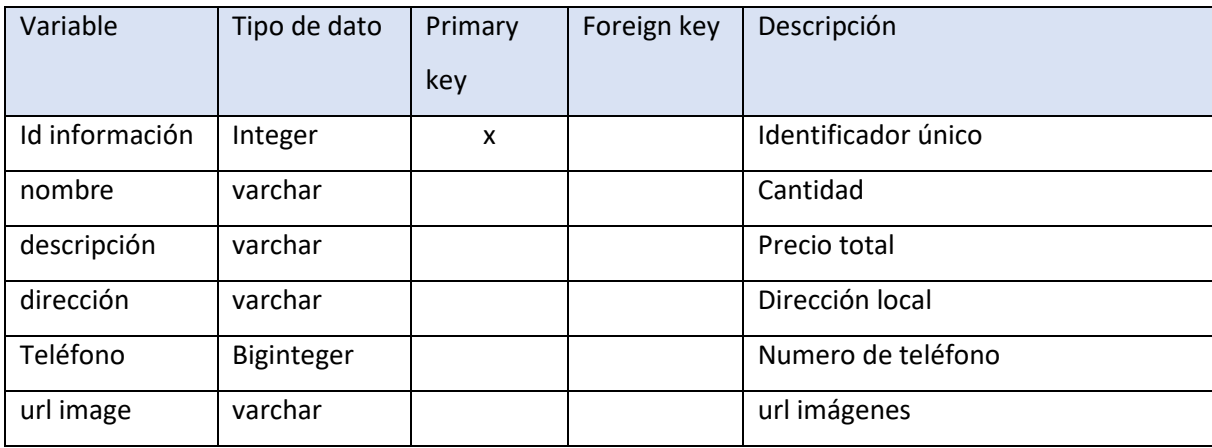

#### *Tabla 73.- Modelo datos costo envió.*

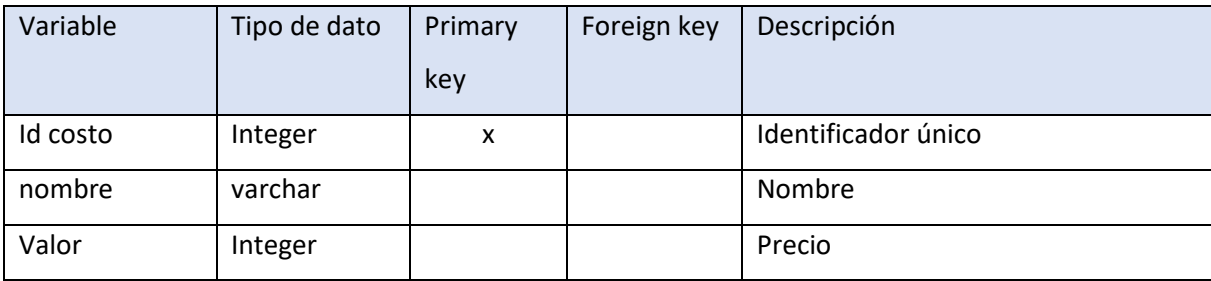

### Anexo 5: PRUEBAS

# *Tabla 74.- Prueba registrar pedido*

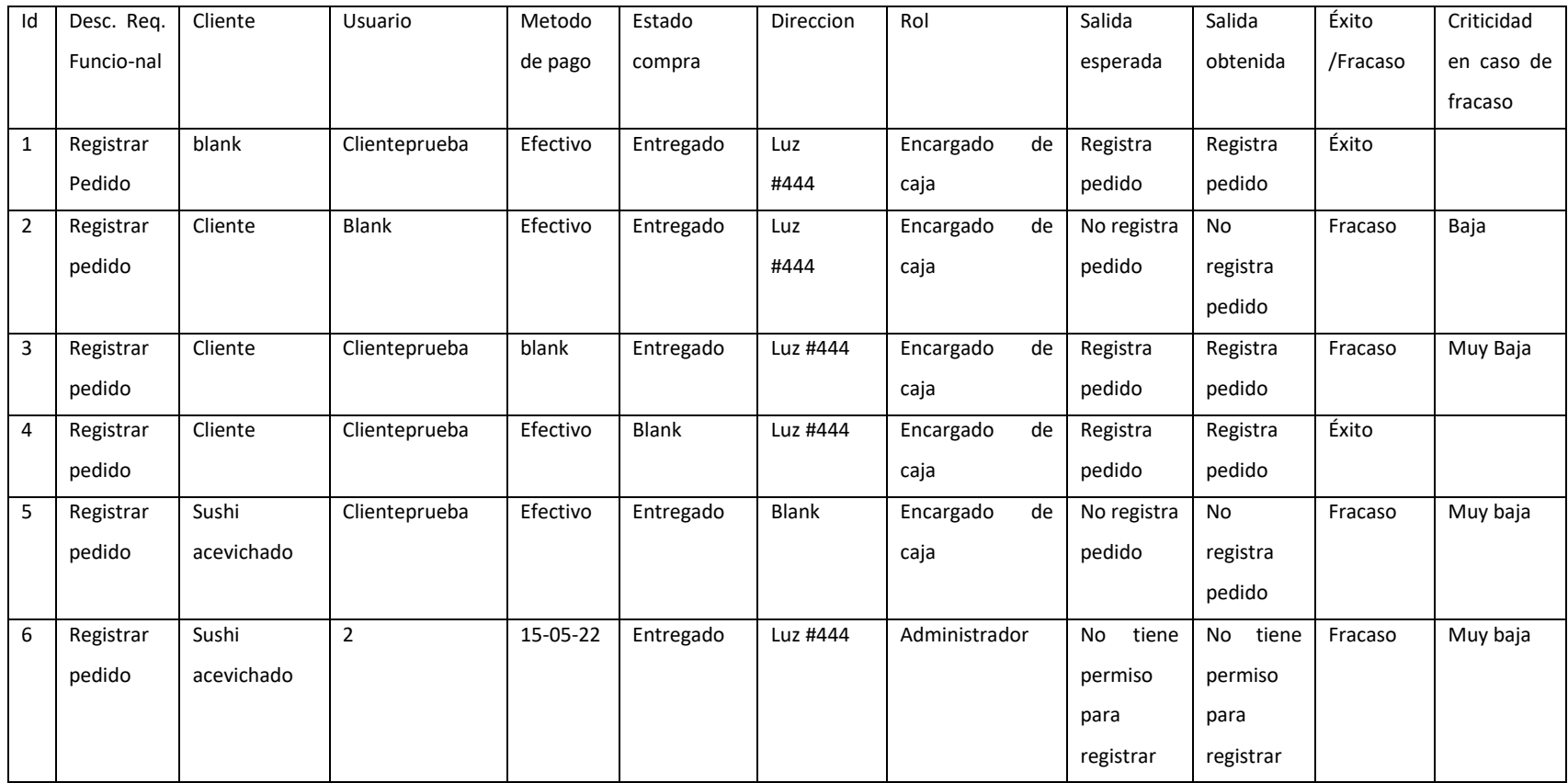

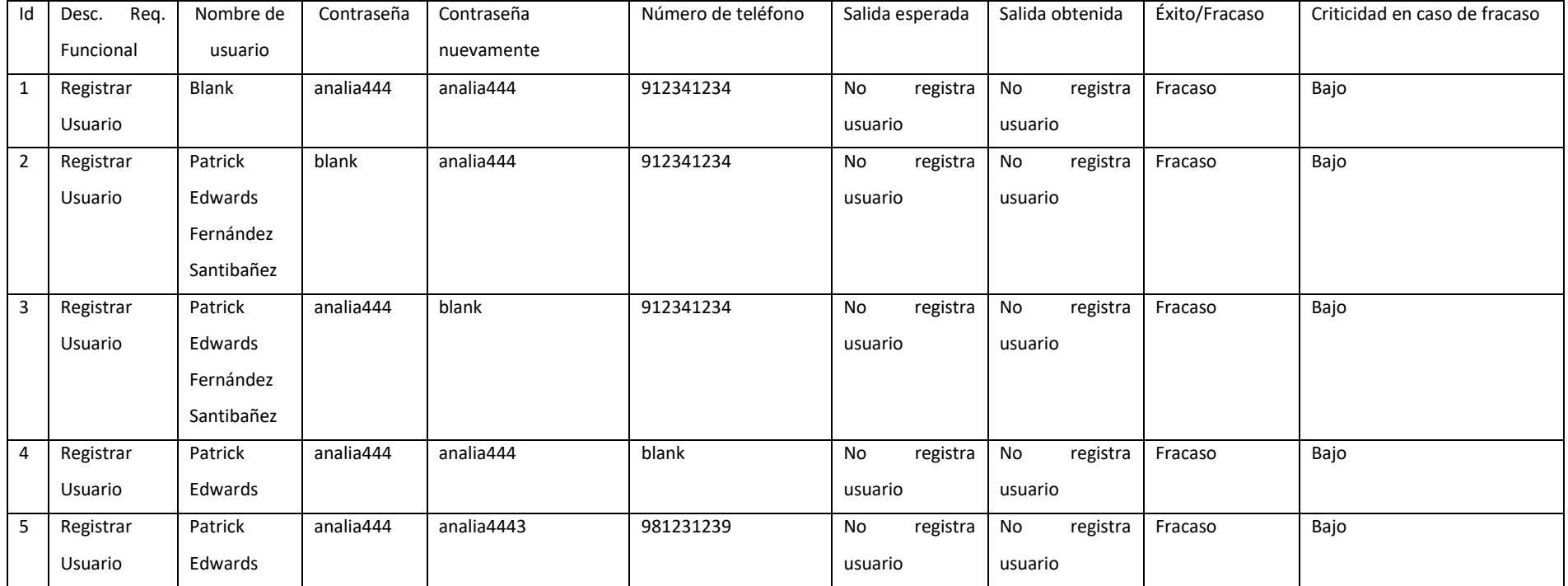

# *Tabla 75.-Registrar usuario (Menú de Administración)*

# *Tabla 76.- Registrar producto*

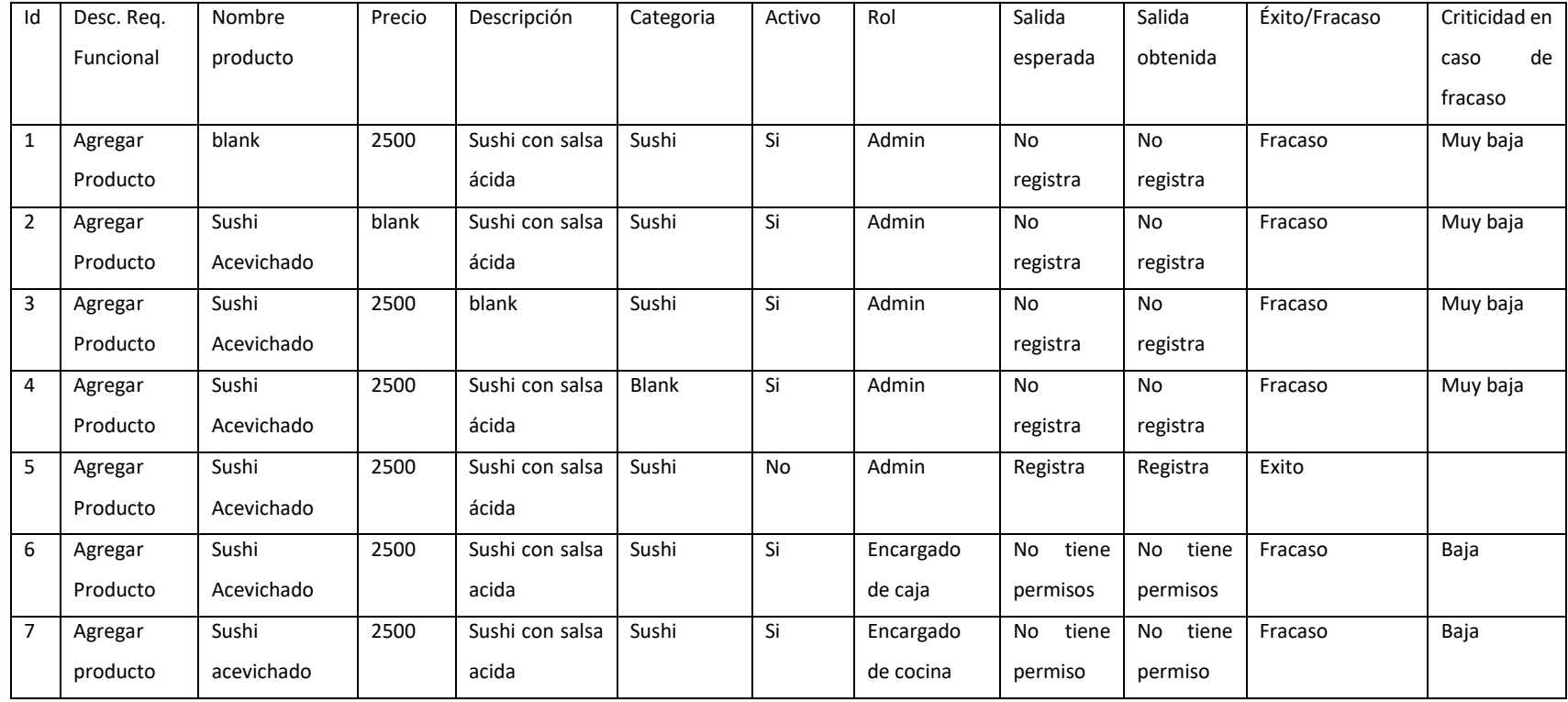

*Tabla 77.-Registrar Usuario (Android)*

| Id             | Desc. Req. | Nombre     | Nombre       | Número de | Email              | Contraseña   | Confirmar    | Salida    | Salida    | Éxito/Fracaso | Criticidad |
|----------------|------------|------------|--------------|-----------|--------------------|--------------|--------------|-----------|-----------|---------------|------------|
|                | Funcional  | completo   | de           | teléfono  |                    |              | contraseña   | esperada  | obtenida  |               | caso<br>en |
|                |            |            | usuario      |           |                    |              |              |           |           |               | de fracaso |
| $\mathbf{1}$   | Registrar  | blank      | Patryx07     | 987392837 | Patryx07@gmail.com | kira123      | kira123      | No        | No        | Fracaso       | Muy baja   |
|                | Usuario    |            |              |           |                    |              |              | registra  | registra  |               |            |
| $\overline{2}$ | Registrar  | Patrick    | <b>Blank</b> | 987392837 | Patryx07@gmail.com | kira123      | kira123      | No        | No        | Fracaso       | Muy baja   |
|                | Usuario    | Edwards    |              |           |                    |              |              | registra  | registra  |               |            |
|                |            | Fernandez  |              |           |                    |              |              |           |           |               |            |
|                |            | Santibañez |              |           |                    |              |              |           |           |               |            |
| 3              | Registrar  | Patrick    | Patryx07     | blank     | Patryx07@gmail.com | kira123      | kira123      | No        | No        | Fracaso       | Muy baja   |
|                | Usuario    | Edwards    |              |           |                    |              |              | registra  | registra  |               |            |
|                |            | Fernandez  |              |           |                    |              |              |           |           |               |            |
|                |            | Santibañez |              |           |                    |              |              |           |           |               |            |
| $\overline{4}$ | Registrar  | Patrick    | Patryx07     | 987392837 | Blank              | kira123      | kira123      | Salida    | Salida    | Éxito/Fracaso | Criticidad |
|                | Usuario    | Edward     |              |           |                    |              |              | esperada  | obtenida  |               | en<br>caso |
|                |            | Fernandez  |              |           |                    |              |              |           |           |               | de fracaso |
|                |            | Santibañez |              |           |                    |              |              |           |           |               |            |
| 5              | Registrar  | Patrick    | Patryx07     | 987392837 | Patryx07@gmail.com | <b>Blank</b> | kira123      | No        | <b>No</b> | Fracaso       | Muy baja   |
|                | Usuario    | Edwards    |              |           |                    |              |              | registra  | registra  |               |            |
|                |            | Fernandez  |              |           |                    |              |              |           |           |               |            |
|                |            | Santibañez |              |           |                    |              |              |           |           |               |            |
| 6              | Registrar  | Patrick    | Patryx07     | 987392837 | Patryx07@gmail.com | kira123      | <b>Blank</b> | <b>No</b> | <b>No</b> | Fracaso       | Muy baja   |
|                | Usuario    | Edwards    |              |           |                    |              |              | registra  | registra  |               |            |
|                |            | Fernandez  |              |           |                    |              |              |           |           |               |            |
|                |            | Santibañez |              |           |                    |              |              |           |           |               |            |